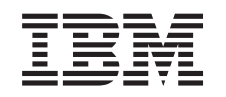

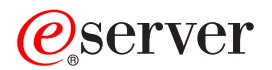

iSeries Soluções de Armazenamento

*Versão 5 Release 3*

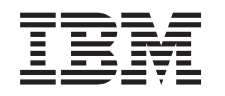

# ERserver

iSeries Soluções de Armazenamento

*Versão 5 Release 3*

#### **Nota**

Antes de utilizar estas informações e o produto suportado por elas, certifique-se de ler as informações em ["Avisos",](#page-86-0) na página 81.

#### **Terceira Edição (Agosto de 2005)**

Esta edição se aplica à versão 5, release 3, modificação 0 do IBM Operating System/400 (número do produto 5722-SSI) e a todos os releases e modificações subseqüentes, até que seja indicado o contrário em novas edições. Esta versão não é executada em todos os modelos RISC (Reduced Instruction Set Computer) nem é executada nos modelos CISC.

**© Copyright International Business Machines Corporation 1998, 2005. Todos os direitos reservados.**

# **Índice**

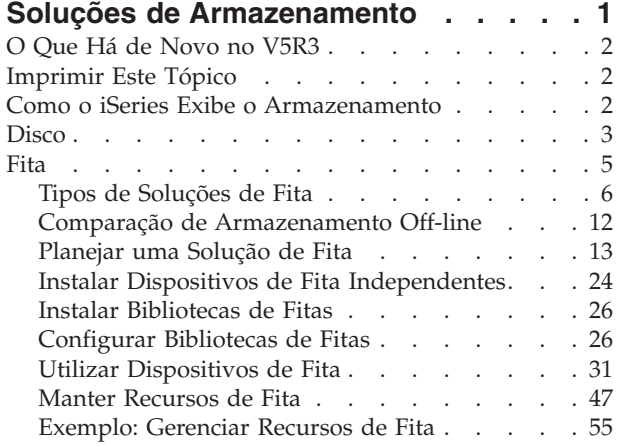

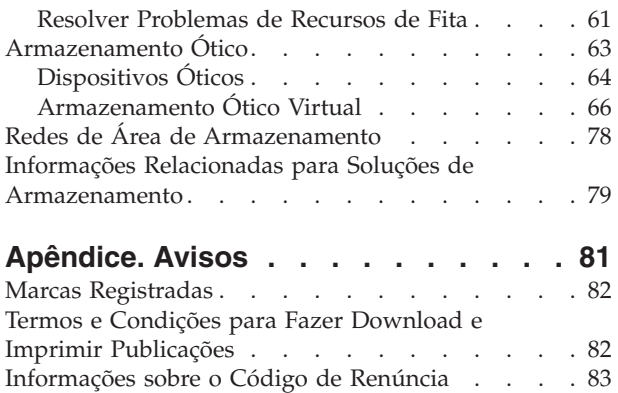

# <span id="page-6-0"></span>**Soluções de Armazenamento**

À medida que sua empresa produz um volume maior de informações e que o valor dessas informações cresce, os métodos utilizados para protegê-las e preservá-las tornam-se estratégias vitais corporativas. O armazenamento deixou de ser um recurso de um servidor para tornar-se uma entidade por si só. Ele executa várias funções valiosas na empresa, incluindo as seguintes:

- v **Disponibilidade.** A solução de armazenamento deve permitir acessar os dados quando necessário, sem exceção. Em algumas situações, como em um hospital, o acesso aos dados pode significar a diferença entre a vida e a morte.
- v **Integridade.** Quando retornarem, os dados devem estar exatamente na mesma condição de quando foram armazenados. Isso significa que devem estar a salvo de danos, perda e ataques externos.
- v **Capacidade de Recuperação.** A solução de armazenamento deve assegurar que os dados possam ser recuperados no caso de um desastre natural, como incêndio, enchente ou furacão.

A finalidade deste tópico é orientá-lo pelo mundo de armazenamento do iSeries<sup>(TM)</sup> e ajudá-lo a fazer escolhas sobre quais tecnologias de armazenamento são indicadas para sua empresa e quais poderão ser úteis no futuro. Os tópicos nesta seção incluem o seguinte:

**O Que Há de [Novo](rzam4new.htm) no V5R3** Consulte o que há de novo para o V5R3.

**[Imprimir](rzam4print.htm) Este Tópico** Imprimir um PDF deste tópico.

#### **Como o iSeries Exibe o [Armazenamento](rzam4sls.htm)**

Esse tópico descreve como os objetos são armazenados no servidor iSeries e forma a base para os outros tópicos nesta seção.

#### **[Disco](rzam4disk.htm)**

Esse tópico descreve como funciona o armazenamento em disco no iSeries e descreve como ele pode ser configurado e utilizado para diferentes propósitos de armazenamento.

#### **[Fita](rzam4tape.htm)**

Este tópico descreve as vantagens e as limitações do uso de fita para armazenamento. Também faz algumas recomendações sobre quando a fita é uma boa opção e quando se deve considerar outra mídia. Ele também fornece informações sobre planejamento, configuração, gerenciamento e resolução de problemas para dispositivos de fita independentes e bibliotecas de fitas.

#### **[Armazenamento](rzam4optical.htm) Ótico**

Este tópico fornece uma visão geral de armazenamento ótico e armazenamento ótico virtual no servidor iSeries. Ele discute as vantagens e desvantagens de utilizar mídia ótica como uma mídia de armazenamento e faz recomendações sobre quando optar por esta. Ele fornece informações para configurar e utilizar um dispositivo ótico virtual em um servidor iSeries.

### **Redes de Área de [Armazenamento](rzam4san.htm)**

Esse tópico descreve o que são as redes de área de armazenamento e como podem ser utilizadas para fornecer armazenamento centralizado. Ele discute as vantagens e desvantagens e oferece links para informações mais detalhadas.

Para obter informações adicionais específicas sobre o armazenamento para fins de backup e recuperação, consulte Preparando sua mídia para salvar seu servidor.

<span id="page-7-0"></span>Para obter informações detalhadas sobre os componentes de armazenamento descritos neste tópico, consulte  $IBM^{(R)}$  Total [Storage](http://www-1.ibm.com/servers/storage/)  $\bullet$ .

# **O Que Há de Novo no V5R3**

Para o V5R3, o tópico ″Fita″ foi expandido para incluir informações em relação à utilização de cartuchos de fita, dispositivos de fita independentes e bibliotecas de fitas.

Além disso, o tópico ″Armazenamento Ótico″ foi expandido para incluir informações sobre como gravar uma imagem virtual.

#### **Novas informações para o tópico** ″**Fita**″

• [Fita](rzam4tape.htm)

#### **Novas informações para o tópico** ″**Armazenamento Ótico**″

v [Armazenamento](rzam4optical.htm) Ótico

#### **Como consultar o que há de novo ou o que foi alterado**

Para ajudar a ver onde as alterações técnicas foram feitas, estas informações utilizam:

- A imagem  $\gg$  para marcar onde começam as informações novas ou alteradas.
- A imagem  $\mathcal K$  para marcar onde terminam as informações novas ou alteradas.

Para localizar outras informações sobre o que é novo ou foi alterado neste release, consulte o Memorando para Usuários.

# **Imprimir Este Tópico**

Para exibir ou fazer download da versão PDF, selecione Soluções de [armazenamento](rzam4.pdf) (aproximadamente 1517 KB).

#### **Salvando arquivos PDF**

Para salvar um PDF em sua estação de trabalho para exibição ou impressão:

- 1. Abra o PDF em seu navegador (clique no link acima).
- 2. No menu do navegador, clique em **Arquivo**.
- 3. Clique em **Salvar como...**
- 4. Navegue até o diretório no qual deseja salvar o PDF.
- 5. Clique em **Salvar**.

#### **Fazendo download do Adobe Acrobat Reader**

Se precisar do Adobe Acrobat Reader para exibir ou imprimir estes PDFs, você pode fazer download de uma cópia do Web site da [Adobe](http://www.adobe.com/prodindex/acrobat/readstep.html) (www.adobe.com/prodindex/acrobat/readstep.html) .

# **Como o iSeries Exibe o Armazenamento**

O servidor iSeries<sup>(TM)</sup> tem uma maneira única de endereçar o armazenamento. Ele exibe o espaço em disco no servidor e a memória principal do servidor como uma grande área de armazenamento. Essa forma de endereçar o armazenamento é conhecida como **Armazenamento de Nível Único**. O diagrama a seguir mostra como funciona o armazenamento de nível único.

<span id="page-8-0"></span>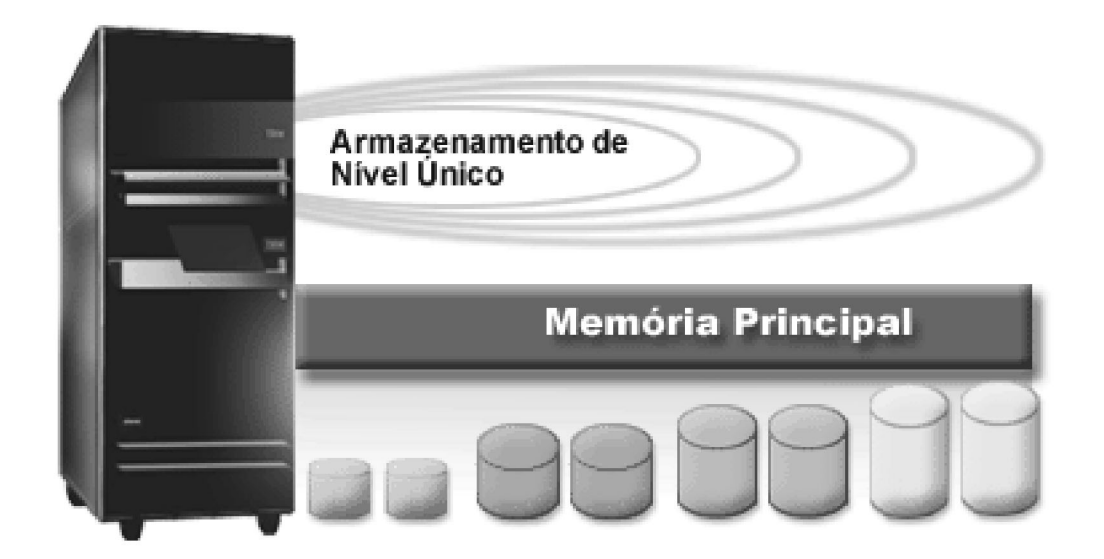

Quando se salva um arquivo, ele não é atribuído a uma localização de armazenamento; em vez disso, o servidor coloca o arquivo na localização que assegure o melhor desempenho. Ele pode espalhar os dados no arquivo entre várias unidades de disco, se essa for a melhor opção. Quando mais registros são incluídos no arquivo, o sistema atribui espaço adicional em uma ou mais unidades de disco.

# **Disco**

O armazenamento em disco é o armazenamento que é geralmente interno para o servidor iSeries<sup>(TM)</sup>; entretanto, ele também pode ser conectado ao servidor externamente. As unidades de disco podem ser agrupadas em sub-conjuntos lógicos chamados **conjuntos de discos** (também conhecidos como Conjuntos de Armazenamento Auxiliar ou ASPs). Um motivo para fazer isso é oferecer um nível de proteção para os dados. Se uma unidade de disco falhar, somente será preciso recuperar os dados armazenados no conjunto de discos do qual a unidade de disco que falhou fazia parte.

Os conjuntos de discos também permitem definir o espaço em disco para um propósito, aplicativo ou tipo de dados determinado. Por exemplo, você pode criar um conjunto de discos para backups feitos para arquivos de salvamento. Você pode então, mover esses arquivos de salvamento para fita ou outra mídia quando for conveniente. O diagrama a seguir mostra um conjunto de discos que é composto das unidades de disco 1, 4, 5, 7 e 11.

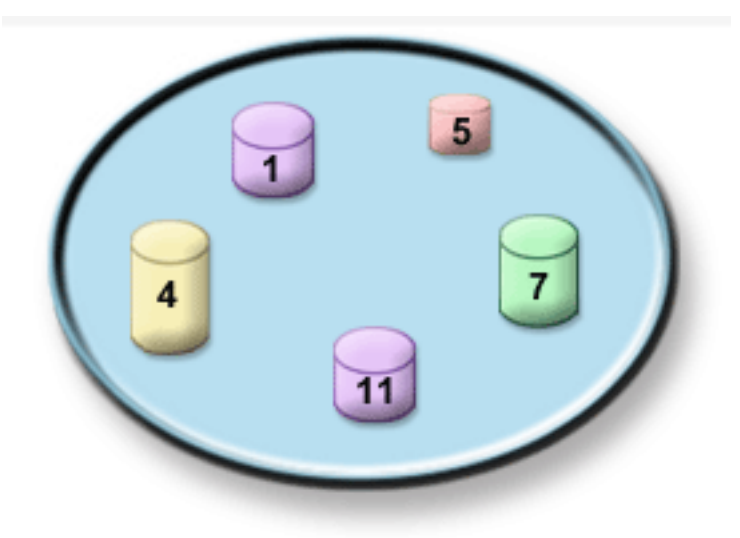

Para obter informações detalhadas sobre conjuntos de discos, seus tipos e exemplos de como utilizá-los para diferentes propósitos, consulte Conjuntos de Discos. Para obter informações sobre como configurar unidades de disco e conjuntos de discos, consulte Gerenciar Conjuntos de Discos.

**Conjuntos de discos independentes** são conjuntos de discos que podem ser postos on-line ou off-line sem nenhuma dependência do armazenamento restante em um sistema. Isso é possível porque todas as informações necessárias do sistema associadas ao conjunto de discos independente estão contidas dentro deste. Os conjuntos de discos independentes oferecem várias vantagens de disponibilidade e de desempenho em ambientes de sistema único e de vários sistemas. Para obter informações detalhadas, consulte Utilizando Conjuntos de Discos Independentes.

Além dos conjuntos de discos, existem algumas outras maneiras de proteger as unidades de disco e os dados nelas contidos. A **proteção espelhada** protege os dados mantendo uma cópia deles em duas unidades de disco separadas. Quando um componente relacionado ao disco falha, o sistema pode continuar a operar sem interrupção utilizando a cópia espelhada dos dados até que o componente que falhou seja reparado. A **proteção por paridade do dispositivo** é uma função de hardware que permite ao servidor reconstruir dados no caso de uma falha de disco. É importante lembrar que esses métodos de proteção de disco não são uma garantia contra falhas ou perda de dados. Ainda é preciso ter uma boa estratégia de backup e recuperação adequada a fim de realmente proteger os dados. Para obter informações detalhadas sobre os métodos de proteção de disco aqui descritos, consulte Planejar a Proteção de Disco.

Comparado com fita ou dispositivos óticos, o disco é uma opção de armazenamento mais cara. No entanto, os dados no disco são acessíveis mais rapidamente que em fita ou em dispositivos óticos. É importante equilibrar o custo de armazenar dados em disco com a velocidade e conveniência com as quais os dados podem ser acessados. Por exemplo, se você tiver dados mais antigos que são acessados raramente, pode ser melhor armazená-los em fita ou em dispositivos óticos, em vez de armazenar em disco. Da mesma forma, informações atuais que são acessadas freqüentemente justificam o custo do armazenamento em disco porque podem ser acessadas rapidamente. Esse tipo de estratégia de armazenamento é chamado **gerenciamento hierárquico de armazenamento**. O diagrama a seguir mostra as diferentes camadas do gerenciamento hierárquico de armazenamento:

<span id="page-10-0"></span>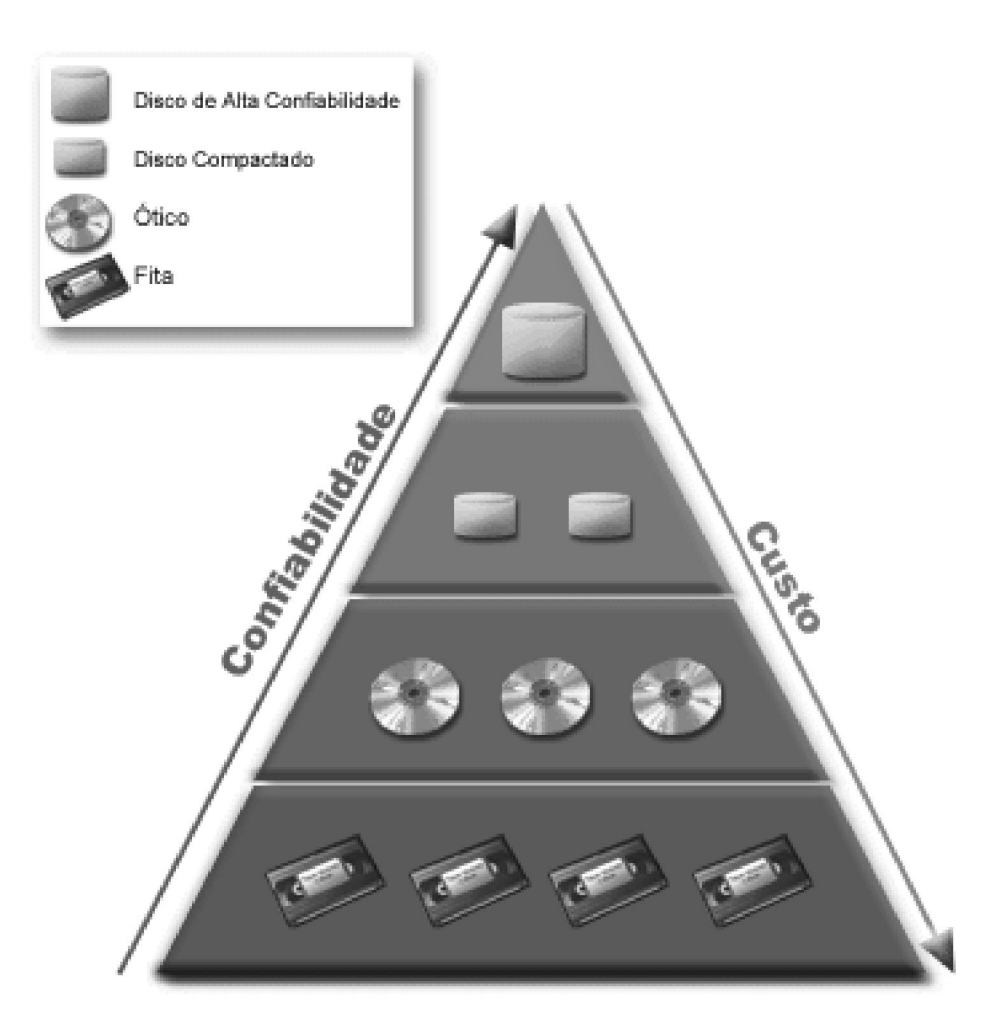

Não são sempre os mesmos dados que residem nos componentes de armazenamento de alto desempenho. Os dados são movidos entre as diferentes camadas de acordo com as necessidades atuais do sistema. A chave para um gerenciamento hierárquico de armazenamento bem-sucedido e sem emendas reside no gerenciamento e na distribuição dos dados entre as diferentes camadas. Para obter

informações detalhadas, consulte Gerenciamento Hierárquico de Armazenamento .

# **Fita**

Provavelmente, a fita é hoje a forma mais comum de mídia de armazenamento removível para o iSeries(TM). Ela existe há algum tempo, por isso foi amplamente adotada e continua a ser popular.

A fita oferece várias vantagens sobre outros métodos de armazenamento, incluindo as seguintes:

- v **Custo.** A fita é muito barata, quando comparada ao disco. Embora o custo do armazenamento em disco esteja caindo, o custo da fita também está caindo em uma base de preço por gigabyte.
- v **Segurança.** É fácil manter os dados seguros armazenando backups ou cópias de forma segura em uma localização externa. Isso também protege contra danos locais aos dados por vírus, incêndio, desastres naturais, apagamentos acidentais e outros incidentes de perda de dados.
- v **Reutilizável.** É possível fazer uma rotação das fitas para backups, o que significa ter mais que um conjunto de fitas. Quando um conjunto expira, os dados podem ser gravados sobre ele e a mídia pode ser utilizada novamente.
- v **Capacidade.** À medida que cresce a quantidade de dados gerados, a capacidade pode ser aumentada simplesmente incluindo volumes de fita adicionais.

<span id="page-11-0"></span>Embora existam muitas vantagens na utilização de fitas, também existem alguns pontos negativos:

- v **Durabilidade.** A fita é reutilizável, mas as fitas se desgastam com o tempo e exigem substituição. Se não forem substituídas quando necessário, os dados podem ser comprometidos.
- v **Acesso seqüencial aos dados.** As fitas dão acesso aos dados nelas contidos na ordem na qual esses dados foram gravados. Se você estiver procurando um determinado item em uma fita, poderá levar algum tempo para localizá-lo.

Os tópicos a seguir fornecem informações para unidades de fita únicas, carregadores automáticos de fita, bibliotecas de fitas e cartuchos. Você pode utilizar essas informações para planejar, configurar, utilizar, manter e resolver problemas de uma solução de fita.

#### **Conceito e Planejamento**

- v Tipos de [Soluções](rzam4tapetypes.htm) de Fita
- v Comparação de [Armazenamento](rzam4tapevsoptical.htm) Off-line
- v [Planejar](rzam4plantape.htm) uma Solução de Fita

#### **Instalando e Configurando**

- v Instalar Dispositivos de Fita [Independentes](rzam4installstandalone.htm)
- v Instalar [Bibliotecas](rzam4install.htm) de Fitas
- [Configurar](rzam4config.htm) Bibliotecas de Fitas

#### **Utilização e Manutenção**

- v Utilizar [Dispositivos](rzam4usetape.htm) de Fita
- Manter [Recursos](rzam4tapebkgrnd.htm) de Fita
- v Exemplo: Gerenciar Recursos de Fita em uma [Biblioteca](rzam4scenario.htm) de Fitas

#### **Resolução de Problemas**

v Resolver [Problemas](rzam4troubleshoot.htm) de Recursos de Fita

### ≪

# **Tipos de Soluções de Fita**

Você pode agrupar tipos de soluções de fita em duas amplas categorias: dispositivos de fita únicos e dispositivos de fita automatizados.

#### **Dispositivos de Fita Únicos**

Os dispositivos de fita únicos permitem que você aproveite os benefícios da mídia de fita com o servidor  $iSeries^{(TM)}$ . Eles são excelentes para empresas menores que podem não ter muitos dados para fazer backup ou recuperar. Se um backup completo do servidor couber em uma única fita, você pode executar backups não-assistidos com um dispositivo de fita simples. Entretanto, quando seu backup exceder uma fita, será preciso que alguém esteja presente para trocar as fitas na unidade durante a execução do backup.

Muitos dispositivos de fita suportam a compactação de dados, o que aumenta a capacidade aparente da mídia por meio da codificação dos dados para utilizar menos espaço. Os dados são compactados e descompactados pelo hardware sempre que forem lidos ou gravados no dispositivo de fita e isso não é aparente para os aplicativos.

#### **Dispositivos de fita automatizados**

Estes tópicos contêm informações sobre o que é a automatização de fitas e como ela pode ajudá-lo a gerenciar os dados e a executar sua estratégia de backup de forma mais eficiente. Os dois tipos de automatização são:

- v [Carregadores](rzam4autoloader.htm) Automáticos de Cartuchos
- v [Bibliotecas](rzam4libraryconcepts.htm) de Fitas

Para obter informações adicionais sobre tipos de soluções de fita, você também pode consultar [Tape](http://www.ibm.com/eserver/iseries/hardware/storage/tape.html) [Offerings](http://www.ibm.com/eserver/iseries/hardware/storage/tape.html)  $\bullet$  .  $\alpha$ 

### **Carregadores Automáticos de Cartuchos**

Os carregadores automáticos de cartuchos oferecem soluções de automatização para ambientes de pequeno a médio porte. Esses carregadores automáticos podem conter múltiplos cartuchos e executar backups não-assistidos. Embora eles tenham menos capacidades de automatização que as bibliotecas de fitas, você pode utilizar o software de gerenciamento de fita para suportar operações de backup e armazenamento gerenciadas por critérios, planejadas centralmente e automatizadas.

Existem duas maneiras de você utilizar cartuchos de fita com um carregador de cartuchos automático:

#### **Modo manual**

Você insere um cartucho de fita de cada vez.

#### **Modo automático**

Você pode pré-carregar múltiplos cartuchos de fita. Um cartucho de fita é carregado automaticamente quando o cartucho anterior está descarregado.

Você pode localizar exemplos de carregadores automáticos de cartuchos em Tapes [Supported](http://www.ibm.com/eserver/iseries/hardware/storage/iseriestape.html) on  $i$ Series<sup>(TM)</sup>  $\bullet$  .  $\bullet$ 

#### **Bibliotecas de Fitas**

As bibliotecas de fitas podem ajudá-lo a executar operações não-assistidas de gravação e restauração, operações de arquivamento e recuperação, arquivamento em spool e outras tarefas relacionadas a fitas. Freqüentemente, as bibliotecas de fitas são utilizadas com alguma forma de software de automatização e são capazes de suportar vários sistemas em diferentes plataformas e grandes quantidades de cartuchos. Nestes ambientes, um aplicativo de gerenciamento de mídia geralmente mantém o inventário de cartuchos e administra grande parte das tarefas da biblioteca de fitas. No entanto, você também pode utilizar bibliotecas de fitas em um aplicativo de gerenciamento de mídia. Nestes ambientes, a biblioteca de fitas ainda pode suportar algumas funções de fita automatizadas.

Os tópicos a seguir apresentam os principais elementos de uma biblioteca de fitas e as informações relacionadas necessárias para implementação de uma solução de biblioteca de fitas.

#### **Tipos de bibliotecas de fitas e [componentes](rzam4types.htm) principais**

Utilize este tópico para saber sobre os principais componentes de uma configuração comum de biblioteca de fita e como eles se relacionam com o  $OS/400^{(R)}$ .

#### **Modos [operacionais](rzam4atlopmode.htm) da biblioteca de fitas**

Este tópico fornece uma descrição dos modos operacionais da biblioteca de fitas.

#### **Tipos comuns de [configuração](rzam4cfgtypes.htm)**

Este tópico fornece uma descrição de diversas configurações comuns para bibliotecas de fitas.

#### **Conceitos de Cartuchos para Bibliotecas de Fitas**

Este tópico explica como os cartuchos funcionam com bibliotecas de fitas.

#### **Tipos de Bibliotecas de Fitas e Componentes Principais:**

A figura a seguir ilustra as partes de uma biblioteca de fitas. A figura representa algumas bibliotecas de fitas comuns, mas não descreve todas as configurações possíveis.

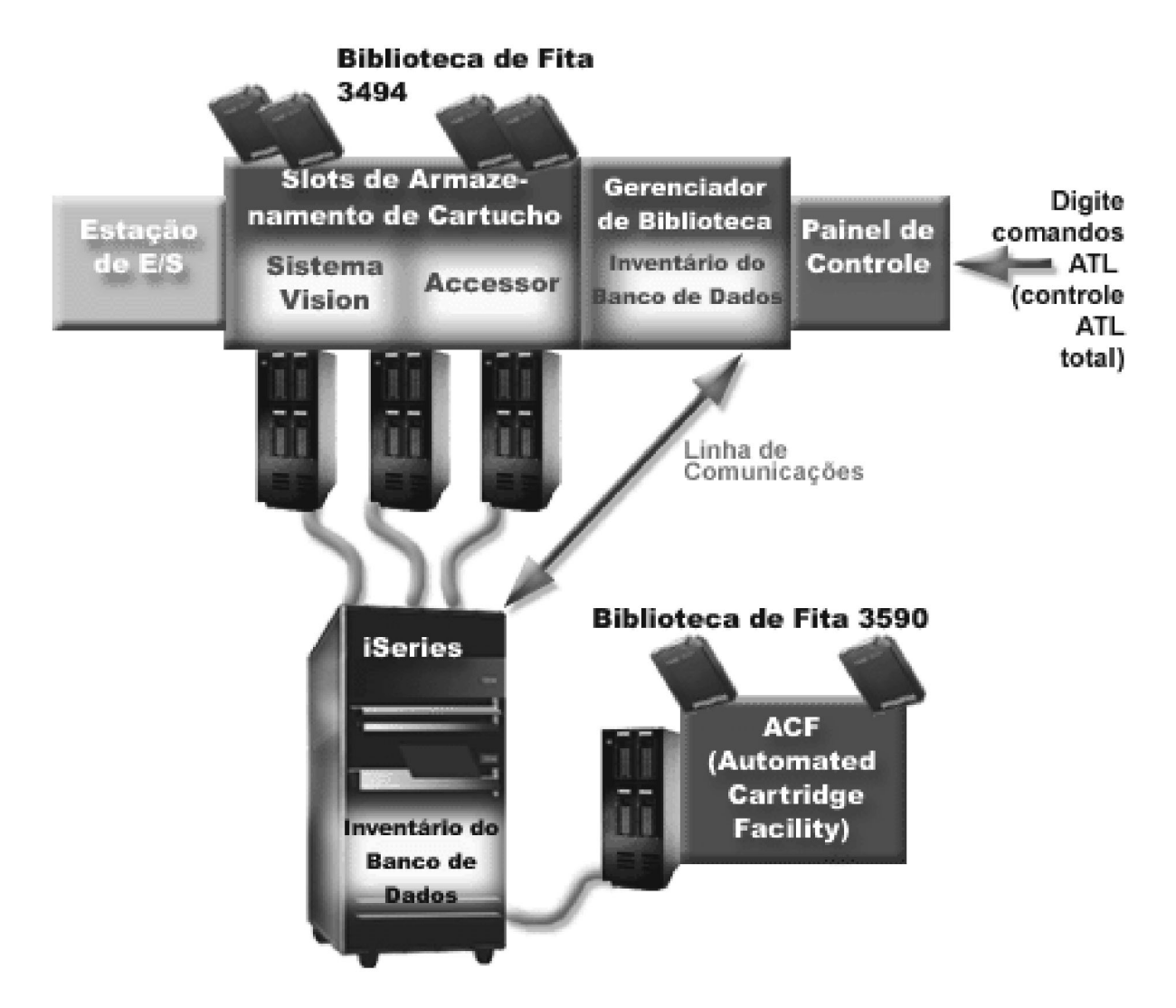

# ≪

**Modos Operacionais da Biblioteca de Fitas:** A maioria dos dispositivos da biblioteca de fitas suporta três modos básicos de operação. A terminologia utilizada para descrever esses modos operacionais varia de acordo com o tipo de biblioteca de fitas, mas os conceitos são os mesmos. Os modos operacionais são os seguintes:

#### **Modo manual**

Quando uma biblioteca de fitas está em modo manual, ela age como um dispositivo de fita independente. Todos os cartuchos precisam ser carregados manualmente. Consulte [Configurar](rzam4standalone.htm) uma Biblioteca de Fitas como um Dispositivo [Independente](rzam4standalone.htm) para obter informações adicionais sobre a utilização de uma biblioteca de fitas como um dispositivo independente.

#### **Modo carregador de cartuchos automático**

Quando uma biblioteca de fitas encontra-se neste modo, ela age como um dispositivo de fita independente com um carregador de cartuchos automático. Quando um cartucho é descarregado, o cartucho seguinte é automaticamente carregado até que todos os cartuchos sejam utilizados.

#### **Modo biblioteca**

Nesse modo, uma biblioteca de fitas fornece a automatização total da fita.

Consulte o manual do operador da biblioteca de fitas para obter informações específicas sobre como configurar esses modos em sua biblioteca de fitas.

**Tipos de Configuração Comuns para Bibliotecas de Fitas:**  $\sum O$  **servidor iSeries<sup>(TM)</sup> é conectado à** unidade de fita através de um canal paralelo, um SCSI ou uma interface de Canal de Fibra. Uma biblioteca de fitas 3494 requer uma conexão separada, através de uma linha EIA-232 ou LAN (Rede Local), para se comunicar com o gerenciador de bibliotecas.

Quando mais de uma unidade do mesmo tipo dentro de uma biblioteca de fitas é conectada à mesma partição do OS/400<sup>(R)</sup>, as unidades são reunidas para formar uma única biblioteca lógica.

Os servidores iSeries normalmente suportam as seguintes configurações de biblioteca de fitas:

#### **Único iSeries conectado a uma biblioteca de fitas dedicada**

Um servidor iSeries pode conectar-se a uma ou mais unidades dentro de uma biblioteca de fitas.

### **Vários servidores iSeries ou partições lógicas conectadas à mesma biblioteca de fitas**

Para uma biblioteca de fitas com várias unidades, é possível conectar vários servidores iSeries ou partições lógicas à mesma biblioteca de fitas.

#### **Vários tipos de sistemas conectados à mesma biblioteca de fitas**

Diferentes tipos de servidores host, como servidores iSeries e pSeries<sup>(R)</sup>, podem compartilhar bibliotecas de fitas automatizadas.

Quando mais de um sistema ou partição lógica está conectado à mesma biblioteca de fitas, é recomendável que você utilize um aplicativo de gerenciamento de fita, como o BRMS, para gerenciar e proteger os cartuchos de fita. Para obter informações mais detalhadas sobre o BRMS, consulte o tópico Backup, [Recovery](http://www.iseries.ibm.com/service/brms.htm) and Media Services e o Web site de Backup, Recovery and Media Services  $\bullet$ .

**Conceitos de Cartuchos para Bibliotecas de Fitas:** O trabalho com cartuchos de fita é uma parte importante e de rotina da operação da biblioteca de fitas. Este tópico mostra a você como a biblioteca está relacionada a cartuchos de fita.

- Status do [cartucho](rzam4cartstatus.htm)
- [Categorias](rzam4cartcats.htm) de cartucho
- v [Identificadores](rzam4cartvolids.htm) de cartucho e de volume

## ≪

*Status do Cartucho:*  $\gg$  A lista a seguir descreve os tipos de status possíveis para um cartucho em relação a uma biblioteca de fitas.

#### **Inserido**

O cartucho foi transferido para o dispositivo de biblioteca de mídia e foi colocado na categoria Inserido. O cartucho não fica disponível até você o incluir a uma categoria utilizável.

#### **Disponível**

O cartucho existe em uma categoria utilizável e está disponível para utilização.

#### **Montado**

O cartucho existe em uma categoria utilizável e está, atualmente, em um recurso de fita. O recurso de fita talvez não esteja conectado a este sistema. Esta situação é comum para grandes configurações do 3494. Se um cartucho é montado em um dispositivo que não está conectado a este sistema, o sistema retorna um erro quando o cartucho é solicitado.

#### **Duplicado**

O identificador de cartucho existe mais de uma vez no inventário. Apenas uma entrada é estabelecida para o identificador de cartucho. Este erro não deve ocorrer no 3494, pois o software Library Manager não permite identificadores de cartucho duplicados no dispositivo.

Quando um 3590 com um carregador de cartucho automatizado estiver operando no modo aleatório e tiver o parâmetro GENCTGID(\*VOLID) na descrição do dispositivo, este erro poderá ocorrer com freqüência. Deve-se remover um dos identificadores de cartucho duplicado antes que a biblioteca de fitas possa utilizar o outro cartucho.

#### **Não Disponível**

O software 3494 Library Manager determinou que o cartucho não está disponível para utilização. Um motivo possível poderia ser que ele foi perdido ou colocado em lugar incorreto no inventário.

#### **Erro**

O cartucho está com erro. Consulte a fila de mensagens QSYSOPR para determinar porque o cartucho estaria com erro.

#### **Ejetado**

O cartucho foi removido ou está em processo de ser removido.

A seção [Categorias](rzam4cartcats.htm) de Cartucho tem informações mais detalhadas sobre a categoria inserido.

*Categorias de Cartucho:* Uma **categoria** é um agrupamento lógico de cartuchos. Uma categoria permite que você consulte um grupo de cartuchos por nome da categoria, em vez dos identificadores de cartuchos individuais.

As categorias são destinadas às bibliotecas de fitas, como a 3494, onde há uma função de gerenciador de biblioteca que utiliza as categorias para fornecer segurança e funções especiais.

As categorias são as seguintes:

#### **Inserida**

O cartucho foi transferido para o dispositivo de biblioteca de fitas e foi colocado na categoria Inserida. O cartucho não fica disponível até você o incluir a uma categoria utilizável.

#### **Não compartilhada**

O cartucho foi atribuído a uma categoria que está disponível somente ao sistema definido como o proprietário primário. Somente dispositivos de biblioteca de fitas com o software Gerenciador de Biblioteca que contém informações da categoria (3494, por exemplo) e tem acesso a vários sistemas podem assegurar que o cartucho seja utilizado somente pelo sistema proprietário primário.

#### **Compartilhada**

O cartucho foi atribuído a uma categoria que está disponível a todos os servidores iSeries<sup>(TM)</sup> conectados ao dispositivo de biblioteca de fitas.

#### **Ejetada**

O cartucho foi removido do inventário e está aguardando a remoção física ou aguardando até que a estação de conveniência ou a área de saída de alta capacidade seja limpa.

#### **Conveniência**

O cartucho foi atribuído à categoria de conveniência. A categoria de conveniência foi projetada para o usuário que precisa apenas utilizar uma fita rapidamente e retirá-la do dispositivo de biblioteca de fitas. Uma fita na categoria de conveniência será ejetada (removida) após ter sido montada e, em

seguida, descarregada. O processo de ejeção ocorre quando um usuário especifica o parâmetro ENDOPT (Finalizar Opção) de \*UNLOAD. O cartucho não é ejetado quando o OS/400<sup>(R)</sup> descarrega o recurso de fita para outro pedido.

#### **Reinício alternado**

O cartucho foi atribuído à categoria de reinício alternado. Essa categoria é fornecida pelo OS/400 para cartuchos de fita que podem ser utilizados para um IPL carregar origem (modo D). As fitas nessa categoria devem ser mantidas pelo usuário. O OS/400 não garante nem verifica que os cartuchos de fita realmente possuem os dados apropriados.

#### **Não-rotulada**

O cartucho foi atribuído à categoria não-rotulado. As fitas nesta categoria devem ser fitas não-rotuladas. Uma fita não-rotulada é um volume de fita sem identificador de volume lógico.

#### **Gerado pelo sistema**

O cartucho é atribuído à categoria gerado pelo sistema. Todos os identificadores de cartucho são atribuídos a esta categoria quando a descrição do dispositivo da biblioteca de fitas possui o parâmetro GENCTGID definido como \*SYSGEN. Esta função permite que os dispositivos de biblioteca de fitas sem leitora de código de barras ignorem todas as verificações de categoria do sistema no cartucho para uso rápido dos cartuchos. Cartuchos não podem ser incluídos nem alterados nesta categoria.

#### **Definida pelo usuário**

**Nota:** Se você estiver utilizando o BRMS, não deverá tentar utilizar categorias definidas pelo usuário.

As categorias definidas pelo usuário podem ser criadas e excluídas. Essas categorias permitem que usuários criem seus próprios agrupamentos lógicos de cartuchos de fita. Os comandos Criar Categoria de Fita (CRTTAPCGY) e Excluir Categoria de Fita (DLTTAPCGY) são utilizados para esta função. O comando Exibir Categoria de Fita (DSPTAPCGY) exibe uma lista de categorias definidas pelo usuário e pelo sistema em um sistema específico.

#### **Categorias e nome do sistema**

Os nomes de categoria são no formato *name sysname*, em que *name* é o nome da categoria e *sysname* é o nome do sistema que possui a categoria. Se o nome do sistema for alterado, os cartuchos nas categorias associadas e a categoria não compartilhada tornam-se indisponíveis até que uma categoria seja criada com o nome do sistema anterior. É altamente recomendado que todos os cartuchos sejam removidos da biblioteca de fitas ou alterados para a categoria compartilhada antes da alteração do nome do sistema. Consulte [Atribuição](rzam4imp3494sysname.htm) do Cartucho Quando o Nome do Sistema iSeries É Alterado para obter informações adicionais sobre a alteração do nome do sistema.

#### **Categorias para bibliotecas de fitas sem um gerenciador de bibliotecas**

Para bibliotecas de fitas sem um gerenciador de bibliotecas, as categorias têm um propósito limitado. A segurança que o gerenciador de bibliotecas de fitas oferece não existe. Cartuchos que são incluídos a uma categoria em um sistema não estão, necessariamente, na mesma categoria em outros sistemas conectados. Portanto, quando você opera bibliotecas de fitas que não possuem um gerenciador de bibliotecas, somente as seguintes categorias se aplicam:

- Inserida
- Ejetada
- Conveniência

### <span id="page-17-0"></span>• Compartilhada

A categoria não compartilhada não impede que outros sistemas acessem os cartuchos. As categorias restantes não se aplicam às bibliotecas de fitas sem gerenciadores de bibliotecas. As categorias que são criadas para bibliotecas de fitas sem gerenciador de bibliotecas são conhecidas somente no sistema em que foram criadas e não em todos os sistemas conectados. Para esses tipos de bibliotecas de fitas, os cartuchos devem ser incluídos em cada sistema e, depois, gerenciados em todos os sistemas pelo software de gerenciamento de fita.

*Identificadores de Cartucho e de Volume:*  $\sum$  Todo ID de cartucho e volume pode conter os caracteres de A a Z, 0 a 9, \$,  $\omega$ , #. Apenas os seis primeiros caracteres são reconhecidos pelo OS/400<sup>(R)</sup>; sendo assim, a exclusividade do identificador de cartucho deve estar entre os seis primeiros caracteres do nome. Os seis primeiros caracteres do identificador de cartucho devem corresponder ao identificador de volume para a fita.

Identificadores de cartuchos gerados especiais existem para as bibliotecas de fitas que não possuem uma leitora de código de barras, que estão sem o rótulo do código de barras ou quando a leitora do código de barras não consegue ler o rótulo. Esses identificadores são:

#### **NLT***xxx*

Fita Sem Rótulo - Este cartucho contém dados gravadas no formato não-Padrão de Rótulo de Fita.

#### **CLN***xxx*

Limpeza - Este cartucho foi identificado como uma fita de limpeza.

#### **BLK***xxx*

Branco - Este cartucho não contém dados.

#### **UNK***xxx*

Desconhecido - Este cartucho não era identificável.

#### **IMP***xxx*

Importação - Refere-se a um cartucho que se encontra na estação de entrada/saída da biblioteca de fitas.

#### **SLT***xxx*

Slot- Refere-se ao cartucho pelo número do slot. Se a descrição do dispositivo for criada com o parâmetro GENCTGID definido para o modo \*SYSGEN, então os cartuchos no inventário de biblioteca de fitas aparecerão como SLT*xxx*, em que *xxx* é o número do slot.

# **Comparação de Armazenamento Off-line**

Armazenamento off-line são dados que você salva na mídia que está separada do servidor. As formas mais comuns de armazenamento off-line são mídia de fita e mídia ótica. Embora a mídia ótica esteja se tornando mais predominante, a mídia de fita é a mídia mais comum. Outra opção que pode ser utilizada é a mídia ótica virtual. Você pode utilizá-la para salvar em uma imagem virtual, a qual é armazenada em suas unidades de disco. Em seguida, você pode copiar essa imagem para um CD ou DVD ou distribuí-la em sua rede.

É importante compreender as diferenças entre essas formas diferentes de mídia para decidir qual é a melhor para você. A tabela a seguir descreve algumas das diferenças:

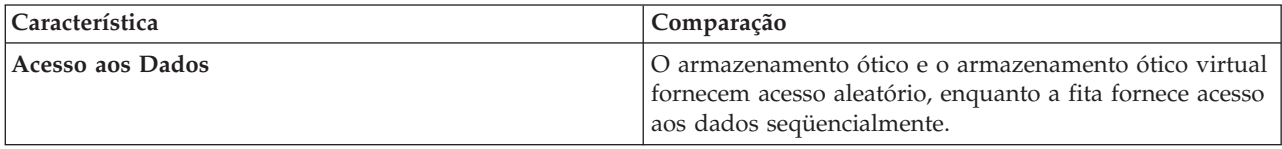

<span id="page-18-0"></span>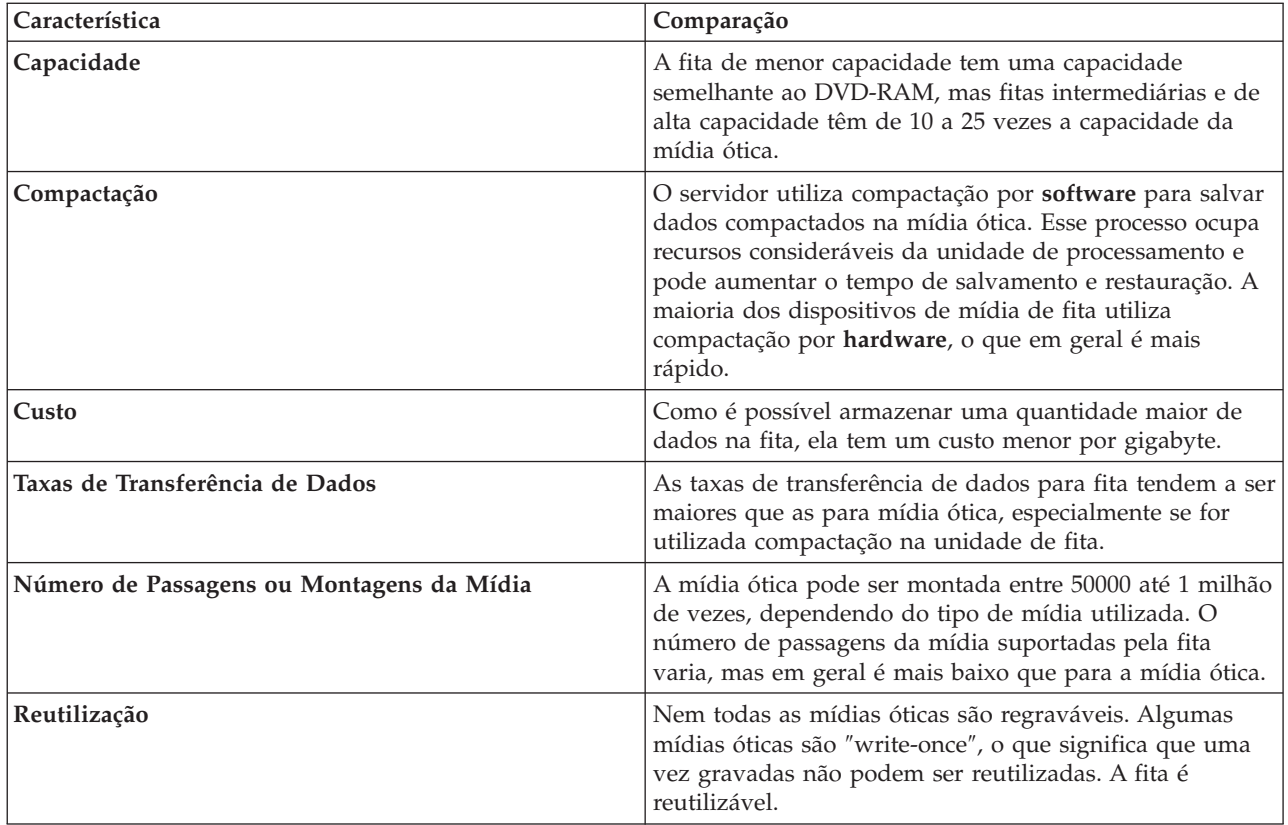

# **Planejar uma Solução de Fita**

Ao planejar uma solução de fita, você precisa considerar o seguinte:

- v Se deseja utilizar software de gerenciamento de fita
- v Os recursos da solução de fita
- Possíveis configurações de conexão com o servidor iSeries<sup>(TM)</sup>
- v Requisitos físicos para a solução de fita

### **Software de gerenciamento de fita**

v [Gerenciamento](rzam4backup.htm) de Recursos de Fita com Recuperação de Backup e Serviços de Mídia

### **Recursos da solução de fita**

- v [Comparação](rzam4tapevstape.htm) de Soluções de Fita
- v [Compatibilidade](rzam4eigthmmcompat.htm) de Unidade de Fita e de Cartucho de Oito Milímetros
- v [Compatibilidade](rzam4quarterincompat.htm) de Unidade de Fita e de Cartucho de Um Quarto de Polegada
- [Compatibilidade](rzam4halfmagcompat.htm) de Unidade de Fita e Cartuchos de Meia Polegada e Magstar<sup>(R)</sup> MP
- v [Compatibilidade](rzam4ultriumcompat.htm) de Unidade de Fita e Cartuchos LTO Ultrium

#### **Configurações de conexão com o servidor iSeries**

- v Vários Servidores iSeries [Compartilhando](rzam4imp3494multiple.htm) uma Biblioteca de Fitas
- v Várias [Bibliotecas](rzam4multdataservers.htm) de Fitas em um Servidor iSeries
- v Várias Unidades de Fita em uma [Biblioteca](rzam4mulitconfig.htm) de Fitas
- v [Configurações](rzam4diffcon.htm) de Diferentes Plataformas com uma Biblioteca de Fitas

Você pode navegar até as informações de planejamento físico de seu dispositivo de fita específico a partir do Web site de Tapes [Supported](http://www-1.ibm.com/servers/eserver/iseries/hardware/storage/iseriestape.html) on iSeries  $\ddot{\bullet}$ .

## **Gerenciamento de Recurso de Fita com o BRMS**

O BRMS (Backup, Recovery and Media Services) é um programa licenciado que ajuda você a implementar uma abordagem disciplinada para gerenciar seus backups e fornece a você uma forma sistemática de recuperar dados perdidos ou danificados.

A combinação do BRMS com uma biblioteca de fitas oferece uma solução total para todas as suas necessidades de automatização de fitas. Utilizando a automatização de fitas e o BRMS, você pode projetar e colocar em prática uma solução que mostra os resultados da seguinte maneira:

- v **Reduzir custos operacionais** É exigida uma intervenção manual menor para operar as unidades de fita, pois grande parte da operação da fita é automatizada e não-assistida.
- v **Melhorar a disponibilidade do sistema** O BRMS permite tornar acelerar os backups, reduzindo o tempo necessário para operações de backup e montagem de fitas.
- v **Reduzir custo de capital**

As funções arquivar e recuperar permitem aumentar a quantidade de dados on-line (em disco) que podem ser transferidos para mídias de fita menos dispendiosas.

v **Melhorar o serviço**

Você pode se deparar com respostas mais rápidas e precisas para os pedidos relacionados à fita. Você pode ter maior controle da operação de gerenciamento de fitas.

v **Reduzir custo de gerenciamento**

As operações diárias, como gerenciamento da capacidade de fita e disco, são mais automatizadas e simplificadas.

Para obter informações mais detalhadas sobre o BRMS, consulte o tópico Backup, Recovery and Media Services e o Web site de Backup, [Recovery](http://www.iseries.ibm.com/service/brms.htm) and Media Services  $\bullet$ .

### **Comparação de Soluções de Fita**

A tabela a seguir compara os diferentes dispositivos de fita simples, carregadores automáticos e bibliotecas de fitas que o servidor iSeries $\text{^{(TM)}}$  suporta.

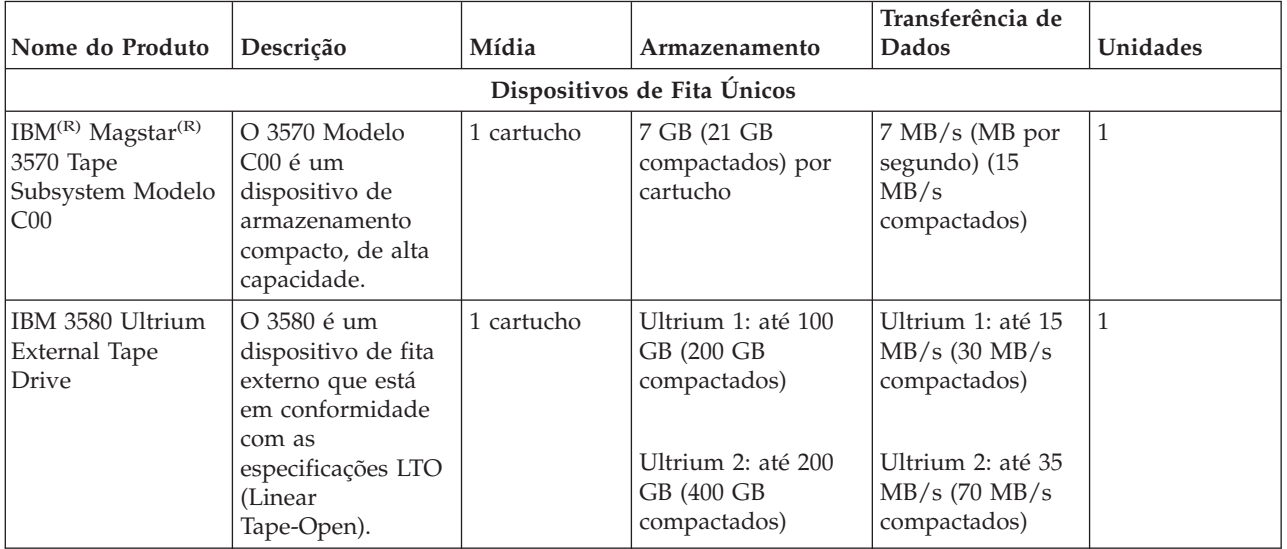

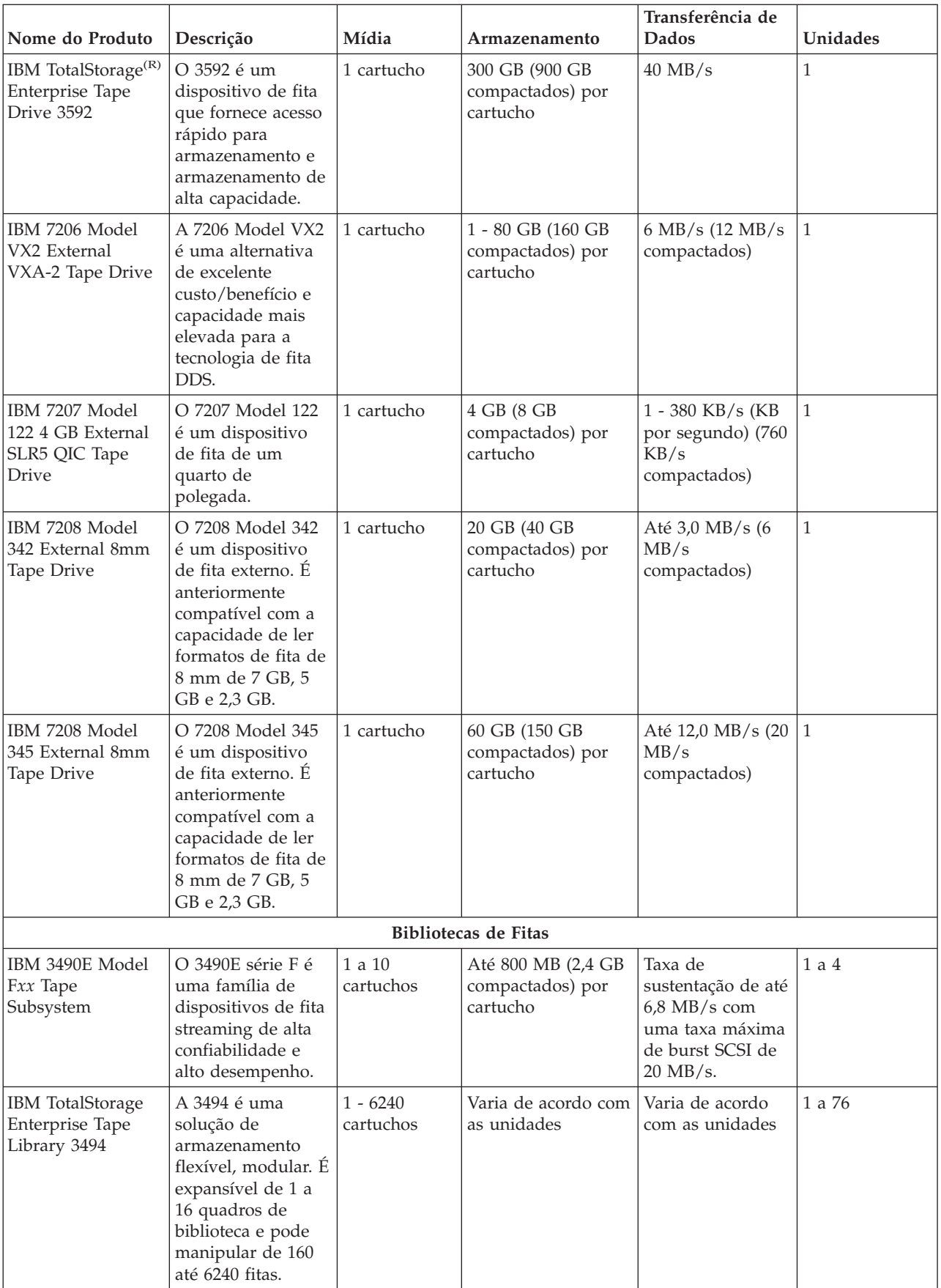

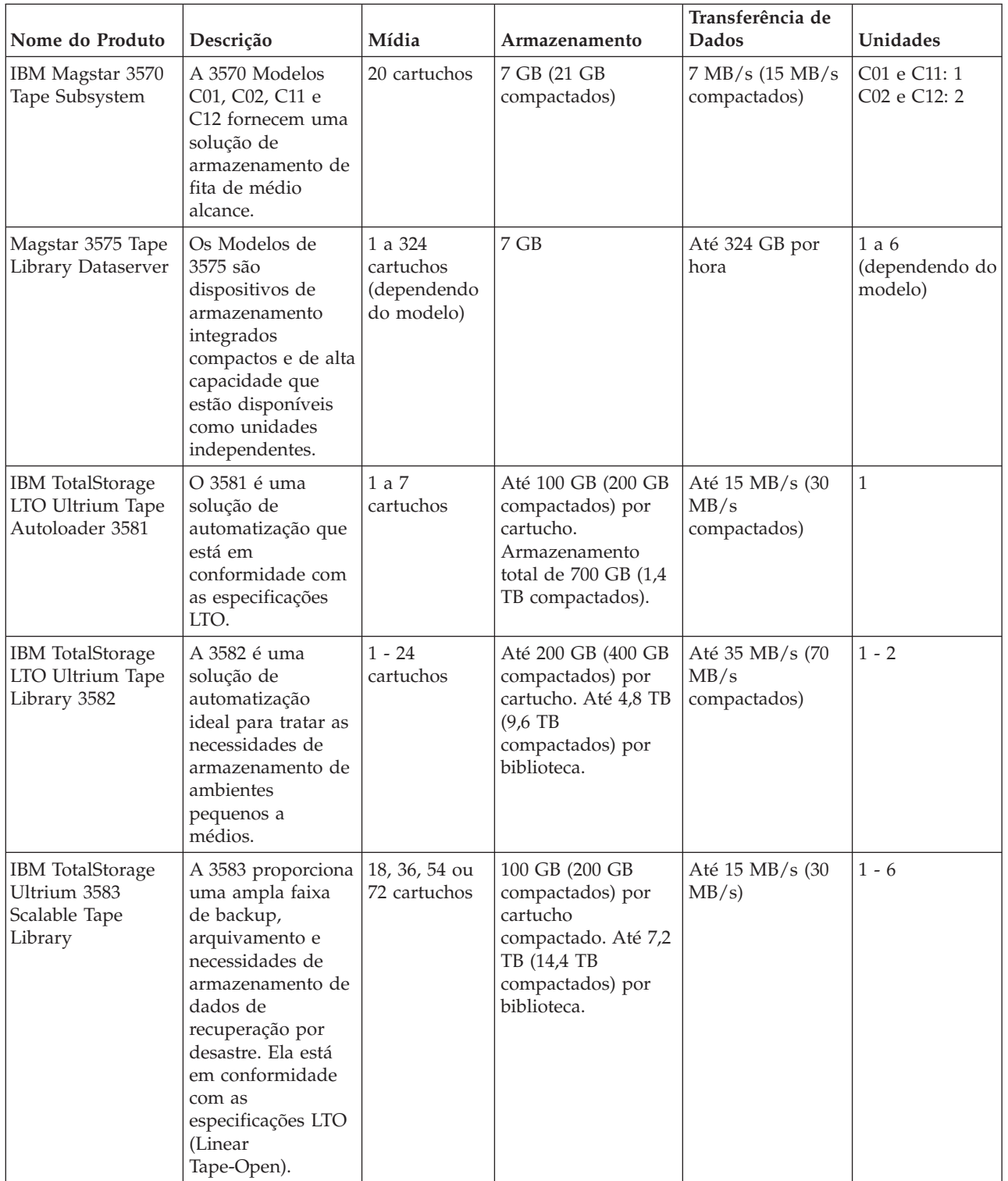

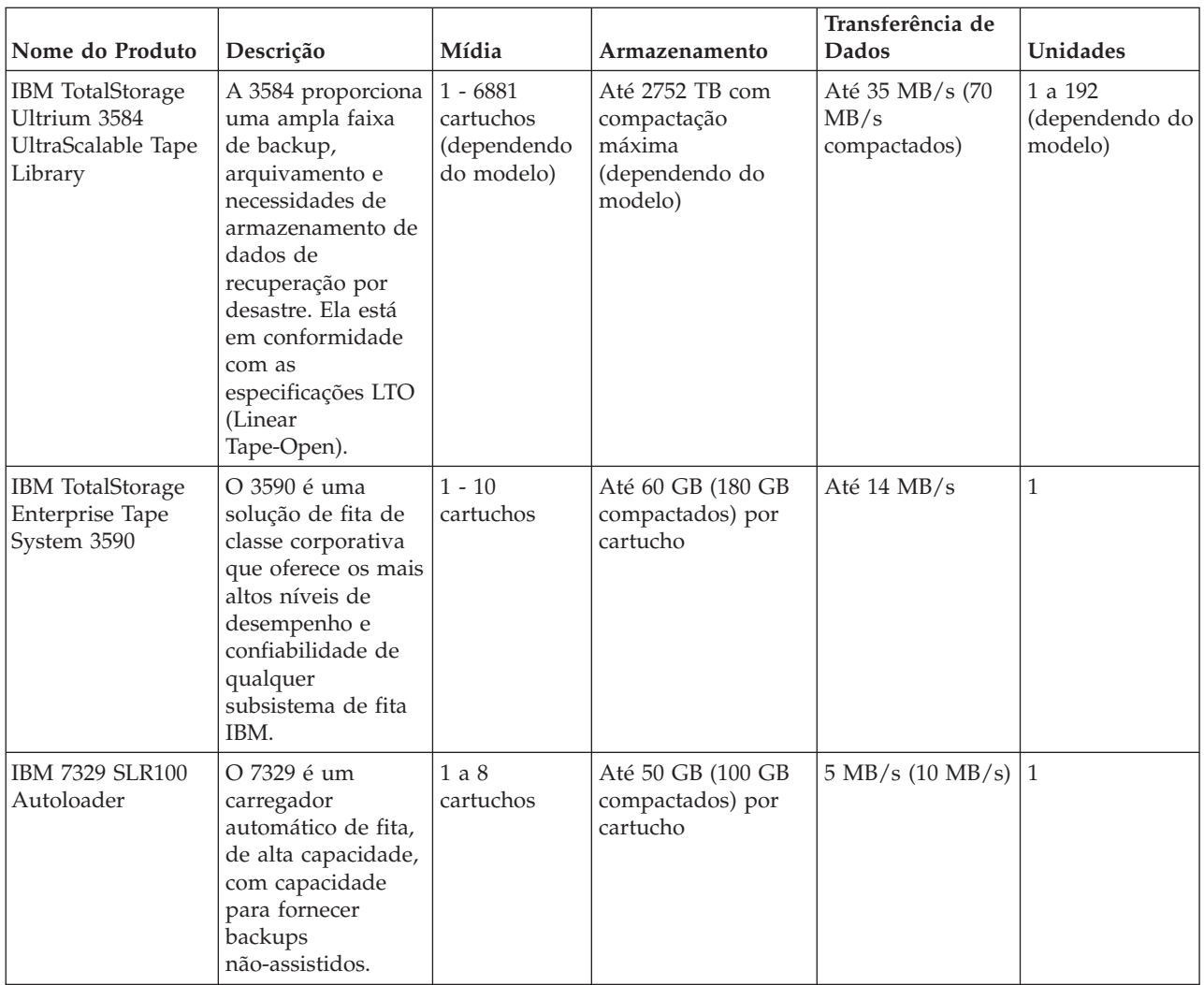

Para obter informações adicionais sobre essas soluções de fita, consulte os seguintes Web sites:

- Tapes [Supported](http://www.ibm.com/servers/eserver/iseries/hardware/storage/iseriestape.html) on iSeries
- Tape [Offerings](http://www.ibm.com/eserver/iseries/hardware/storage/tape.html)

# ≪

## **Compatibilidade de Unidade de Fita e Cartucho de 8 Milímetros**

 $\sum$  O iSeries<sup>(TM)</sup> suporta as seguintes unidades de fita:

- $\cdot$  7206 Modelo VX2
- v 7208 Modelos 002, 012, 222, 232, 234, 342 e 345
- v 9427 Modelos 210, 211
- v Código do recurso 4585 80 GB VXA-2
- Código do recurso 4685 80 GB VXA-2
- Código do recurso 6390

A 7206 Modelo VX2 e a 7208 Modelos 002, 012, 222, 232, 234, 342 e 345 são unidades de fita externas para o servidor iSeries.

Os códigos de recurso 4585, 4685 e 6390 são unidades de fita de 8 mm que são internas para o servidor iSeries.

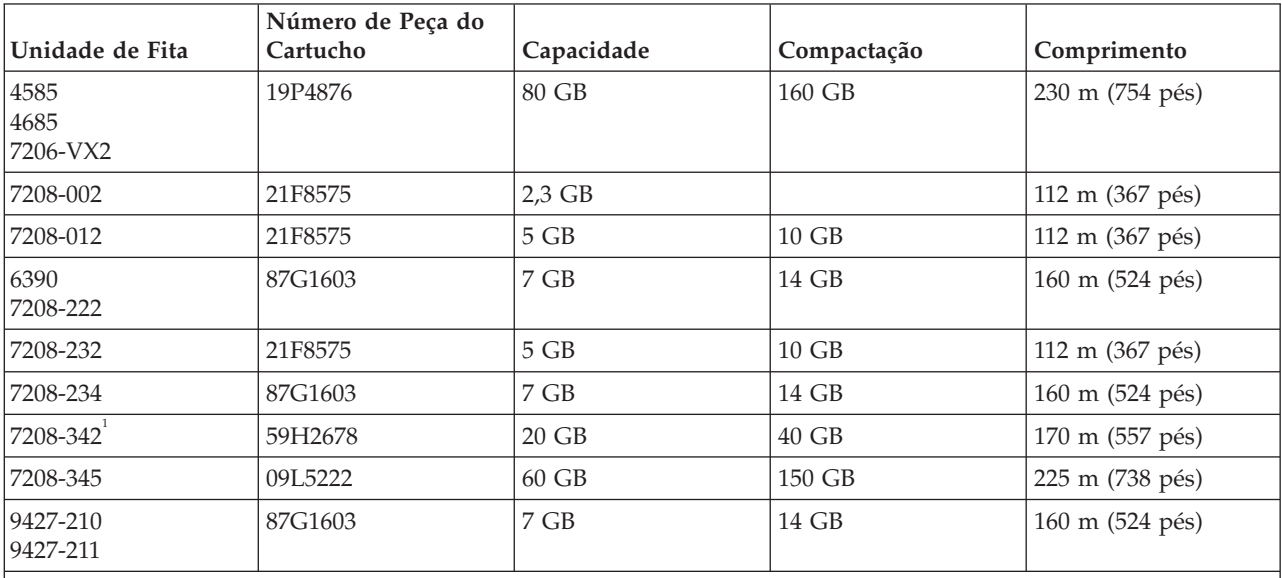

A tabela a seguir mostra quais cartuchos de fita são compatíveis com as unidades de fita de 8 mm.

**Nota:**

1. A 7208-342 pode ler fitas gravadas nos formatos de 2 GB, 5 GB ou 7 GB. No entanto, se uma fita de 20 GB for inserida depois que a unidade estiver utilizando uma fita de densidade inferior, a fita de 20 GB será ejetada e a unidade lançará uma mensagem ″precisa de limpeza″. A unidade deve ser limpa utilizando o cartucho de limpeza correto para que possa ser utilizada novamente.

# ≪

## **Compatibilidade de Unidade de Fita e Cartucho de Um Quarto de Polegada**

Para obter capacidade total de leitura e gravação, siga as diretrizes na tabela a seguir para determinar quais cartuchos de fita devem ser utilizados para cada unidade de fita.

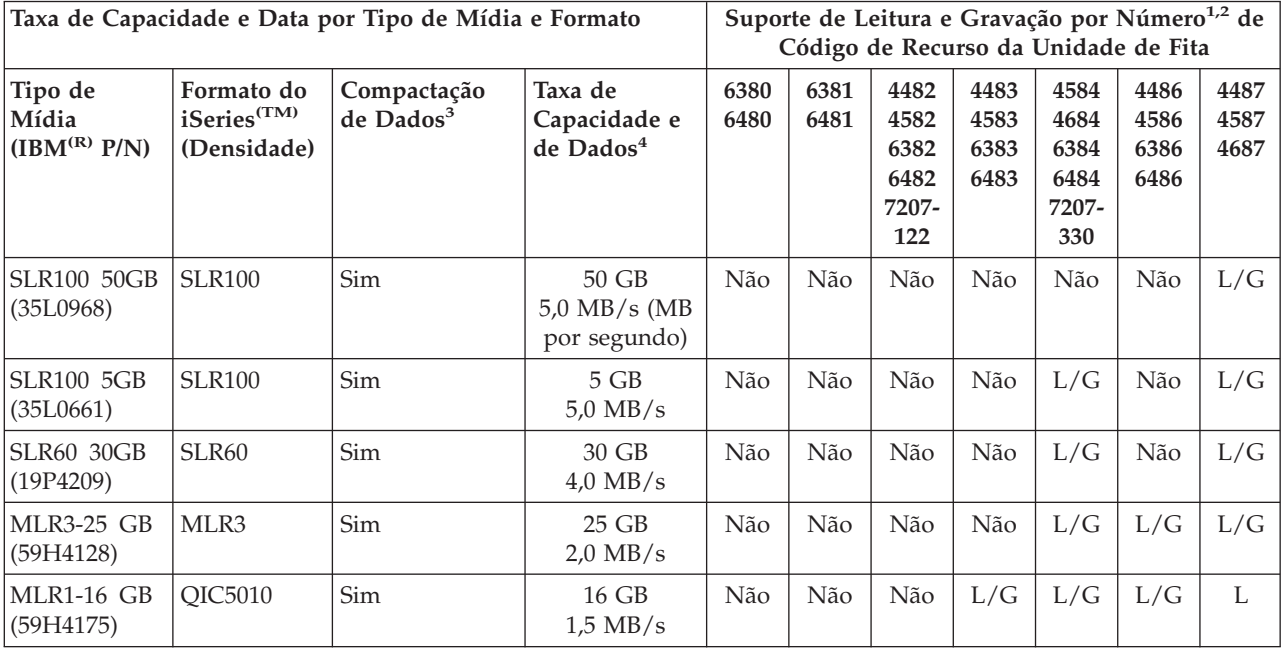

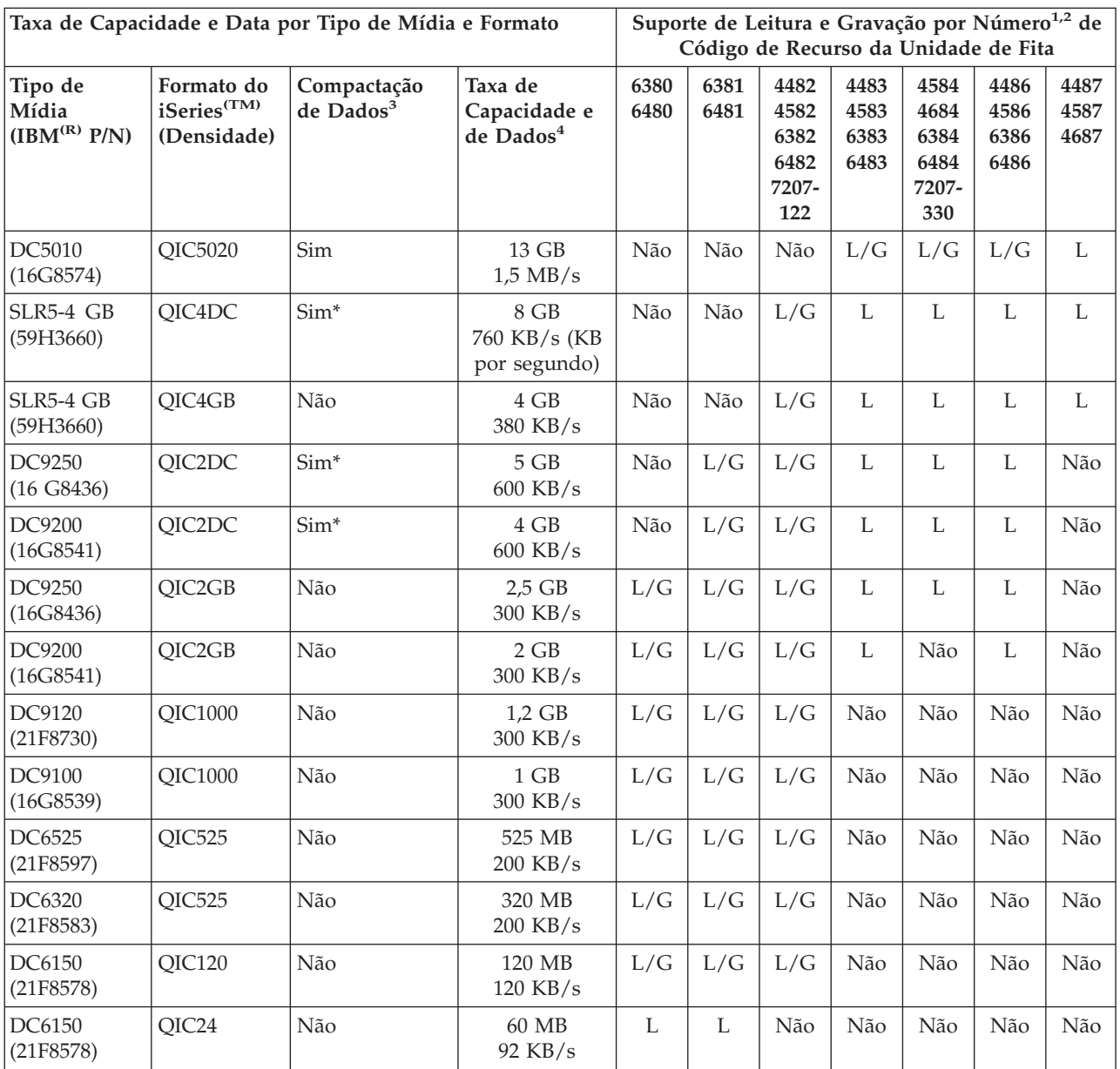

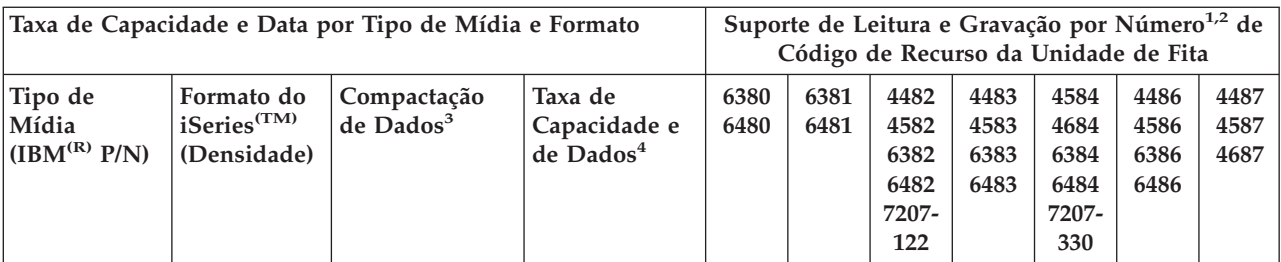

- 1. Consulte Limpar [Unidades](rzam4quartclean.htm) de Fita de Um Quarto de Polegada para correlacionar o número do código de recurso da unidade de fita ao painel frontal do rótulo da unidade de fita.
- 2. Nas colunas de código de recurso da unidade de fita, L/G indica suporte de leitura e gravação do tipo de mídia e formato associados. L indica somente leitura. Um ″Não″ indica que o tipo de mídia e o formato não são suportados.
- 3. Compactação de Dados é um termo utilizado para descrever uma opção de gravação de dados para compactar dados antes de gravar na mídia de fita. A seleção da opção de compactação de dados geralmente resultará em um aumento na capacidade e na taxa de transferência de dados. A proporção comum de compactação é 2:1, mas depende do tipo de dados. Um ″Sim″ na coluna Compactação de Dados significa que o tipo de mídia e o formato associados suportam compactação de dados. Utilize o parâmetro COMPACT do comando SAVE do OS/400(R) para selecionar a opção de compactação de dados, exceto para aqueles casos identificados por Sim\*. Sim\* indica que a opção de compactação é inteiramente controlada pelo formato (densidade) selecionado durante a operação de inicialização da fita. O parâmetro COMPACT do comando SAVE não tem efeito nesses casos.
	- v QIC2DC é um formato (densidade) de compactação para o tipo de mídia DC9250 e DC9200.
	- v QIC4DC é um formato (densidade) de compactação para o tipo de mídia SLR5-4 GB.
- 4. As capacidades dos cartuchos e as taxas de transferência de dados mostradas são para dados não compactados, exceto para os casos QIC4DC e QIC2DC. Para os formatos (densidades) QIC4DC e QIC2DC, as capacidades e as taxas de transferência de dados mostradas assumem uma compactação de dados comum de 2:1. Consulte a Nota 2.

Se o formato do QIC (Quarter-Inch Cartridge) e do cartucho de fita não forem compatíveis, será exibida uma mensagem de erro. Os erros que podem ocorrer são:

- v Enquanto está selecionando um formato QIC que não pode ser gravado na fita. Por exemplo, inserindo um cartucho de fita DC6150 e especificando um formato QIC1000.
- v Enquanto está tentando processar um cartucho de fita de alta densidade em uma unidade de fita de baixa densidade. Por exemplo, você tenta processar um cartucho SLR5-4 GB em uma unidade de fita 6381.
- v Enquanto está tentando incluir um arquivo e está selecionando um formato de QIC diferente do formato gravado anteriormente na fita. Por exemplo, inserindo um cartucho de fita gravado no formato QIC525 e especificando um formato QIC120.

# ≪

# **Compatibilidade de Unidade de Fita e Cartuchos de Meia Polegada e Magstar(R) MP**

≫

A tabela a seguir mostra quais unidades de fita e cartuchos de meia polegada e Magstar MP são compatíveis.

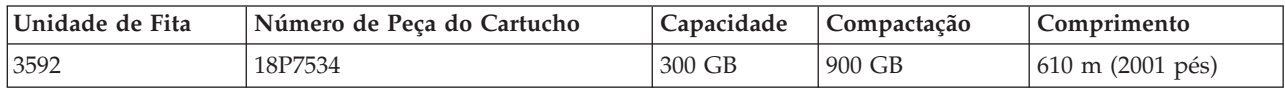

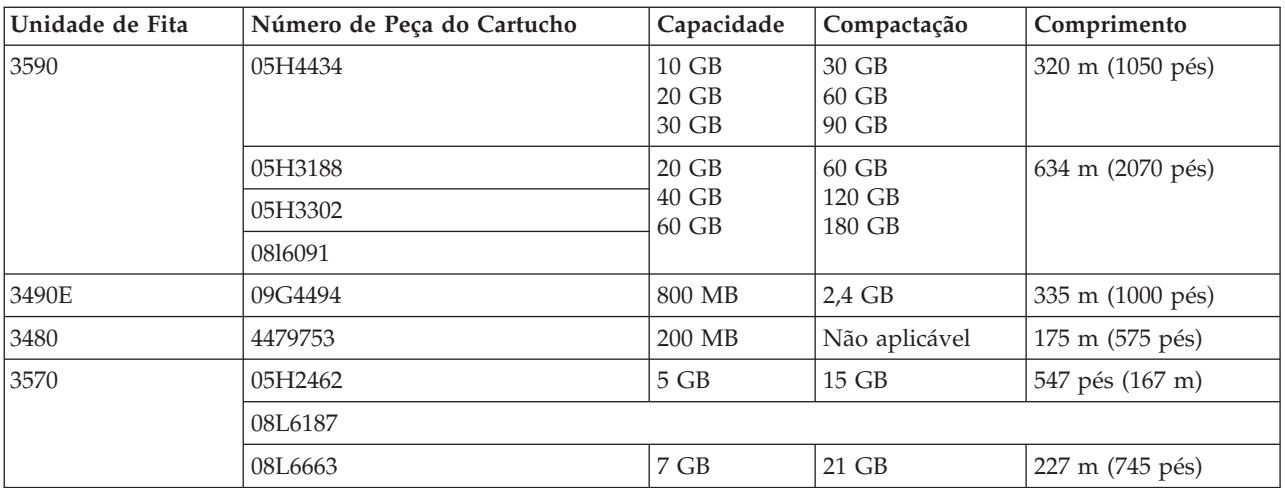

# $\ll$

# **Compatibilidade de Unidade de Fita e Cartuchos LTO**

A tabela a seguir mostra quais unidades de fita e cartuchos LTO (Linear Tape Open) Ultrium são compatíveis.

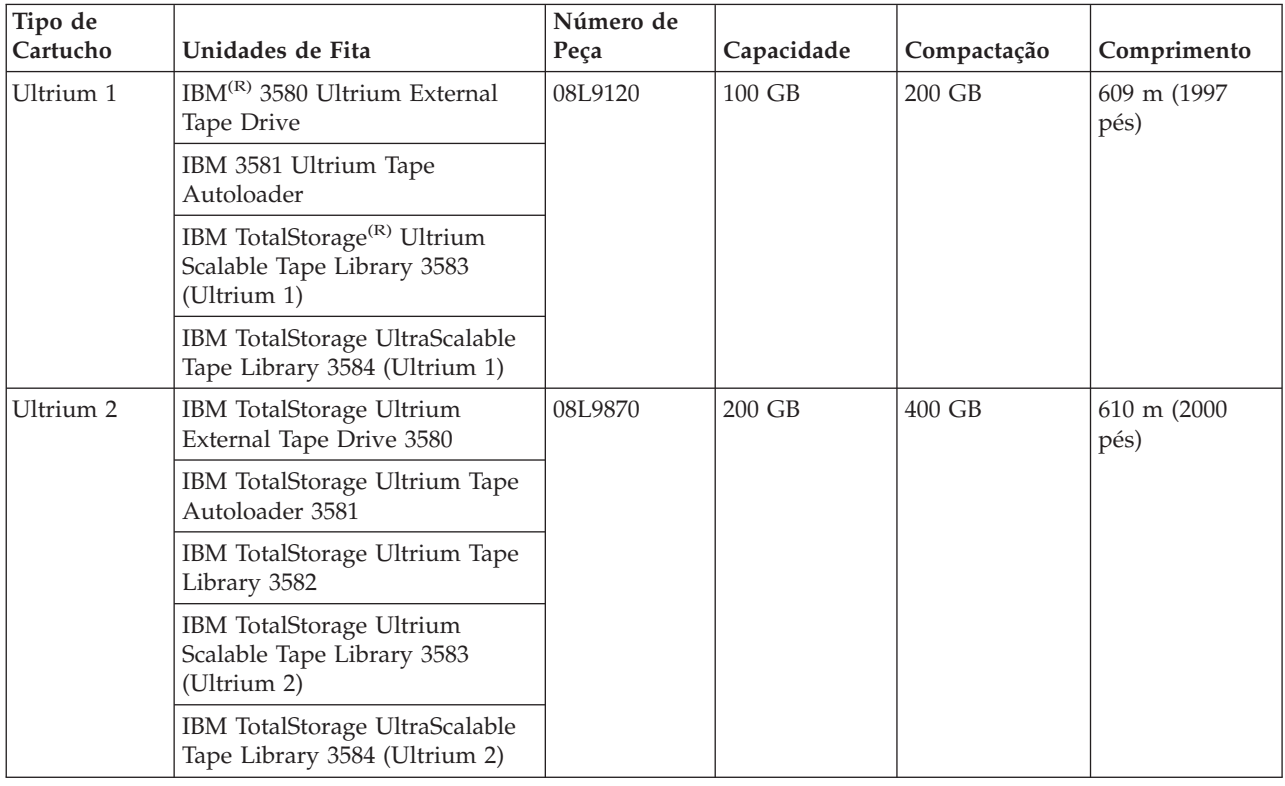

# ≪

# **Vários Servidores iSeries(TM) Compartilhando uma Biblioteca de Fitas**

o IBM<sup>(R)</sup> TotalStorage<sup>(R)</sup> Enterprise Tape Library 3494 pode ser compartilhado por até 32 servidores iSeries. Cada servidor iSeries requer uma linha de comunicação e uma conexão de unidade de fita. Com o BRMS controlando a biblioteca de fitas 3494, os cartuchos dentro da biblioteca podem ser compartilhados entre qualquer um dos servidores iSeries conectados quando você utiliza a função de inventário de mídia comum do BRMS.

A figura a seguir mostra dois servidores iSeries compartilhando uma biblioteca de fitas 3494.

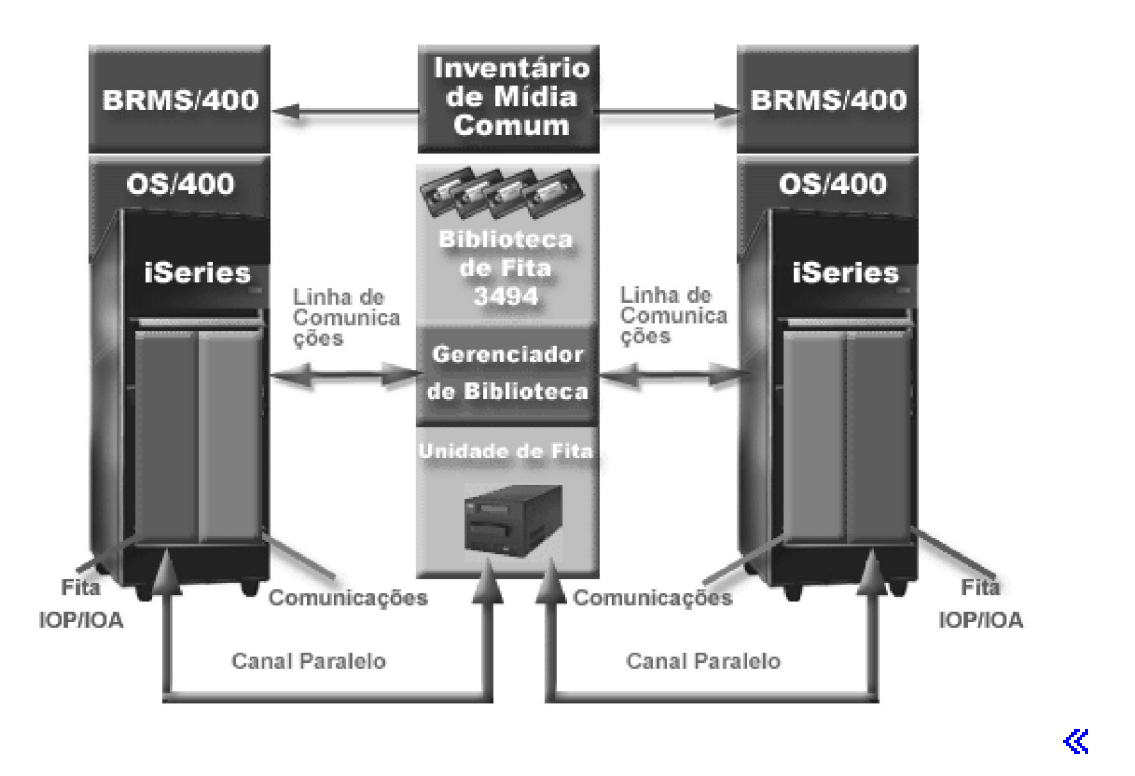

### **Várias Bibliotecas de Fitas em um Servidor iSeries**

 $\sum$ O servidor iSeries<sup>(TM)</sup> suporta conexão a várias 3494 IBM<sup>(R)</sup> TotalStorage<sup>(R)</sup> Enterprise Tape Libraries. Cada 3494 deve ter, pelo menos, uma linha de comunicação e uma conexão de unidade de fita com o servidor iSeries. A quantidade de 3494s que podem ser conectadas a um servidor iSeries depende da quantidade de recursos IOP da fita que podem ser instalados e suportados em um determinado servidor iSeries. O BRMS fornece suporte para várias 3494s conectadas a um único servidor iSeries.

## **Várias Unidades de Fita em um 3494 Tape Library Dataserver**

S Grandes servidores iSeries<sup>(TM)</sup> podem reduzir o tempo de backup quebrando a operação em múltiplas operações de gravação simultâneas em vários dispositivos.

Nem todas as conexões entre um servidor iSeries e a Biblioteca de Fitas Automatizada 3494 do Dataserver são válidas. Um único servidor iSeries pode ser conectado a vários controladores da unidade de fita. Porém, uma única partição em um servidor iSeries não pode ser conectada duas vezes ao mesmo controlador da unidade de fita, já que isto cria um conflito de número de série e resulta em unidades não-funcionais. Essa situação pode ser evidente durante um IPL.

A figura a seguir mostra uma configuração suportada. O cabo conecta o servidor iSeries às unidades de fita.

### **Configuração Suportada**

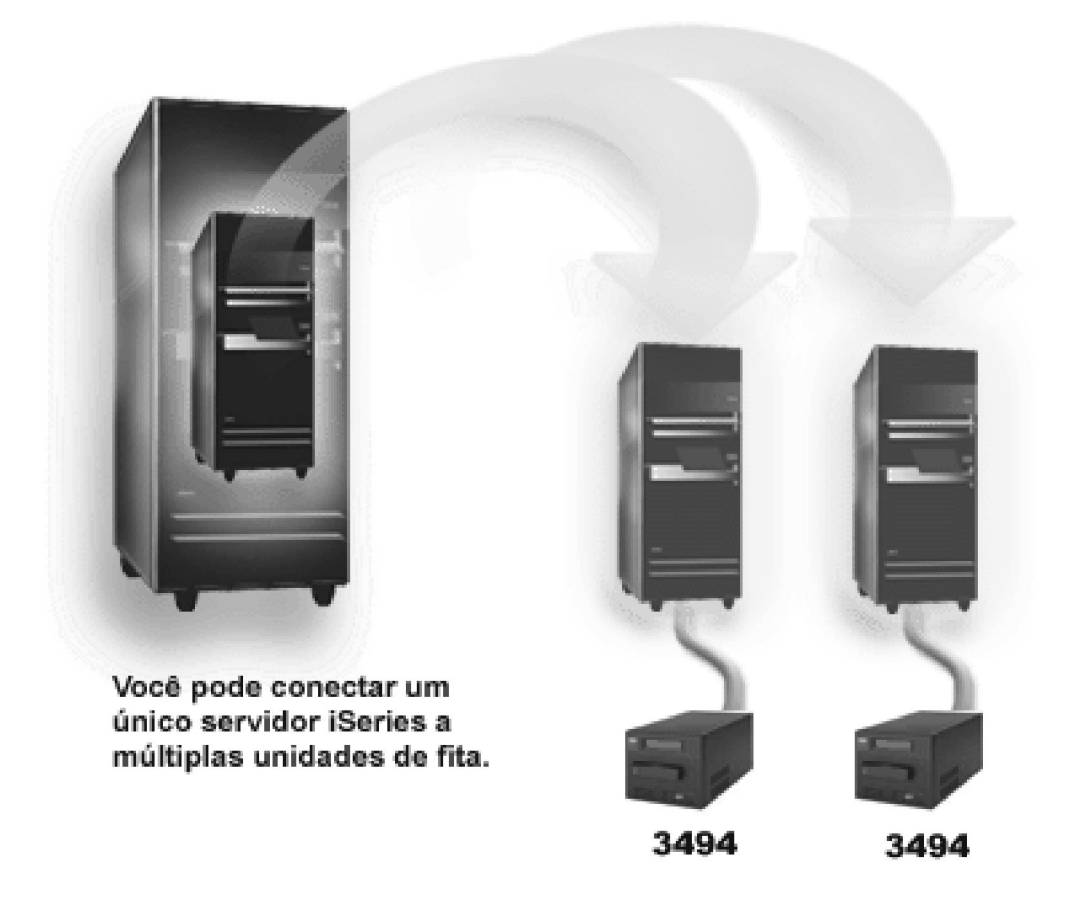

A figura a seguir mostra uma configuração não-suportada. O cabo conecta o servidor iSeries às unidades de fita.

**Configuração Não-suportada**

<span id="page-29-0"></span>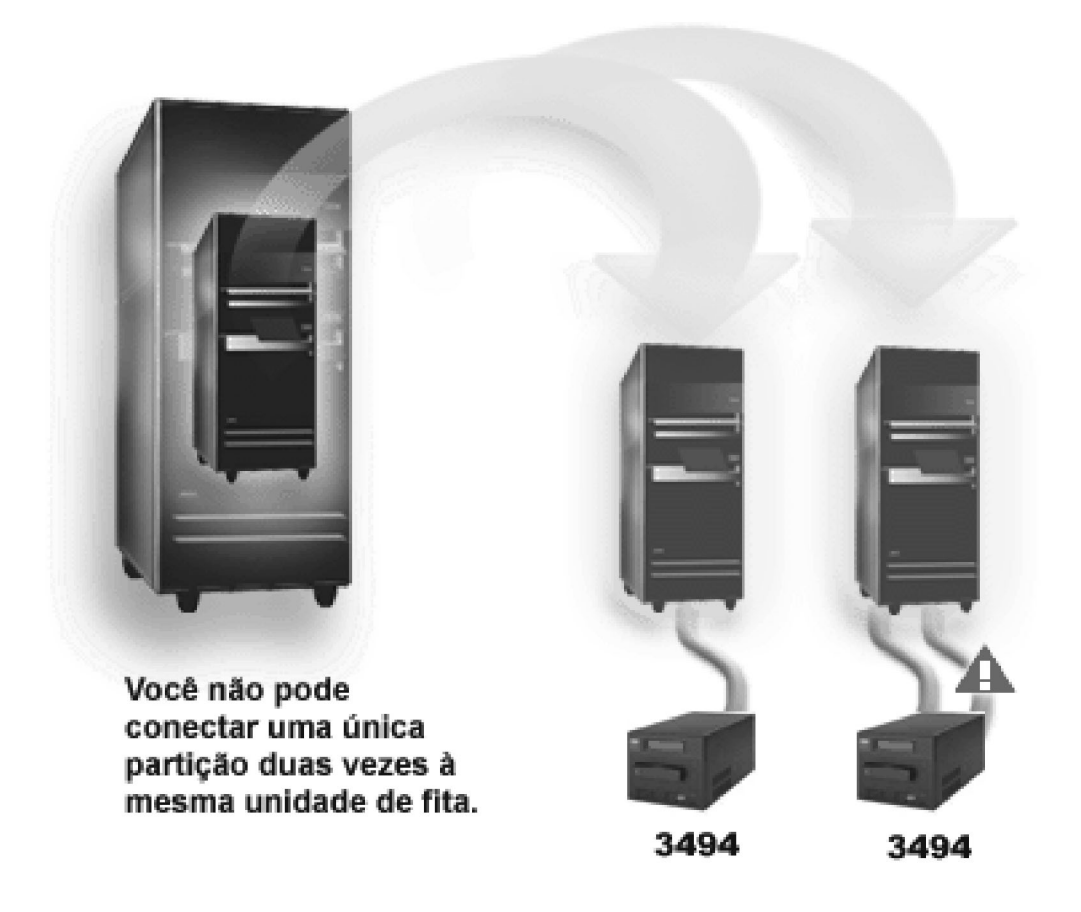

## **Configurações de Diferentes Plataformas com o 3494 Enterprise Tape Library**

 $\sum$  O IBM<sup>(R)</sup> TotalStorage<sup>(R)</sup> Enterprise Tape Library 3494 pode ser compartilhado por servidores  $\text{is}$  iSeries<sup>(TM)</sup>, servidores pSeries<sup>(R)</sup> e sistemas ES/9000<sup>(R)</sup> para um total de 16 sistemas. Os servidores iSeries podem compartilhar cartuchos na biblioteca. Os outros sistemas podem compartilhar a biblioteca particionando a biblioteca de fitas 3494 e cartuchos individuais podem ser atribuídos a um processador específico. Isso é feito atribuindo cada cartucho a uma categoria.

≪

# **Instalar Dispositivos de Fita Independentes**

As instruções para instalação e configuração do dispositivo de fita variam com base no modelo do servidor iSeries<sup>(TM)</sup> que você possui e em que tipo de dispositivo de fita está instalando.

### **Instruções de instalação**

Para instalar o dispositivo de fita independente, consulte as seguintes informações:

- v Instalar recursos do iSeries
- Tape Storage [Publications](http://www.storage.ibm.com/hardsoft/tape/pubs/prodpubs.html)  $\bullet$

#### **Instruções de Configuração**

Para configurar o dispositivo de fita, consulte as seguintes informações:

- v [Compartilhar](rzam4sharedrives.htm) Servidores com Unidades Externas
- [Configurar](rzam4configscsi.htm) o Endereço SCSI para Unidades de Fita de Meia Polegada e Magstar<sup>(R)</sup> MP

# ≪

# **Compartilhar Servidores com Unidades Externas**

Você pode conectar os dispositivos de fita 3480, 3490, 3490E, 3590 ou 3592 a qualquer uma das seguintes unidades:

- Um processador de entrada/saída no mesmo servidor iSeries<sup>(TM)</sup>
- Dois servidores iSeries
- v Um servidor iSeries e um servidor diferente

Você pode escolher se deseja que seu dispositivo de fita independente seja atribuído a um servidor iSeries quando o dispositivo de fita estiver ativado. A atribuição de um dispositivo de fita reserva o dispositivo de fita especificamente para um sistema.

### **Atribuir um dispositivo de fita independente a um servidor**

Para atribuir um dispositivo de fita a um servidor, execute as seguintes etapas:

- 1. Utilize o comando WRKDEVD \*TAP (Trabalhar com Descrição do Dispositivo) para trabalhar com uma descrição de dispositivo de fita.
- 2. Selecione 2 (Alterar) para o dispositivo de fita com o qual deseja trabalhar.
- 3. No campo *Atribuir dispositivo na ativação*, especifique \*YES e pressione Enter para atribuir o dispositivo de fita ao sistema.
- 4. Digite VRYCFG (o comando Mudar Configuração) para desativar o dispositivo de fita. **Nota:** O comando VRYCFG (Mudar Configuração) pode ser executado utilizando o comando VRYCFG ou o comando WRKCFGSTS (Trabalhar com Status de Configuração). Para utilizar o comando Trabalhar com Status de Configuração, digite WRKCFGSTS \*DEV \*TAP e pressione Enter.
- 5. Digite VRYCFG para ativar o dispositivo de fita e atribuí-lo a um servidor.

Se o dispositivo de fita estiver sendo utilizado por outro servidor, uma mensagem será exibida, indicando que o dispositivo de fita está atribuído em qualquer lugar. O dispositivo de fita deve estar desativado no outro servidor para que possa ser ativado em um novo servidor.

### **Deixar um dispositivo de fita sem atribuição**

Para deixar um dispositivo de fita sem atribuição, execute as seguintes etapas:

1. Digite WRKDEVD \*TAP (o comando Trabalhar com Descrição do Dispositivo) para trabalhar com uma descrição de dispositivo de fita. No campo *Atribuir dispositivo na ativação*, especifique \*NO e pressione Enter para deixar o dispositivo de fita desatribuído.

**Nota**: Um dispositivo de fita que está sem atribuição pode estar ativado para os dois servidores. Você deve controlar os programas aplicativos da fita para que não haja interferência entre os dois sistemas. Os resultados da falha para controlar os programas aplicativos da fita podem ser imprevisíveis.

- 2. Digite o seguinte comando e pressione Enter para desativar o dispositivo de fita: VRYCFG CFGOBJ(TAP*xx*) CFGTYPE(\*DEV) STATUS(\*OFF)
- 3. Digite o seguinte comando e pressione Enter para ativar o dispositivo de fita: VRYCFG CFGOBJ(TAP*xx*) CFGTYPE(\*DEV) STATUS(\*ON)

### **Considerações para compartilhar um dispositivo de fita entre dois servidores**

Quando um dispositivo de fita está sendo compartilhado por dois servidores iSeries, ele está disponível em um servidor de cada vez. Para utilizar uma unidade, ative-a utilizando o seguinte comando e pressionando Enter:

VRYCFG CFGOBJ(TAP*xx*) CFGTYPE(\*DEV) STATUS(\*ON)

<span id="page-31-0"></span>Se você não desejar ativar dispositivos de fita durante IPLs (Carregamento Inicial do Programa) futuros, digite o seguinte comando e pressione Enter: CHGCTLTAP CTLD(TAPCTL*xx*) ONLINE(\*NO)

Depois de fazer um IPL, para ativar apenas o controlador, digite o seguinte em qualquer linha de comandos e pressione Enter:

VRYCFG CFGOBJ(TAPCTL*xx*) CFGTYPE(\*CTL) STATUS(\*ON) RANGE(\*OBJ)

# ≪

### **Configurar o Endereço SCSI para Unidades de Fita de Meia Polegada e Magstar(R) MP**

Para um dispositivo de fita 34*xx* ou 35*xx* conectado a um IOA (I/O Adaptor) SCSI, você deve definir o endereço SCSI como 0 quando o dispositivo é utilizado para um IPL (Carregamento Inicial do Programa). O endereço SCSI pode ser definido como qualquer endereço, exceto 7 quando o dispositivo não está sendo utilizado para um IPL.

Para um dispositivo de fita 34*xx* conectado a um IOP do tipo 2644, você deve definir o endereço do controlador como 7. O endereço do dispositivo deve ser definido como 0 quando o dispositivo é utilizado para um IPL. O endereço 8 pode ser utilizado quando não existe nenhum dispositivo no endereço 0. É possível definir o controlador e o dispositivo para qualquer valor quando o dispositivo não está sendo utilizado para um IPL.  $\triangleleft$ 

# **Instalar Bibliotecas de Fitas**

≫O servidor iSeries<sup>(™)</sup> configura e ativa automaticamente uma biblioteca de fitas conectada. Para obter a documentação completa sobre a configuração e o cabeamento da biblioteca de fitas, consulte o guia do usuário de sua biblioteca de fitas.

- 3490E Model F Tape [Subsystem](http://www-1.ibm.com/servers/storage/support/tape/3490e.html)
- 3494 [Enterprise](http://www-1.ibm.com/servers/storage/support/tape/3494.html) Tape Library
- Magstar<sup>(R)</sup> 3570 Tape [Subsystem](http://www-1.ibm.com/servers/storage/support/tape/3570.html)
- Magstar 3575 Tape Library [Dataserver](http://www-1.ibm.com/servers/storage/support/tape/3575.html)
- IBM<sup>(R)</sup> 3581 Ultrium Tape [Autoloader](http://www-1.ibm.com/servers/storage/support/lto/3581.html)
- IBM 3583 Ultrium [Scalable](http://www-1.ibm.com/servers/storage/support/lto/3583.html) Tape Library
- IBM 3584 [UltraScalable](http://www-1.ibm.com/servers/storage/support/lto/3584.html) Tape Library
- 3590 [Enterprise](http://www-1.ibm.com/servers/storage/support/tape/3590.html) Tape System

Se você pretende utilizar a biblioteca de fitas como um dispositivo de IPL alternado, consulte [Configurar](rzam4altipl.htm) uma Biblioteca de Fitas como um [Dispositivo](rzam4altipl.htm) de IPL Alternado.

# **Configurar Bibliotecas de Fitas**

 $\gg$  Depois de você ter configurado a biblioteca de fitas e conectado-a ao seu sistema, o servidor iSeries<sup>(TM)</sup> irá configurá-la automaticamente. O sistema cria uma descrição de dispositivo chamada TAPMLB*xx*, em que *xx* é o próximo número disponível da descrição de dispositivo e configura quaisquer recursos de fita associados (MLBRSC) e descrições do dispositivo de fita (TAP*xx*). O sistema cria descrições do dispositivo de fita para cada recurso de fita. Essas descrições são utilizadas para operações independentes, como o 3494 no modo independente ou o 3590 ou 3570 no modo automático.

### **Configurar uma biblioteca de fitas que não seja o tipo 3494**

Para preparar a biblioteca de fitas para uso, conclua o seguinte procedimento:

- 1. Assegure-se de que a biblioteca de fitas está definida no modo aleatório. Se não estiver, utilize o painel do dispositivo para defini-la no modo aleatório.
- 2. Na interface baseada em caracteres, digite WRKMLBSTS e pressione Enter. Esse comando permite que você trabalhe com o status do dispositivo.
- 3. No campo de opções ao lado de cada recurso, selecione a opção 4 (ALLOCATE) ou a opção 5 (UNPROTECTED) e pressione Enter. Essa etapa torna o recurso disponível para a biblioteca de fitas.
- 4. Inclua cartuchos na biblioteca de fitas. Consulte a documentação do aplicativo de gerenciamento de mídia ou o tópico Tornar Cartuchos [Disponíveis](rzam4cartimport.htm) para o Inventário de Biblioteca de Fitas para obter informações adicionais.

#### **Configurar uma biblioteca de fitas 3494**

A biblioteca de fitas 3494 suporta conexões com vários dispositivos de fita 3490 e 3590 dentro da mesma unidade física. Quando o servidor iSeries configura esses dispositivos, ele cria uma descrição de dispositivo exclusiva para cada tipo de dispositivos de fita na biblioteca de fitas física 3494, uma para quaisquer dispositivos de fita 3490 e outra para quaisquer dispositivos 3590. Quando qualquer uma destas descrições de dispositivo é ativada, todos os dispositivos daquele tipo dentro daquela biblioteca de fitas 3494 serão associados a ela.

Para preparar a biblioteca de fitas 3494 pronta para uso, conclua o seguinte procedimento:

- 1. Assegure-se de que a biblioteca de fitas está definida no modo automatizado. Se não estiver, utilize o painel do dispositivo para defini-la no modo automatizado.
- 2. Crie um link de dados para uma [biblioteca](rzam4robotdev.htm) de fitas 3494 para a biblioteca de fitas 3494. Isso definirá a linha de comunicação associada à biblioteca de fitas.
- 3. Em uma linha de comandos, digite WRKMLBSTS e pressione Enter. Isto permite que você trabalhe com o status do dispositivo.
- 4. No campo de opções ao lado de cada recurso, selecione a opção 4 (ALLOCATE) ou a opção 5 (UNPROTECTED) e pressione Enter. Essas opções tornam o recurso disponível para a biblioteca de fitas.
- 5. Inclua cartuchos na biblioteca de fitas. Consulte a documentação do aplicativo de gerenciamento de mídia ou o tópico Incluir Cartuchos ao [Inventário](rzam4cartimport.htm) de Biblioteca de Fitas para obter informações adicionais.

Consulte as seguintes informações para obter mais tarefas de configuração para bibliotecas de fitas:

- v Incluir uma [Biblioteca](rzam4landetails.htm) de Fitas a uma LAN
- v Criar um Link de [Dados](rzam4robotdev.htm)
- v [Atribuição](rzam4imp3494sysname.htm) do Cartucho Quando o Nome do Servidor É Alterado

## ≪

### **Incluir uma Biblioteca de Fitas a uma LAN**

Para incluir o host da LAN à biblioteca 3494, você precisará das informações da conexão da LAN do servidor iSeries<sup>(TM)</sup>. Para receber essas informações, utilize o seguinte comando: DSPLANMLB LIND(TRNLINE) OUTPUT(\*)

O comando exibe as informações a seguir.

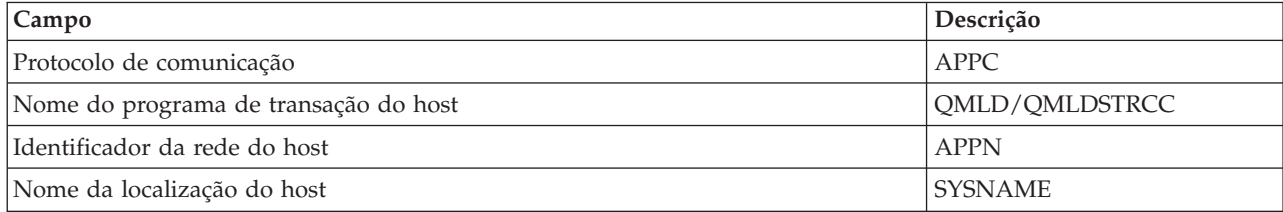

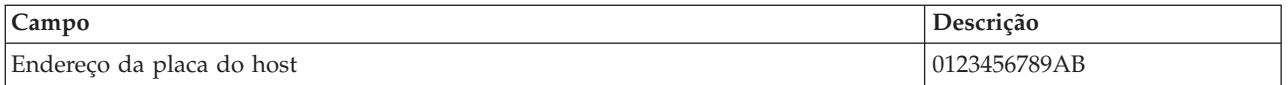

Inclua o host da LAN na biblioteca 3494 utilizando o protocolo de comunicação fornecido pelo comando DSPLANMLB (Exibir Biblioteca de Mídias da LAN).

Se você renomear o nome da localização local Padrão ou o nome do ponto de controle Local em seu servidor iSeries, o tipo de protocolo de comunicação utilizado irá alterar. É necessário reiniciar a biblioteca 3494 para que essas alterações sejam efetivadas.  $\mathcal K$ 

### **Criar um Link de Dados**

A biblioteca de fitas 3494 requer uma linha de comunicação para as funções do gerenciador de biblioteca. A linha de comunicação pode ser RS232 ASYNC, LAN ou TCP/IP. Para que a biblioteca de fitas 3494 posse ser ativada, a linha de comunicação deve ser especificada no parâmetro ROBOTDEV ou ROBOTHOST na descrição do dispositivo da biblioteca de fitas.

Para criar um link de dados entre a biblioteca de fitas e o gerenciador de bibliotecas, utilize o comando Configurar Dispositivo MLB (CFGDEVMLB). Este comando utiliza os parâmetros de entrada necessários para configurar e conectar a linha de comunicação à descrição do dispositivo da biblioteca de fitas e tentar ativar a biblioteca de fitas.

- **Notas:** 1. Para utilizar a conexão LAN, você também deve incluir o host da LAN no Gerenciador de Bibliotecas 3494. Para obter instruções completas, consulte a documentação da 3494.
	- 2. Se sua biblioteca de fitas 3494 tiver a opção alta disponibilidade instalada, para que a biblioteca de fitas 3494 utilize dois computadores pessoais do Gerenciador de Bibliotecas, você deve configurar duas linhas de comunicação, uma para cada computador pessoal do Gerenciador de Bibliotecas.

Utilize um dos procedimentos a seguir para criar um link de dados.

#### **Criar uma conexão RS/232 ASYNC**

Para configurar uma conexão RS/232 ASYNC para comunicar-se com o Gerenciador de Bibliotecas 3494, utilize o seguinte comando:

CFGDEVMLB DEV(TAPMLB01) ADPTTYPE(\*RS232) RSRCNAME(CMN02)

A lista a seguir explica os detalhes deste comando:

#### **DEV(TAPMLB01)**

Especifica o nome da descrição do dispositivo da biblioteca de fitas.

#### **ADPTTYPE(\*RS232)**

Indica que esta biblioteca de fitas está conectada através de uma linha RS232 ASYNC.

#### **RSRCNAME(CMN02)**

Especifica o nome do recurso da porta RS232. Utilize WRKHDWRSC TYPE(\*CMN) para determinar que nome de recurso é utilizado.

**Nota:** As descrições da linha, controlador e dispositivo do RS232 ASYNC, serão criadas ONLINE(\*NO). Não as ative. Elas serão ativadas conforme necessário pelo sistema operacional quando a biblioteca de fitas for ativada.

#### **Criar uma conexão LAN utilizando APPC**

Para configurar uma conexão LAN para se comunicar utilizando APPC, utilize o seguinte comando: CFGDEVMLB DEV(TAPMLB01) ADPTTYPE(\*LAN) PROTOCOL(\*APPC) LIND(TRNLINE) RMTLOCNAME(APPN.MLD01) ADPTADR(0123456789AB)

A lista a seguir explica os detalhes deste comando:

#### **DEV(TAPMLB01)**

Especifica o nome da descrição do dispositivo MLB (Media Library).

#### **ADPTTYPE(\*LAN)**

Indica que este MLB está conectado através de uma linha de LAN.

#### **PROTOCOL(\*APPC)**

Determina que APPC será utilizado como o protocolo de comunicação para a conexão LAN à biblioteca de fitas 3494.

#### **LIND(TRNLINE)**

Especifica o nome da descrição de linha para a linha da LAN sendo utilizada. Utilize WRKCFGSTS CFGTYPE(\*LIN) para exibir a lista de descrições de linha da LAN válidas. A descrição de linha para a LAN deve ser criada antes de se utilizar o comando CFGDEVMLB.

#### **RMTLOCNAME(APPN.MLD01)**

Refere-se ao nome do Gerenciador de Bibliotecas conectado através da linha de LAN. Está no formato *nnnnnnnn.cccccccc*, em que *nnnnnnnn* é o identificador de rede e *cccccccc* é o nome da localização remota. Se nenhum identificador de rede estiver especificado, utilize DSPNETA para determinar o valor padrão. Obtenha este parâmetro do console do Gerenciador de Bibliotecas 3494 utilizando as opções de menu, opções de LAN e informações de LAN do LM.

#### **ADPTADR(0123456789AB)**

Especifica o endereço da placa da LAN do Gerenciador de Bibliotecas. Você pode obter o parâmetro do console do gerenciador de bibliotecas 3494 selecionando o seguinte:

- Comandos
- Opções de LAN
- v Informações da LAN do LM

- **Notas:** 1. O programa de transação da LAN permanece como QMLD/QMLDSTRCC e está contido no Código Interno da Licença.
	- 2. Para APPC apenas, quaisquer roteadores entre o servidor iSeries<sup>(TM)</sup> e a biblioteca de fitas 3494 devem permitir o tráfego SNA.

Para configurar uma conexão LAN utilizando o APPC para comunicar-se com o Gerenciador de Bibliotecas 3494, utilize o seguinte comando:

DSPLANMLB LIND(TRNLINE) OUTPUT(\*)

Para obter informações detalhadas sobre como trabalhar com estas informações, consulte [Incluir](rzam4landetails.htm) uma [Biblioteca](rzam4landetails.htm) de Fitas a uma LAN.

#### **Criar uma conexão TCP/IP**

Para configurar uma conexão LAN utilizando o TCP/IP para comunicar-se com o Gerenciador de Bibliotecas 3494, utilize o seguinte comando: CFGDEVMLB DEV(TAPMLB01) ADPTTYPE(\*LAN) PROTOCOL(\*TCP) ROBOTHOST(MLD01) LCLINTNETA(192.168.5.10)

A lista a seguir explica os detalhes deste comando:

#### **DEV(TAPMLB01)**

Especifica o nome da descrição do dispositivo MLB.

#### **ADPTTYPE(\*LAN)**

Indica que este MLB está conectado através de uma linha de LAN.

#### **PROTOCOL(\*TCP)**

Determina que TCP/IP será utilizado como o protocolo de comunicação para a conexão LAN à biblioteca de fitas 3494.

#### **ROBOTHOST(MLD01)**

Especifica o nome do host TCP/IP para a biblioteca de fitas 3494. O nome do host pode ser um domínio e nome de host completamente qualificados.

#### **LCLINTNETA(192.168.5.10)**

Especifica o endereço de internet local da interface que está conectando-se ao Gerenciador de Bibliotecas 3494. Esta é a interface que o servidor iSeries iniciará quando o TCP/IP precisar ser iniciado para utilizar a biblioteca de fitas 3494.

#### **Compartilhar Recursos da Biblioteca de Fitas**

Você pode compartilhar dispositivos da biblioteca de fitas entre vários sistemas e usuários. Você pode executar mais jobs que utilizam uma biblioteca de fitas do que a quantia de recursos na biblioteca. À medida que os usuários enviam comandos para a biblioteca de fitas, os pedidos para utilização de um recurso são enviados a um gerenciador de recurso de fita. O pedido aguarda até um recurso se tornar disponível. Quando um recurso está disponível, ele é atribuído ao job para concluir esta etapa. Como o sistema manipula os pedidos depende das **Propriedades** no iSeries<sup>(TM)</sup> Navigator que você especifica para a biblioteca de fitas, ou da utilização do comando CHGJOBMLBA (Alterar Atributos da Biblioteca de Mídia do Job).

Para especificar as **Propriedades** para sua biblioteca de fitas, faça o seguinte:

- 1. No iSeries Navigator, expanda **My Connections** —> **seu servidor iSeries** —> **Configuration and Service** —> **Hardware** —> **Tape Devices** —> **Tape Libraries**.
- 2. Clique com o botão direito do mouse na biblioteca com a qual deseja trabalhar e selecione **Properties**.
- 3. Selecione **Options**.
- 4. Especifique as opções desejadas:
	- v Prioridade de seleção de recursos de fita
	- v Tempo de espera de montagem inicial
	- v Tempo de espera de montagem de fim de volume

#### **Detalhes: propriedades da biblioteca de fitas**

A ordem em que um recurso é fornecido aos pedidos é determinada pela opção que você especifica para **Prioridade de seleção de recursos de fita**. O período de tempo que um pedido aguardará até que um recurso se torne disponível é controlado pelo período de tempo que você especifica para o pedido em **Tempo de espera de montagem inicial** e **Tempo de espera de montagem de fim de volume**. O tempo que você especifica para essas propriedades também pode ser definido na descrição de dispositivos da biblioteca de fitas.

A interface baseada em caracteres equivalente às propriedades são os seguintes parâmetros do comando CHGJOBMLBA:

- RSCALCPTY (Propriedade de Alocação de Recursos)
- INLMNTWAIT (Tempo de Espera de Montagem Inicial)
- EOVMNTWAIT (Tempo de Espera de Montagem de Fim de Volume)
Você pode utilizar esses parâmetros como um padrão ou para um job específico que utiliza o comando CHGJOBMLBA ou a API QTACJMA (Alterar Atributos da Biblioteca de Mídia do Job). Estes valores são utilizados quando um pedido é enviado primeiro ao gerenciador de recursos. Depois que um pedido foi enviado ao gerenciador de recurso e está aguardando para ser processado, ele pode ser monitorado e alterado utilizando o comando WRKMLBRSCQ (Trabalhar com Fila de Recursos da Biblioteca de Mídia).

O sistema pode automatizar como os vários recursos da biblioteca são compartilhados. Por exemplo, assume que dez operações de gravação (SAVLIBs) são emitidas, com dez cartuchos diferentes, para uma descrição do dispositivo da biblioteca de fitas (TAPMLB01). Se TAPMLB01 possui apenas quatro recursos de fita disponíveis a ele, os quatro primeiros pedidos são emitidos, um para cada recurso de fita. Os seis pedidos restantes são colocados em uma fila e são emitidos à medida que os recursos de fita tornam-se disponíveis. A ordem em que são colocados na fila é baseada no parâmetro RSCALCPTY na descrição do dispositivo da biblioteca de fitas. O gerenciador de recursos elimina qualquer tempo inativo entre jobs devido a conclusões antecipadas, de alterações de dados ou falhas do job.

Você pode utilizar o valor INLMNTWAIT (Tempo de Espera de Montagem Inicial) para alertá-lo de um problema. No exemplo anterior, as dez operações de gravação são iniciadas em um momento determinado e conhecido, através de estimativas ou referências padrão, para serem concluídas em seis horas. Defina o limite de tempo INLMNTWAIT para seis horas. Se alguma das operações de gravação não for concluída em seis horas, uma mensagem de escape será sinalizada para o jobs. Um sistema de pager pode fazer a monitoração dessa mensagem e chamar um operador para determinar as ações de recuperação necessárias.

### **Compartilhar recursos da biblioteca de fitas entre sistemas**

Você pode compartilhar recursos da biblioteca de fitas entre mais de um sistema. Os recursos da fita podem ser definidos como ALLOCATED, UNPROTECTED ou DEALLOCATED. Para facilitar ainda mais o compartilhamento entre os sistemas, o status UNPROTECTED foi incluído. Quando o recurso de fita está definido com o status UNPROTECTED, o recurso da fita não é atribuído até que seja necessário. Isso evita que um recurso de fita seja atribuído a um sistema que não o está utilizando no momento.

### **Compartilhar recursos da biblioteca de fitas entre sistemas e no mesmo sistema**

Ao compartilhar recursos de fita entre sistemas e no mesmo sistema, cada sistema possui um gerenciador de recursos com a fila controlada pelos valores de prioridade e tempo limite. Entre os sistemas, os recursos de fita são definidos com o status UNPROTECTED. Enquanto o compartilhamento entre sistemas não possui um conceito de prioridade, o status UNPROTECTED e o fato de que os recursos da fita só são atribuídos quando estão sendo utilizados permitem que os sistemas compartilhem eficazmente os recursos da fita. O gerenciador de recurso tenta obter um recurso tentando atribuí-lo. Se outro sistema possui o recurso, o job é colocado de volta na fila e aguarda. Em poucos segundos, há tentativa de outra atribuição. Se desta vez o job obtém o recurso, a operação da fita continua.

# **Utilizar Dispositivos de Fita**

Este tópico fornece informações gerais sobre como utilizar o dispositivo de fita independente ou a biblioteca de fitas.

### **Utilizar [Cartuchos](rzam4usecarts.htm) de Fita**

Este tópico fornece informações para utilizar cartuchos de fita em dispositivos de fita independentes e bibliotecas de fitas.

### **Utilizar Dispositivos de Fita [Independentes](rzam4usestandalone.htm)**

Este tópico fornece informações sobre utilização e gerenciamento para dispositivos de fita independentes.

### **Utilizar [Bibliotecas](rzam4usetapelib.htm) de Fitas**

Este tópico fornece informações sobre utilização e gerenciamento para biblioteca de fitas.

Para obter informações específicas sobre como operar um dispositivo de fita específico, consulte o Web site de Tape and Optical Storage [Publications](http://www.storage.ibm.com/tape/pubs/index.html) .

# ≪

### **Utilizar Cartuchos de Fita**

≫ Você pode utilizar o iSeries<sup>(™)</sup> Navigator para executar a maioria das funções do cartucho. Utilize as instruções a seguir para trabalhar com cartuchos no iSeries Navigator.

### **Dispositivos independentes**

Para trabalhar com cartuchos em dispositivos independentes, execute as seguintes etapas:

- 1. No iSeries Navigator, expanda **My Connections** —> **seu servidor iSeries** —> **Configuration and Service** —> **Hardware** —> **Tape Devices** —> **Stand-Alone Devices**.
- 2. Selecione o seu dispositivo independente.

### **Bibliotecas de fitas**

Para trabalhar com cartuchos em bibliotecas de fitas, execute as seguintes etapas:

- 1. No iSeries Navigator, expanda **My Connections** —> **seu servidor iSeries** —> **Configuration and Service** —> **Hardware** —> **Tape Devices** —> **Tape Libraries**
- 2. Expanda a sua biblioteca.
- 3. Selecione **Cartridges**.

Para obter uma descrição detalhada de como trabalhar com cartuchos, consulte a ajuda on-line do iSeries Navigator. Você também pode trabalhar com cartuchos utilizando o comando WRKTAPCTG (Trabalhar com Cartuchos de Fita) na interface baseada em caracteres.

Os tópicos a seguir possuem informações adicionais para utilizar cartuchos de fita.

- v Duplicar [Cartuchos](rzam4duptape.htm) de Fita
- v Formatar [Cartuchos](rzam4format.htm) de Fita

### ≪

**Duplicar Cartuchos de Fita:** Você pode duplicar fitas utilizando uma biblioteca de fitas ou um dispositivo independente. Siga as instruções que descrevem o dispositivo que você está utilizando.

### **Pré-requisitos para duplicar um cartucho de fita**

Para dispositivos independentes, você deve ter dois dispositivos de fita e executar as seguintes etapas antes de duplicar uma fita:

- 1. Certifique-se de que os dispositivos de fita estejam disponíveis (ativados).
- 2. Carregue a fita a ser copiada para um dispositivo de fita.
- 3. Carregue a fita recebendo as informações no outro dispositivo de fita.

Para dispositivos de biblioteca de fitas, você deve ter um dispositivo de biblioteca com dois ou mais recursos de fita ou dois dispositivos e, em seguida, fazer o seguinte:

- 1. Certificar-se de que os dispositivo da biblioteca de fitas estejam disponíveis.
- 2. Certificar-se de que os cartuchos que deseja duplicar estejam disponíveis para serem utilizados pelo dispositivo da biblioteca de fitas.

Se a fita que recebe as informações for nova, [formate-a](rzam4format.htm) antes de continuar.

### **Para uma biblioteca de fitas**

Para duplicar um cartucho, ele deve ter um status **Disponível** ou **Montado**. Em seguida, é possível fazer o seguinte:

- 1. No iSeries(TM) Navigator, expanda seu servidor —> **Configuration and Service** —> **Hardware** —> **Tape Devices** —> **Tape Libraries**.
- 2. Expanda a biblioteca de fitas que contém as fitas a serem duplicadas.
- 3. Selecione **Cartridges**.
- 4. Clique com o botão direito do mouse na fita que deseja duplicar e selecione **Duplicate**. Você pode selecionar vários cartuchos para duplicar.

#### **Para um dispositivo de fita independente**

Para duplicar uma fita, o dispositivo independente deve ter um status **Disponível**. Em seguida, é possível fazer o seguinte:

- 1. No iSeries Navigator, expanda seu servidor—>**Configuration and Service** —> **Hardware** —> **Tape Devices** —> **Stand-Alone Devices**
- 2. Clique com o botão direito do mouse no dispositivo de fita que contém o cartucho que deseja duplicar e selecione **Duplicate**.

### ≪

**Formatar Cartuchos de Fita: >> Utilize** o navegador iSeries<sup>(TM)</sup> para formatar em cartucho de fita. Quando você formata um cartucho de fita, um rótulo de volume padrão é gravado no início da mídia de fita magnética.

Quando você formata uma fita, quaisquer informações gravadas anteriormente na mídia de fita são apagadas e novas informações são sobregravadas. As informações também são sobregravadas quando novos arquivos de dados são anexados ao rótulo do volume recém-gravado.

**Nota:** Não reutilize um volume de fita antigo se erros permanentes de leitura ou gravação foram detectados mais de duas vezes. Além disso, não reutilize um volume de fita antigo se erros temporários de leitura ou gravação forem excessivos para esse volume. Para determinar se os erros temporários são excessivos, consulte [Assegurar](rzam4goodcond.htm) que as Fitas Estejam em Boas [Condições.](rzam4goodcond.htm)

Para formatar um cartucho de fita, execute as seguintes etapas:

#### **Bibliotecas de fitas**

Para formatar uma fita, o cartucho deve ter um status **Disponível** ou **Montado**. Em seguida, é possível fazer o seguinte:

- 1. No iSeries Navigator, expanda seu servidor—>**Configuration and Service** —> **Hardware** —> **Tape Devices** —> **Tape Libraries**—>sua biblioteca de fitas.
- 2. Selecione **Cartridges**.
- 3. Clique com o botão direito do mouse no cartucho que deseja formatar e selecione **Format**. Você pode selecionar vários cartuchos para formatar.

#### **Dispositivos de fita independentes**

Para formatar uma fita, o dispositivo independente deve ter um status **Disponível**. Em seguida, é possível fazer o seguinte:

- 1. No iSeries Navigator, expanda seu servidor—>**Configuration and Service** —> **Hardware** —> **Tape Devices** —> **Stand-Alone Devices**.
- 2. Clique com o botão direito do mouse no dispositivo de fita e selecione **Format**.

### **Opções comumente utilizadas para formatar um cartucho de fita**

As opções mais comumente utilizadas para formatar um cartucho de fita são:

- v Novo rótulo do volume
- Verificar arquivos ativos
- v Densidade da fita

A ajuda on-line no iSeries Navigator tem informações mais detalhadas sobre essas opções.

# ≪

### **Utilizar Dispositivos de Fitas Independentes**

Existem vários tipos de cartuchos de fita e dispositivos de fita independentes que são comumente utilizados no servidor iSeries<sup>(TM)</sup>. Consulte o manual do operador do dispositivo de fita para obter instruções operacionais específicas. Este tópico fornece informações que são comuns para a maioria dos dispositivos independentes.

- v Luzes [Indicadoras](rzam4statuslights.htm) de Status
- v Exibir os Recursos do [Dispositivo](rzam4viewcap.htm) de Fita

**Luzes Indicadoras de Status:** As unidades de fita de oito milímetros e de um quarto de polegada possuem três luzes indicadoras: Duas verdes e uma âmbar. Essas luzes indicadoras de status acendem e apagam em várias combinações para indicar o status da unidade de fita.

Os tópicos a seguir possuem informações detalhadas sobre como interpretar as luzes indicadoras de status para estas unidades de fita:

- v Luzes [Indicadoras](rzam4quartinlights.htm) de Status da Fita de Um Quarto de Polegada
- v Luzes [Indicadoras](rzam48mmlights.htm) de Status da Fita de 8 Milímetros

*Luzes Indicadoras de Status da Fita de Um Quarto de Polegada:* Este tópico mostra as luzes indicadoras de status das unidades de fita MLR3 e MLR1.

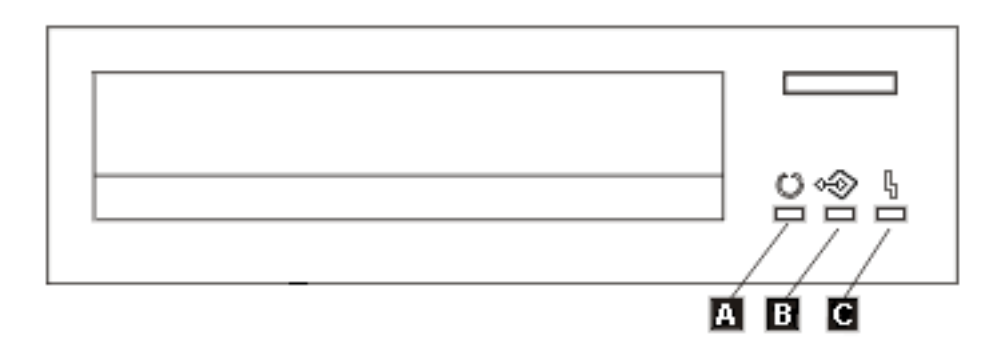

Os símbolos localizados ao lado das luzes indicadoras de status são os símbolos da ISO (International Organization for Standardization) que definem a função geral das luzes indicadoras de status como a seguir.

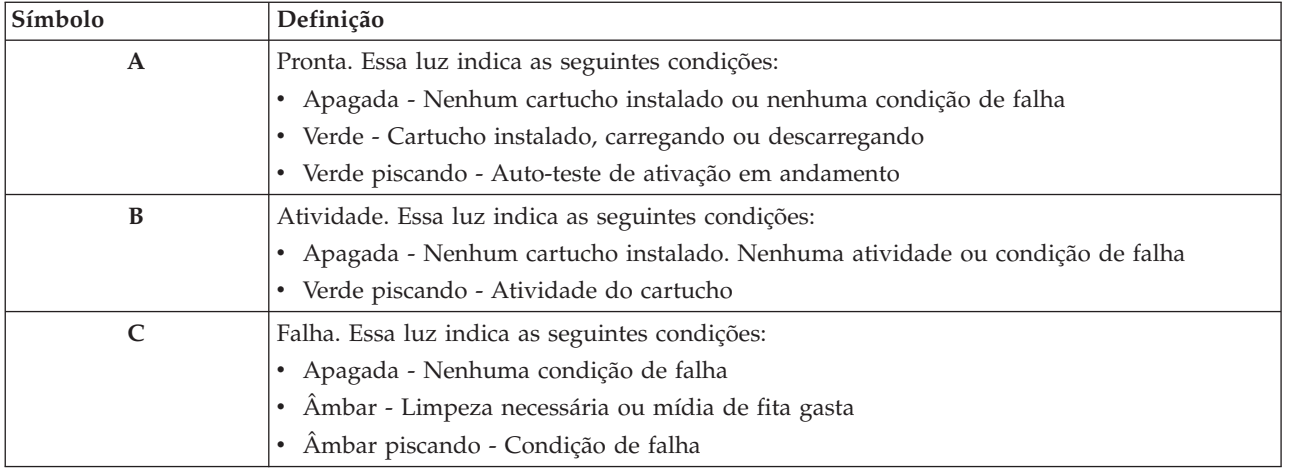

As várias combinações de acesas/apagadas das luzes indicadoras de status são mostradas na figura a seguir.

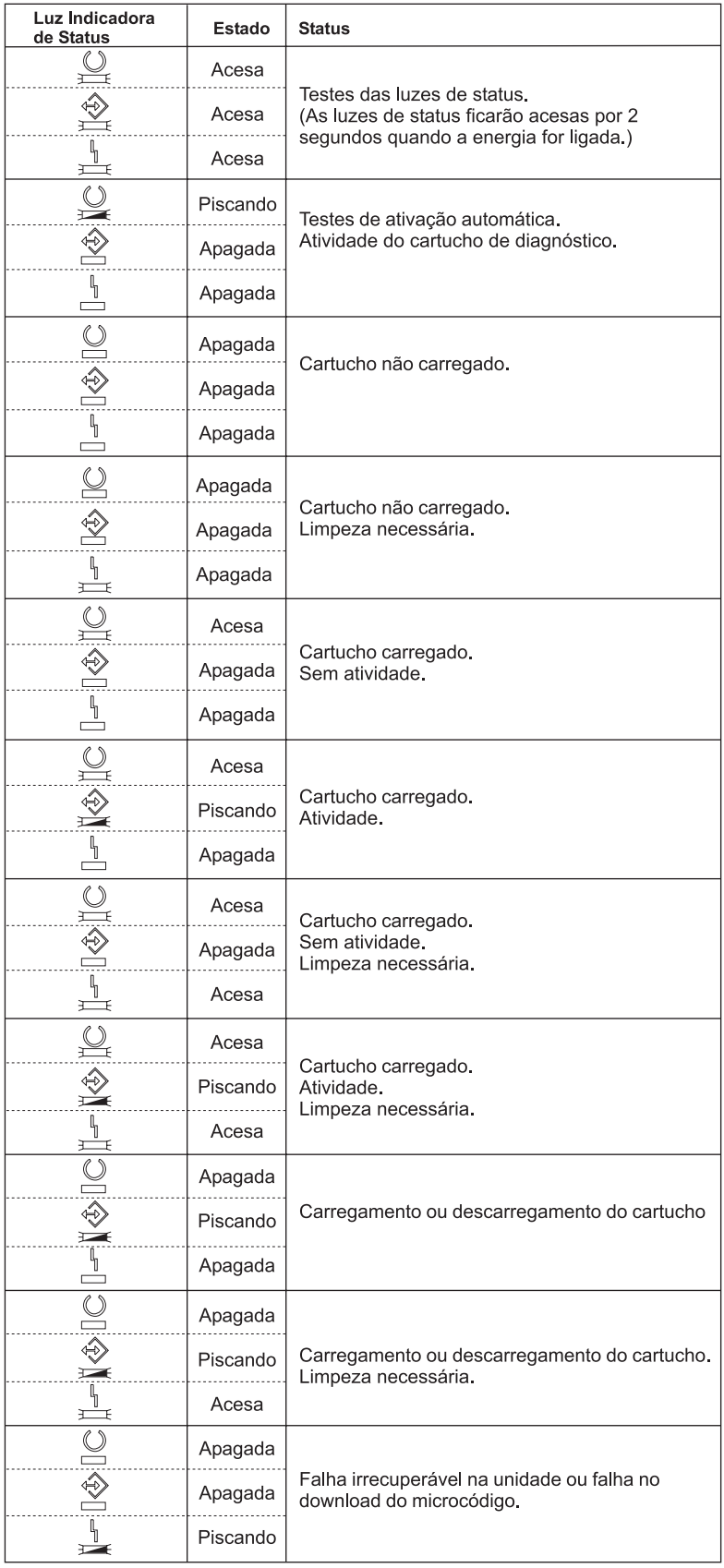

# $\ll$

*Luzes Indicadoras de Status da Fita de Oito Milímetros:* Este tópico mostra as luzes indicadoras de status das unidades de fita de 8 mm que suportam o formato de 5,0 GB, 7,0 GB ou 20 GB.

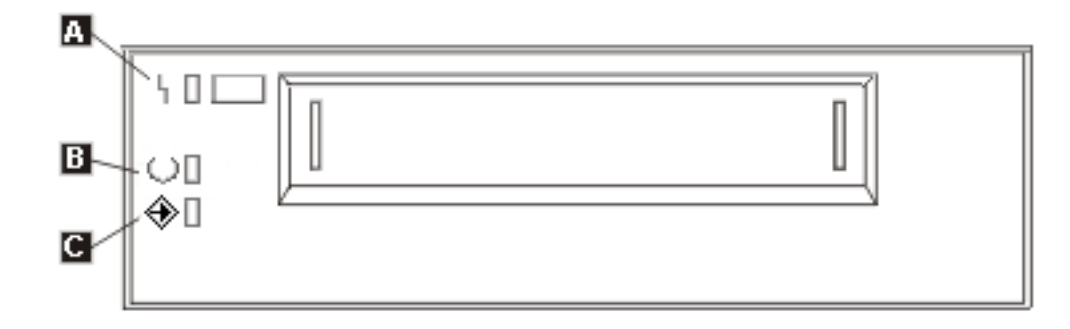

Os símbolos localizados ao lado das luzes indicadoras de status são os símbolos da ISO (International Organization for Standardization) que definem a função geral das luzes indicadoras de status da seguinte forma:

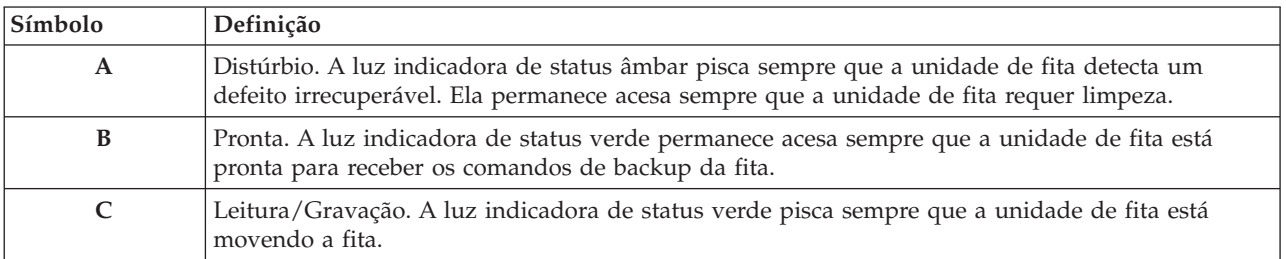

As várias combinações de acesas/apagadas das luzes indicadoras de status são mostradas na figura a seguir.

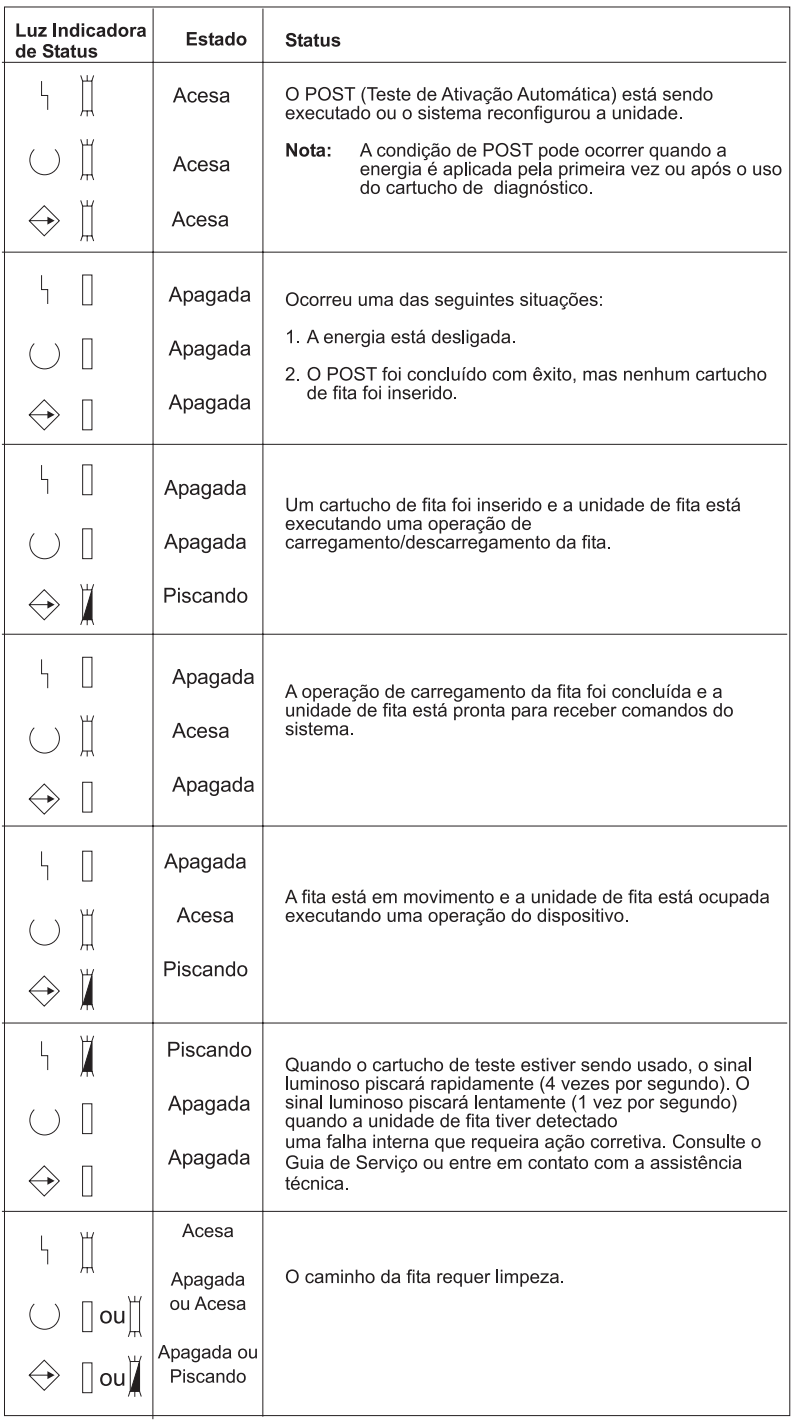

# $\propto$

**Exibir os Recursos de um Dispositivo Independente:**  $\sum$  Você pode utilizar o iSeries<sup>(TM)</sup> Navigator para exibir os recursos de cada dispositivo independente, como:

- Recurso de atribuição
- v Compactação de dados de hardware
- v Se o dispositivo é auto-configurado
- v O mais alto desempenho instantâneo relatado pelo dispositivo de fita
- v Densidades suportadas pelo dispositivo de fita

v Recursos associados a cada densidade

Para exibir os recursos de um dispositivo de fita independente, execute as seguintes etapas:

- 1. No iSeries Navigator, expanda **My Connections** —> **seu servidor iSeries** —> **Configuration and Service** —> **Hardware** —> **Tape Devices**.
- 2. Selecione **Stand-Alone Devices**.
- 3. Clique com o botão direito do mouse no dispositivo de fita que possui as capacidades que você deseja exibir, e selecione **Properties**.
- 4. Selecione a página **Capabilities**.

# ≪

## **Utilizar Bibliotecas de Fitas**

Você pode utilizar bibliotecas de fitas para gerenciar grandes quantidades de dados, como parte de um sistema de backup, arquivamento e recuperação ou como parte de operações de TI normais. Softwares de gerenciamento de mídia, como o BRMS, automatizam várias funções da biblioteca de fitas. Porém, operar a biblioteca de fitas ainda requer que você gerencie como são utilizados os recursos da biblioteca de fitas e como ela utiliza os recursos no sistema. Além disso, a manutenção de cartuchos é uma parte integral da automatização da biblioteca de fitas.

Os tópicos a seguir fornecem informações detalhadas para utilizar biblioteca de fitas.

- v Utilizar Biblioteca de Fitas sem um Aplicativo de [Gerenciamento](rzam4usewoapp.htm) de Mídia
- v Reatribuir [Cartuchos](rzam4imp3494sysname.htm) Quando o Nome do Sistema É Alterado
- v Configurar uma Biblioteca de Fitas como um Dispositivo [Independente](rzam4standalone.htm)
- v Configurar uma Biblioteca de Fitas como um [Dispositivo](rzam4altipl.htm) de IPL Alternado
- v Controlar Recursos da Biblioteca de Fitas [Utilizando](rzam4mla.htm) Atributos da Biblioteca de Fitas
- v Incluir Cartuchos ao [Inventário](rzam4cartimport.htm) da Biblioteca de Fitas
- v Ejetar Cartuchos do [Inventário](rzam4cartexport.htm) da Biblioteca de Fitas
- v Utilizar a Categoria Montada para Carregar Grupos de Fitas em um [Dispositivo](rzam4cartmounted.htm) de Fita
- [Compartilhar](rzam4cartsharingmlb.htm) Cartuchos
- Fim do [Volume](rzam4cartendofvol.htm)
- v Evitar Arquivos com Travamento Durante Operações de Gravação e [Restauração](rzam4restrictedstate.htm) com Bibliotecas de [Fitas](rzam4restrictedstate.htm)
- v Otimizar [Desempenho](rzam4planforperf.htm) da Biblioteca de Fitas
- Exibir os Recursos de uma [Biblioteca](rzam4viewlib.htm) de Fitas «

### **Utilizar Biblioteca de Fitas sem um Aplicativo de Gerenciamento de Mídia:**

Embora um aplicativo de gerenciamento de mídia simplifique e amplie bastante os recursos das bibliotecas de fitas, você pode executar várias funções de fita em um ambiente iSeries<sup>(TM)</sup> com os comandos incluídos no OS/400<sup>(R)</sup>. A tabela a seguir mostra as tarefas comuns de configuração e operação, e comandos CL associados para a biblioteca de fitas.

Esses comandos devem ser utilizados se você não utilizar um aplicativo de gerenciamento de mídia, como o BRMS.

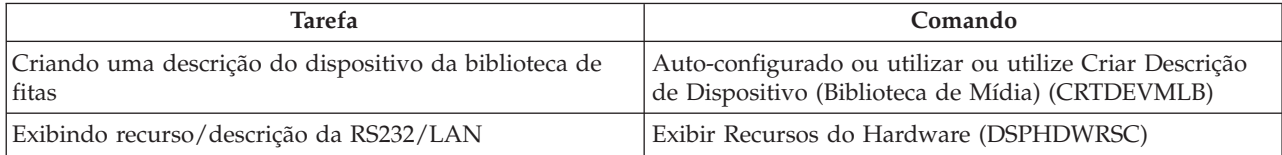

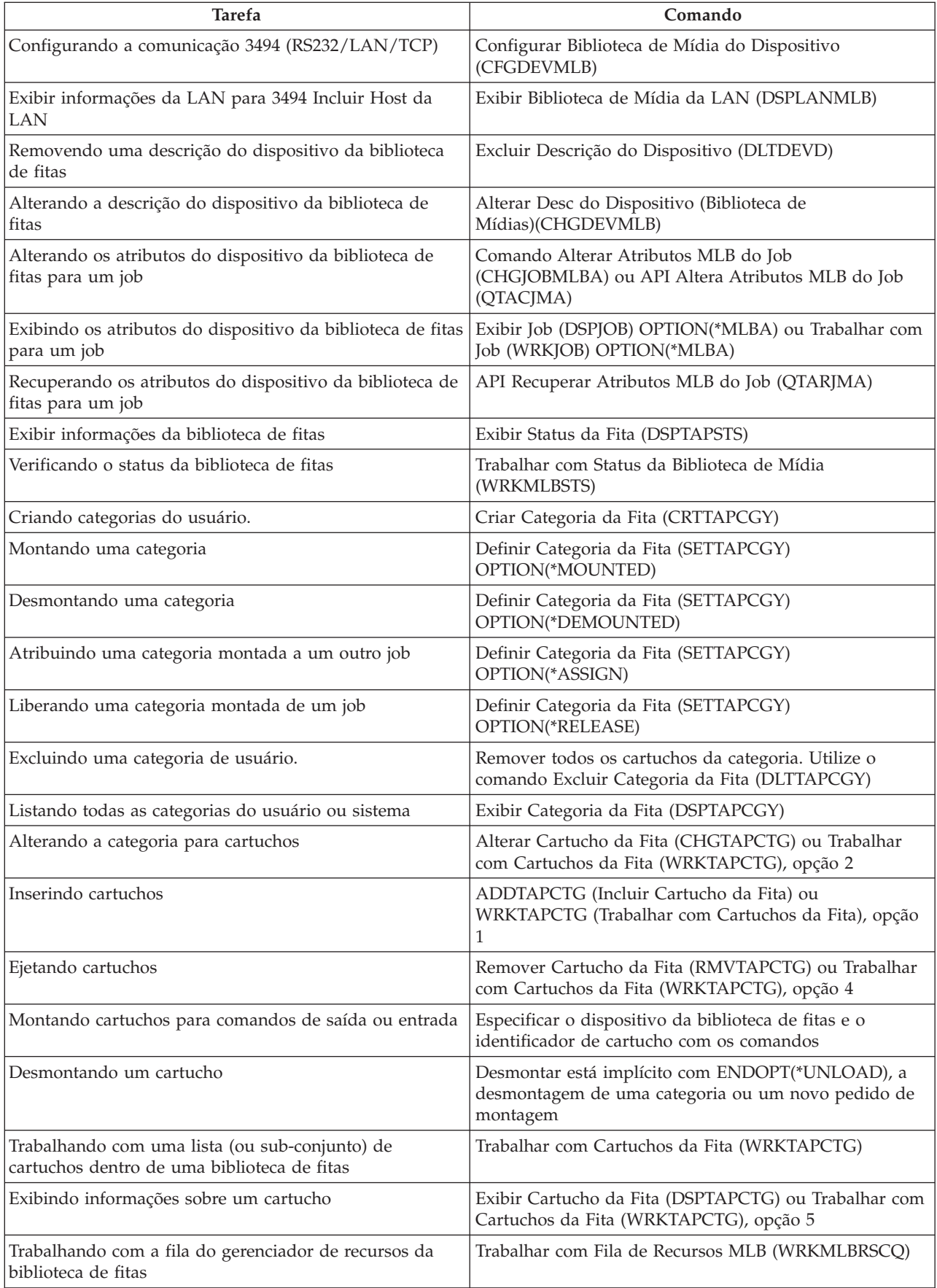

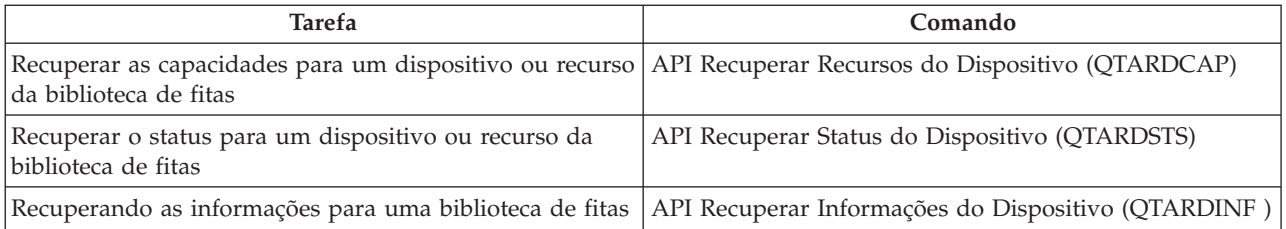

**Nota:** Uma opção fim-de-fita de \*UNLOAD para qualquer um dos comandos da fita faz com que o cartucho seja retornado a uma célula de armazenamento quando a operação da fita conclui o processamento. Talvez ele não seja retornado a sua célula de armazenamento original. Ao utilizar \*REWIND, o cartucho permanece na unidade após a conclusão da operação da fita. Mas, este cartucho é descarregado se outro cartucho tiver sido solicitado. Ao utilizar \*LEAVE, o cartucho permanece na unidade após a conclusão da operação da fita.

# ≪

**Reatribuir Cartuchos Quando o Nome do Sistema É Alterado:** Se você alterar o nome do sistema, deverá mover os cartuchos das categorias que pertenciam ao nome antigo do sistema para as categorias que pertencem ao novo nome do sistema. Se isto não for feito, os cartuchos não irão aparecer no inventário para o novo nome do sistema. Para alguns tipos de biblioteca, os cartuchos podem aparecer ao utilizar o parâmetro CGY(\*ALL \*ALL) para o comando WRKTAPCTG (Trabalhar com Cartuchos de Fita) ou DSPTAPCTG (Exibir Cartucho de Fita), mas você não poderá utilizar os cartuchos.

Se o nome do sistema já foi alterado e precisa recuperar os cartuchos, execute as seguintes etapas:

- 1. Digite DSPTAPCGY (o comando Exibir Categoria de Fita) para exibir todas as categorias de fita, grave os nomes das categorias definidas pelo usuário para utilizar na etapa 3 e saia.
- 2. **Nota: Não inicie novamente o sistema após esta etapa.** Altere, temporariamente, o nome do sistema de volta para o nome anterior utilizando o comando CHGNETA.
- 3. Se você estava utilizando categorias definidas pelo usuário com o nome antigo do sistema, digite CRTTAPCGY (o comando Criar Categoria da Fita) para criar as mesmas categorias definidas pelo usuário, na etapa 1 acima, para o novo nome do sistema.
- 4. Digite WRKTAPCTG (o comando Trabalhar com Cartucho de Fita) para trabalhar com todas as categorias associadas ao nome antigo do sistema.

WRKTAPCTG DEV(*mlb-name*) CGY(\*ALL *old\_system\_name*)

- 5. Altere o nome do sistema de categoria para o novo nome do sistema, selecionando 2 (Alterar) com o parâmetro CGY(\*SAME *new\_system\_name*).
- 6. Digite CHGNETA para retornar o nome do sistema ao novo nome do sistema. **Não** inicie o sistema novamente.

# ≪

**Configurar uma Biblioteca de Fitas como um Dispositivo Independente:** Ocasionalmente, pode ser necessário utilizar os recursos de fita em uma biblioteca de fitas sem o benefício da automatização. Um exemplo é quando você executa um IPL alternado. Outro exemplo é quando a automatização da biblioteca de fitas está desativada. Utilizar o recurso de fitas desta forma é chamado de modo independente. No modo independente, o recurso de fitas opera como outro dispositivo de fita que não está em uma biblioteca de fitas. A maioria das bibliotecas de fitas oferecem modos ou comandos para mover mídias para um recurso de fitas. Consulte as informações do operador de sua biblioteca de fitas para obter os diferentes modos operacionais disponíveis. Quando a automatização não é utilizada, a biblioteca de fitas opera como um carregador de cartuchos automático para o dispositivo de fitas e carrega cartuchos individualmente ou seqüencialmente no dispositivo.

Os dispositivos da biblioteca de fitas são configurados com descrições do dispositivo da biblioteca de fitas para a biblioteca de fitas. Há também descrições separadas do dispositivo da fita para os recursos da fita. Estas descrições do dispositivo da fita são os dispositivos que são utilizados para operação independente.

Para utilizar recursos da fita no modo independente, o recurso deve estar disponível para a descrição do dispositivo da fita. Execute as seguintes etapas:

- 1. Desaloque o recurso de fita da biblioteca de fitas ou desative o dispositivo da biblioteca de fitas.
- 2. Ative a descrição do dispositivo de fita e envie comandos para esse dispositivo.

O recurso de fita no iSeries(TM) Navigator mostra um status **Não Disponível**. Nenhuma função da biblioteca de fitas opera para esse recurso de fita.

3. Monte os cartuchos manualmente, por um modo de dispositivo ou por comandos do painel do operador do dispositivo.

**Configurar uma Biblioteca de Fitas como um Dispositivo de IPL Alternado:** Você pode utilizar os dispositivos em uma biblioteca de fitas para IPL (Carregamento Inicial do Programa) alternado quando estão conectados a um IOP (I/O Processor) e um IOA (I/O Adapter) em uma posição que suporta IPL alternado e estão definidos para o endereço correto. Para obter informações adicionais sobre as posições de IOP e IOA e os endereços de dispositivo que suportam um IPL alternado, consulte Dispositivo de IPL Alternado.

É possível utilizar instalação alternada para bibliotecas de fitas conectadas a um IOP e um IOA que não estejam em uma posição que suporta IPL alternado.

Para obter informações adicionais sobre a utilização de um dispositivo de instalação alternada, consulte

Backup, Recuperação e Serviços de Mídia e Backup e Recuperação ...

# ≪

**Controlar Recursos da Biblioteca de Fitas Utilizando Atributos da Biblioteca de Fitas:** Dependendo do seu ambiente de negócios, você talvez queira controlar a utilização dos recursos de fita para possibilitar que jobs importantes sejam concluídos rapidamente. O OS/400<sup>(R)</sup> fornece vários recursos para isso. Você pode utilizar o comando Alterar Atributos da Biblioteca de Mídia do Job (CHGJOBMLBA) para alterar a prioridade dos pedidos de recursos da fita e o comando Trabalhar com Fila de Recursos MLB (WRKMLBRSCQ) para trabalhar com a fila do gerenciador de recurso da fita.

### **Alterar atributos do job da biblioteca de fitas**

O comando CHGJOBMLBA permite que você altere os atributos de alocação de recursos para seu próprio job ou o job de outro usuário se você possuir a autorização especial \*JOBCTL. Pode-se utilizar a prioridade de alocação de recursos para alterar a prioridade dos pedidos para utilizar um recurso de fita dentro de uma biblioteca de fitas. Você pode atribuir mais prioridade a determinados jobs para permitir que eles obtenham um recurso de fita assim que um torna-se disponível. Você pode atribuir menos prioridade a jobs que podem aguardar até que todos os outros jobs com mais prioridade terminem de usar os recursos de fita. Geralmente, às operações de fita de execução muito curta, tais como recuperação dinâmica de um objeto que foi salvo sem armazenamento, devem ser atribuídas prioridades altas de alocação de recursos. Uma prioridade mais baixa de alocação de recursos pode ser atribuída aos jobs de execução muito longa que não precisam terminar rapidamente, como Duplicar Fita (DUPTAP) ou Exibir Fita (DSPTAP).

É possível, também, incluir \*MLBA ao comando WRKJOB (Trabalhar com Job) ou DSPJOB (Exibir Job) para exibir ou ajustar os atributos da biblioteca de fitas.

### **Alterar o acesso a um recurso de fitas dentro de uma biblioteca**

O comando WRKMLBRSCQ permite que você manipule os pedidos para utilizar um recurso de fita dentro de uma biblioteca de mídia de fita. O comando WRKMLBRSCQ mostra os recursos que atualmente estão processando um pedido, tem uma categoria montada ou os pedidos que estão aguardando a atribuição de um recurso de fita. Você pode alterar os atributos de alocação de recursos para pedidos que estão aguardando para utilizar um recurso de fita, utilizando a opção 2 (Alterar Atributos MLB do Pedido) na tela WRKMLBRSCQ (Trabalhar com a Fila de Recursos MLB). Os atributos para o próximo pedido podem ser alterados utilizando o comando CHGJOBMLBA para alterar os atributos de alocação de recursos para o job que atualmente está utilizando o recurso de fita. É possível fazer isso utilizando a opção 5 (Trabalhar com job) na tela WRKMLBRSCQ (Trabalhar com Fila de Recursos MLB) e, depois, selecionando a opção 21 (Trabalhar com atributos da biblioteca da mídia).

Em alguns momentos, um pedido mostrará uma prioridade 0. Esses pedidos são para quando um recurso de fita está sendo utilizado pelo sistema para uma operação de fita. Um exemplo é quando um comando de fita que utiliza ENDOPT(\*UNLOAD) é concluído e o sistema ainda está descarregando o cartucho.

### **Alterar atributos da biblioteca de fitas com APIs**

É possível utilizar as APIs QTARJMA (Recuperar Atributos da Biblioteca de Mídia do Job) e QTACJMA (Alterar Atributos da Biblioteca de Mídia do Job) para controlar os atributos da biblioteca de fitas de forma passível de programação. Para obter uma descrição mais detalhada e um exemplo, consulte Controlar Atributos da [Biblioteca](rzam4chgmlbwithapi.htm) de Fitas com APIs.

**Tornar Cartuchos Disponíveis para o Inventário da Biblioteca de Fitas:** Para que a biblioteca de fitas possa ser utilizada, ela deve conter mídia. Se uma biblioteca de fitas estiver vazia, abra a porta e insira toda mídia disponível nos slots vazios. Isso pode ser feito para economizar tempo, em vez de inserir apenas um pequeno número por vez através de uma estação de E/S (Entrada/Saída) de conveniência. Quando a porta é fechada, a biblioteca de fitas irá inventariar o conteúdo. Cada ID de cartucho é observado e registrado no sistema operacional e no Gerenciador de Bibliotecas (se presente).

A maioria das bibliotecas de fitas fornece uma espação de E/S para inclusão de cartuchos sem interromper quaisquer operações automáticas. Uma estação de E/S pode possuir vários slots ou apenas um único slot. Algumas bibliotecas de fitas não possuem nenhuma estação de E/S. Para estas bibliotecas de fitas, os cartuchos são incluídos parando a automatização e abrindo a porta para acessar os slots de armazenamento.

Os cartuchos de fita que são colocados na estação de E/S 3494 são transferidos para um slot de armazenamento pelo software 3494 Library Manager. Para outras bibliotecas de fitas, os cartuchos de fita permanecem na estação de E/S até que sejam disponibilizados utilizando o iSeries<sup>(TM)</sup> Navigator. Ao tornar um cartucho disponível, você deve especificar uma [categoria](rzam4cartcats.htm) de mídia. Além disso, a disponibilização do cartucho altera o seu [status.](rzam4cartstatus.htm)

Para tornar um cartucho disponível, execute as seguintes etapas:

- 1. No iSeries Navigator, expanda **My Connections**—> **seu servidor iSeries** —> **Configuration and Service** —> **Hardware** —> **Tape Devices** —> **Tape Libraries** —> **sua biblioteca de fitas**.
- 2. Selecione **Cartridges**.
- 3. Clique com o botão direito do mouse em um cartucho com status Inserida que deseja tornar disponível e selecione **Make Available**. É possível selecionar vários cartuchos para incluir a uma categoria.

Pode-se, também, utilizar o comando ADDTAPCTG (Incluir Cartucho de Fita) para tornar um cartucho disponível.

≪

**Ejetar Cartuchos do Inventário da Biblioteca de Fitas:** Ao ejetar um cartucho, você o remove do inventário da biblioteca de fitas. Todos os dispositivos da biblioteca de fitas utilizam o iSeries<sup>(TM)</sup> Navigator para ejetar cartuchos. Você também pode utilizar o comando RMVTAPCTG (Remover Cartucho de Fita) para alterar a mídia para a categoria \*EJECT.

Ao ejetar um cartucho, você pode ejetá-lo para uma das três localizações:

- v Padrão da biblioteca de fitas
- · Estação de conveniência
- v Estação de saída de alta capacidade

Consulte a ajuda do iSeries Navigator para obter informações mais detalhadas sobre essas localizações.

Para ejetar fitas de uma biblioteca de fitas, utilize um dos seguintes procedimentos:

Especifique as fitas a serem ejetadas por categoria ou ID de cartucho

- 1. No iSeries Navigator, expanda **My Connections** —> **seu servidor iSeries** —> **Configuration and Service** —> **Hardware** —> **Tape Devices** —> **Tape Libraries**.
- 2. Clique com o botão direito do mouse na biblioteca de fitas e selecione **Eject Cartridges**.

Selecione as fitas a serem ejetadas na pasta Cartucho

- 1. No iSeries Navigator, expanda **My Connections**—> **seu servidor iSeries** —> **Configuration and Service** —> **Hardware** —> **Tape Devices** —> **Tape Libraries** —> **sua biblioteca de fitas**.
- 2. Selecione **Cartridges**.
- 3. Clique com o botão direito do mouse no cartucho que deseja ejetar e selecione **Eject Cartridge**. Você pode selecionar vários cartuchos para ejetar.

**Nota:** Se você está utilizando a interface baseada em caracteres, os cartuchos que estão na categoria de conveniência (\*CNV) são exportados quando são descarregados de um recurso de fita para um comando de fita que está utilizando ENDOPT(\*UNLOAD). Se um cartucho na categoria \*CNV é descarregado de um recurso de fita pelo sistema para carregar outro cartucho, o cartucho que estava no recurso de fita não será ejetado da biblioteca de fitas.

# ≪

**Utilizar a Categoria Montada para Carregar Grupos de Fitas em um Dispositivo de Fita:** A categoria montada permite que um grupo de fitas seja carregado automaticamente em um dispositivo de fita. As mídias são montadas na ordem em que elas foram colocadas na categoria. É semelhante, na função, a um ACL (Automatic Cartridge Loader) nos dispositivos 3490 independentes. Esta função está disponível com o comando Definir Categoria da Fita (SETTAPCGY). A categoria montada é fornecida para todos os dispositivos de biblioteca de fitas.

Para carregar grupos de fitas em um dispositivo de fita para dispositivos 3494, utilize o software Library Manager. Para carregar grupos de fitas em um dispositivo de fita para bibliotecas diferente do 3494, utilize o  $OS/400^{(R)}$  (o comando SETTAPCGY). Devido a esta diferença, o software 3494 Library Manager carrega a fita seguinte assim que a fita anterior é descarregada. Para todas as outras bibliotecas, o recurso de fita não é carregado até que um comando de fita solicitando mídia seja emitido para o dispositivo de biblioteca de fitas.

Com uma categoria montada, um recurso de fita é dedicado a operações de montagem de categoria até que um comando SETTAPCGY (\*DEMOUNTED) seja emitido. Depois que o comando SETTAPCGY tiver sido emitido, qualquer comando do OS/400 para o dispositivo de biblioteca de fitas com VOL(\*MOUNTED) será direcionado para o recurso de fita configurado para a categoria montada.

Uma categoria de cartucho pode ser montada por recurso de fita disponível. Para montar mais de uma categoria para uma biblioteca de fitas, o parâmetro MNTID deve ser usado com o comando SETTAPCGY para identificar as operações da categoria montada. Um job pode ter apenas uma sessão de categoria montada ativa por vez. A sessão da categoria montada pode ser liberada do job que montou a categoria e atribuída a outro job utilizando as opções \*RELEASE e \*ASSIGN no comando SETTAPCGY.

### **Notas:**

- 1. Os sistemas de gerenciamento de fita são notificados quando uma categoria é montada e desmontada. Quando um comando é originário de um usuário para VOL(\*MOUNTED), o sistema de gerenciamento de fita tem a capacidade para aceitar ou rejeitar a operação.
- 2. O BRMS não utiliza a categoria montada para executar seu processamento. Não é recomendável utilizar a categoria montada em combinação com funções BRMS. Montar uma categoria de cartuchos enquanto está concorrentemente utilizando o BRMS para executar operações de fita pode ocasionar resultados imprevisíveis.

### ≪

**Compartilhar Cartuchos:** Você pode compartilhar os cartuchos em uma biblioteca de fitas entre várias plataformas e servidores iSeries<sup>(TM)</sup>. Quando um servidor iSeries está utilizando um cartucho em uma biblioteca de fitas 3494, o cartucho deve estar em uma categoria acessível ao servidor iSeries. Esta pode ser a categoria \*SHARE400 ou uma categoria definida pelo usuário.

#### **Proteção de Volume entre Plataformas**

Ao inicializar uma fita, os sistemas, que não sejam o servidor iSeries, podem gravar um sinalizador de segurança com um caractere no rótulo da fita. Isso é para restringir usuários que podem ler dados de fitas inicializadas desta forma. Embora a gravação desse sinalizador de segurança não esteja disponível no OS/400<sup>(R)</sup>, o OS/400 pode ler fitas gravadas com esse sinalizador de segurança no rótulo da fita. Quando o OS/400 detecta o sinalizador de segurança, ele decide se aquele usuário pode ou não ler os dados, dependendo das autoridades especiais do usuário.

Quando a fita contém dados EBCDIC, todos os usuários podem ler a fita quando o sinalizador de segurança contém um espaço (hexadecimal 40), um zero (hexadecimal F0) ou um hexadecimal 00. Se ele possuir qualquer outro valor, o usuário precisa da autorização \*ALLOBJ e \*SECADM para ler dados da fita.

Se a fita contém dados ASCII, todos os usuários podem lê-la se o sinalizador de segurança possui um espaço ASCII (hexadecimal 20). Se ele possuir qualquer outro valor, o usuário requer a autorização \*ALLOBJ e \*SECADM para ler dados da fita.

Você não pode especificar este sinalizador de segurança quando uma fita é inicializada em um servidor iSeries e deve ser lida em outra plataforma.

**Fim do Volume:** Para ser uma solução totalmente automatizada sem um sistema de gerenciamento de fita, cada volume necessário deve ser especificado no comando no parâmetro VOL. Se o sistema executar sem cartuchos de fita especificados na lista de volumes, uma mensagem de indagação CPA6798 é emitida permitindo que o usuário forneça um cartucho adicional para que a operação da fita possa continuar. Se o cartucho fornecido não for encontrado ou não estiver disponível, uma mensagem de questionamento CPA6797 será enviada permitindo que o usuário forneça um cartucho alternativo para continuar a operação da fita. Os sistemas de gerenciamento de fita têm a capacidade de fornecer mais volumes através de pontos de saída nas funções de fita do OS/400(R).

Consulte Evitar Arquivos com Travamento Durante Operações de Gravação e [Restauração](rzam4restrictedstate.htm) com [Bibliotecas](rzam4restrictedstate.htm) de Fitas para obter outros interesses de fim de volume.

**Evitar Arquivos com Travamento Durante Operações de Gravação e Restauração com Bibliotecas de Fitas:**  $\rightarrow \rightarrow \rightarrow$  A automatização de fitas utiliza arquivos especiais, localizados na biblioteca QUSRSYS. Se esses arquivos não existirem no sistema, o  $OS/400^{R}$  suportará um conjunto limitado de funções de automatização.

Para automatização nas etapas anteriores dos cenários de recuperação, você pode montar cartuchos especificando os identificadores de cartucho no parâmetro VOL dos comandos do OS/400. No entanto, este subconjunto de automatização não suporta o uso dos comandos do cartucho, como WRKTAPCTG (Trabalhar com Cartuchos de Fita) ou DSPTAPCTG (Exibir Cartucho de Fita).

Durante uma gravação da biblioteca QUSRSYS, os arquivos que permitem a utilização dos comandos WRKTAPCTG ou DSPTAPCTG podem ser colocados em um estado restrito e se tornarem indisponíveis para utilização. Isso pode resultar em um travamento e, posteriormente, na finalização da operação de gravação. Para evitar esta situação, a gravação da biblioteca QUSRSYS não deve ultrapassar o limite de um volume. Ele deve caber no volume montado. Como alternativa, você pode salvar a biblioteca QUSRSYS utilizando a função save-while-active.

**Otimizar Desempenho da Biblioteca de Fitas:** Você pode otimizar o desempenho de sua biblioteca de fitas utilizando técnicas de gerenciamento de trabalho e balancemanto de carga. Você também pode tentar melhorar o desempenho utilizando diferentes configurações de conexão.

**Nota:** Se você conectar uma biblioteca contendo recursos de unidade de fita de alta velocidade (como 3590, 358x) a um processador de E/S 6501 ou 6534, não deverá conectar nenhum outro recurso de unidade de fita de alta velocidade aos processadores de E/S no mesmo barramento, ou o desempenho será afetado.

Para obter informações mais detalhadas sobre desempenho, consulte a seção Resource Library do Web site Performance [Management](http://www-1.ibm.com/servers/eserver/iseries/perfmgmt/sitemap.htm)  $\ddot{\bullet}$ .

# ≪

**Exibir os Recursos de uma Biblioteca de Fitas:** Você pode utilizar o iSeries(TM) Navigator para exibir os recursos de cada biblioteca de fitas, como:

- Recurso de atribuição
- v Compactação de dados de hardware
- Se o dispositivo é auto-configurado
- v O mais alto desempenho instantâneo relatado pelo dispositivo de fita
- v Densidades suportadas pelo dispositivo de fita
- v Recursos associados a cada densidade

Para exibir os recursos de uma biblioteca de fitas, execute as seguintes etapas:

- 1. No iSeries Navigator, expanda **My Connections**.
- 2. Expanda o servidor iSeries com o qual deseja trabalhar.
- 3. Expanda **Configuration and Service**.
- 4. Expanda **Hardware**.
- 5. Expanda **Tape Devices**.
- 6. Expanda **Tape Libraries**.
- 7. Expanda a biblioteca de fitas para a qual deseja formatar uma fita.
- 8. Selecione **Tape Resources**.
- 9. Clique com o botão direito do mouse no recurso de fita que possui as capacidades que você deseja exibir e selecione **Properties**.
- 10. Selecione a página **Capabilities**.

# ≪

# **Manter Recursos de Fita**

Este tópico explica como manter os recursos de fita em boas condições.

### **[Armazenamento](rzam4storetape.htm) e Manipulação de Cartuchos de Fita**

Este tópico descreve como manipular cartuchos de fita, bem como descreve o ambiente ideal para armazená-los.

### **Proteger Dados em [Cartuchos](rzam4protectdata.htm) de Fita**

Este tópico descreve como manter dados em segurança nos cartuchos de fita.

### **Assegurar que as Fitas Estejam em Boas [Condições](rzam4goodcond.htm)**

Este tópico descreve como assegurar que os cartuchos de fita estejam em boas condições utilizando a tela Trabalhar com Estatística de Tempo de Vida Útil.

**Limpar [Unidades](rzam4cleantape.htm) de Fita**

Este tópico possui tarefas para ajudar a manter as unidades de fita limpas.

#### **[Atualizações](rzam4microupdate.htm) do Código Interno da Licença**

Este tópico explica o que fazer com as atualizações do Código Interno da Licença que a IBM<sup>R</sup> libera. ≪

### **Executar [Operações](rzam4retension.htm) de Retenção para Cartuchos de Fita**

Este tópico explica a importância de tempos de retenção para os cartuchos de fita.

### **Armazenamento e Manipulação de Cartuchos de Fita**

As unidades de fita requerem manutenção específica e condições ambientais para operar de forma adequada durante todo o tempo. Para evitar problemas coma unidade de fita  $IBM<sup>(R)</sup>$ , você deve:

- v Utilizar mídia de categoria de dados, de alta qualidade
- v Manipular e armazenar essa mídia de forma adequada
- v Operar a unidade de fita em um ambiente limpo
- v Manter a unidade de fita adequadamente limpa

#### **Categorias de mídia**

A IBM utiliza duas categorias diferentes de mídia. A IBM fornece PTFs (Correções Temporárias do Programa) em uma fita que foi projetada para ser gravada apenas uma vez e lida algumas poucas vezes. Essa fita foi projetada para uso limitado, não como uma mídia de backup. A IBM também vende mídias projetadas para utilização em armazenamento.

Se a análise da equipe de serviços da IBM indicar um problema com uma mídia não-IBM, talvez seja necessário que você substitua a mídia.

Os tópicos a seguir possuem informações adicionais para manipulação e armazenamento dos cartuchos de fita:

- [Ambiente](rzam4environment.htm) de Fita
- v Manipulação e [Armazenamento](rzam4tapehandle.htm) de Fita

# ≪

**Ambiente de Fita:**  $\gg$  **As unidades de fita foram projetadas para operar em um ambiente limpo. Os** fatores de problemas são sujeira, poeira, fibras e partículas transportadas pelo ar. As partículas transportadas pelo ar são as mais difíceis de serem detectadas. Quando você instala uma fita na unidade, o espaço entre os cabeçotes e a fita é medido em mícrons. As partículas podem danificar a fita ou o cabeçote se entrarem em contato com qualquer um desses itens. A IBM<sup>(R)</sup> oferece um gabinete com filtro da unidade de fita para alguns sistemas para solucionar esse problema. O gabinete transporta o ar por um filtro e fornece ar limpo para a unidade de fita. Você é responsável por oferecer um ambiente operacional limpo para a unidade de fita e para o sistema.

Para obter os requisitos específicos em relação a condições ambientais, como temperatura e umidade, consulte o manual do operador do cartucho de fita.

**Manipulação e Armazenamento de Fita: >>>** A maioria das fitas vem em um cartucho selado, de forma que a fita permanecerá em um ambiente limpo. A abertura do cartucho permite que sujeira e partículas transportadas pelo ar entrem e tornem-se uma fonte de contaminação. Somente a unidade de fita deve abrir o cartucho; não um operador. Dentro do cartucho, a fita está sob tensão correta. Se o cartucho sofrer queda, essa tensão será relaxada. A inserção de um cartucho que sofreu queda na unidade de fita poderá provocar carregamento incorreto e resultar em uma obstrução. Isso estragará a fita e poderá causar danos físicos se o cartucho não for removido corretamente.

Para armazenar as fitas de forma adequada, coloque-as em seus contêineres protetores e armazene-os em suas extremidades. A área de armazenamento deve estar limpa, seca, em temperatura ambiente e ficar distante de campos magnéticos.

# ≪

### **Proteger Dados em Cartuchos de Fita**

Este tópico apresenta instruções gerais para proteger dados em um cartucho de fita. Para obter informações específicas, consulte o manual da unidade de fita específica.

Os cartuchos de fita têm uma chave que você pode utilizar para proteger os dados contra gravação na fita. A chave geralmente tem um rótulo indicando que ele está protegido contra gravação, como:

- v Um ícone de cadeado
- Um ponto na chave
- v Um rótulo, como **SAFE** ou **SAVE**.

As instruções a seguir são um exemplo de como proteger os dados de serem sobrescritos em uma fita de um quarto de polegada. Consulte o guia do operador para obter instruções do dispositivo de fita que são específicas para o seu cartucho de fita. Execute um dos seguintes procedimentos:

- v Coloque o ponteiro na direção **SAFE** para cartuchos de fita de estilo mais antigo, como mostrado na primeira imagem.
- v Coloque o ponteiro na direção do ícone de cadeado travado para os cartuchos de fita de estilo mais atual, como mostrado na segunda imagem abaixo.

Para não proteger os dados, execute um dos seguintes procedimentos:

- v Coloque o ponteiro distante de **SAFE** para cartuchos de fita de estilo mais antigo, como mostrado na primeira imagem a seguir.
- v Coloque o ponteiro na direção do ícone de cadeado destravado para os cartuchos de fita de estilo mais atual, como mostrado na segunda imagem a seguir.

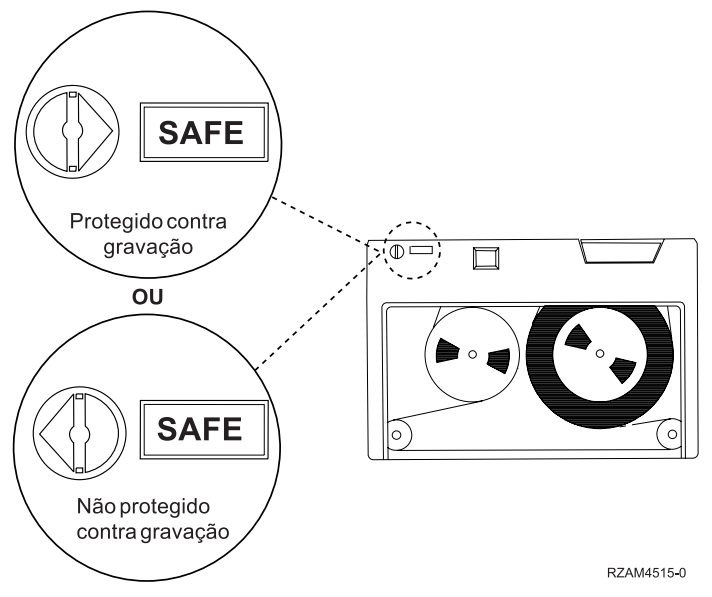

**Posições de proteção contra gravação para um cartucho de fita de estilo mais antigo**

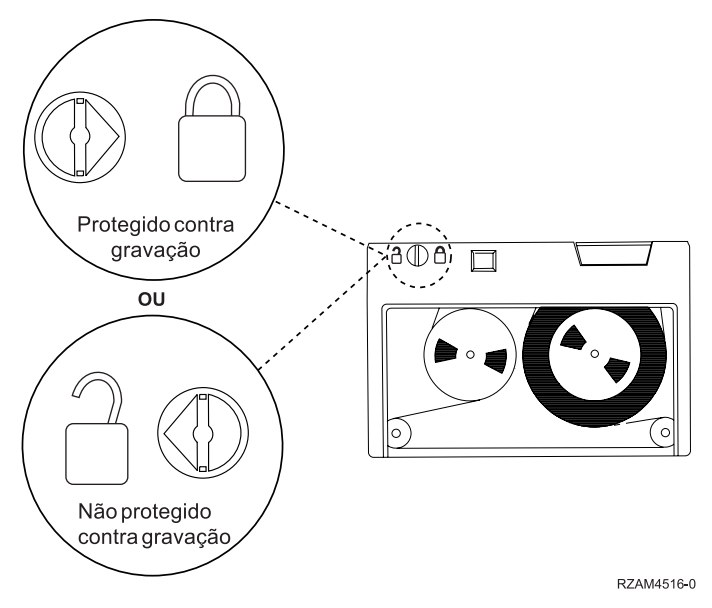

**Posições de proteção contra gravação para um cartucho de fita de um quarto de polegada de estilo mais atual**

Para obter informações sobre o dispositivo de fita, consulte Tapes [Supported](http://www-1.ibm.com/servers/eserver/iseries/hardware/storage/iseriestape.html) on iSeries<sup>(TM)</sup> . Se o seu

dispositivo de fita for um LTO, consulte o IBM<sup>(R)</sup> LTO Ultrium Tape Libraries Guide [\(SG24-5946\)](http://publib-b.boulder.ibm.com/Redbooks.nsf/RedbookAbstracts/sg245946.html?Open)

# ≪

## **Assegurar que as Fitas Estejam em Boas Condições**

Para assegurar que suas fitas estejam em boas condições, acompanhe a estatística de volume da fita no servidor iSeries<sup>(TM)</sup>.

1. Digite STRSST (o comando Iniciar Ferramentas de Serviço do Sistema).

- 2. Selecione opção 1 (Iniciar uma Ferramenta de Serviço) no menu *System Service Tools*.
- 3. Selecione opção 1 (Log de Atividades do Produto) no menu *Start a Service Tool*.
- 4. Selecione opção 4 (Trabalhar com Estatística de Tempo de Vida Útil de Mídia Removível) no menu *Product Activity Log*.
- 5. Selecione o tipo de mídia removível para o qual você deseja visualizar dados na tela *Select Media Option*.
- 6. Se vir o símbolo >> ou > antes do ID de volume na tela Work with Lifetime Statistic, tome a ação apropriada, conforme descrito na tabela que vem após a imagem dessa tela.

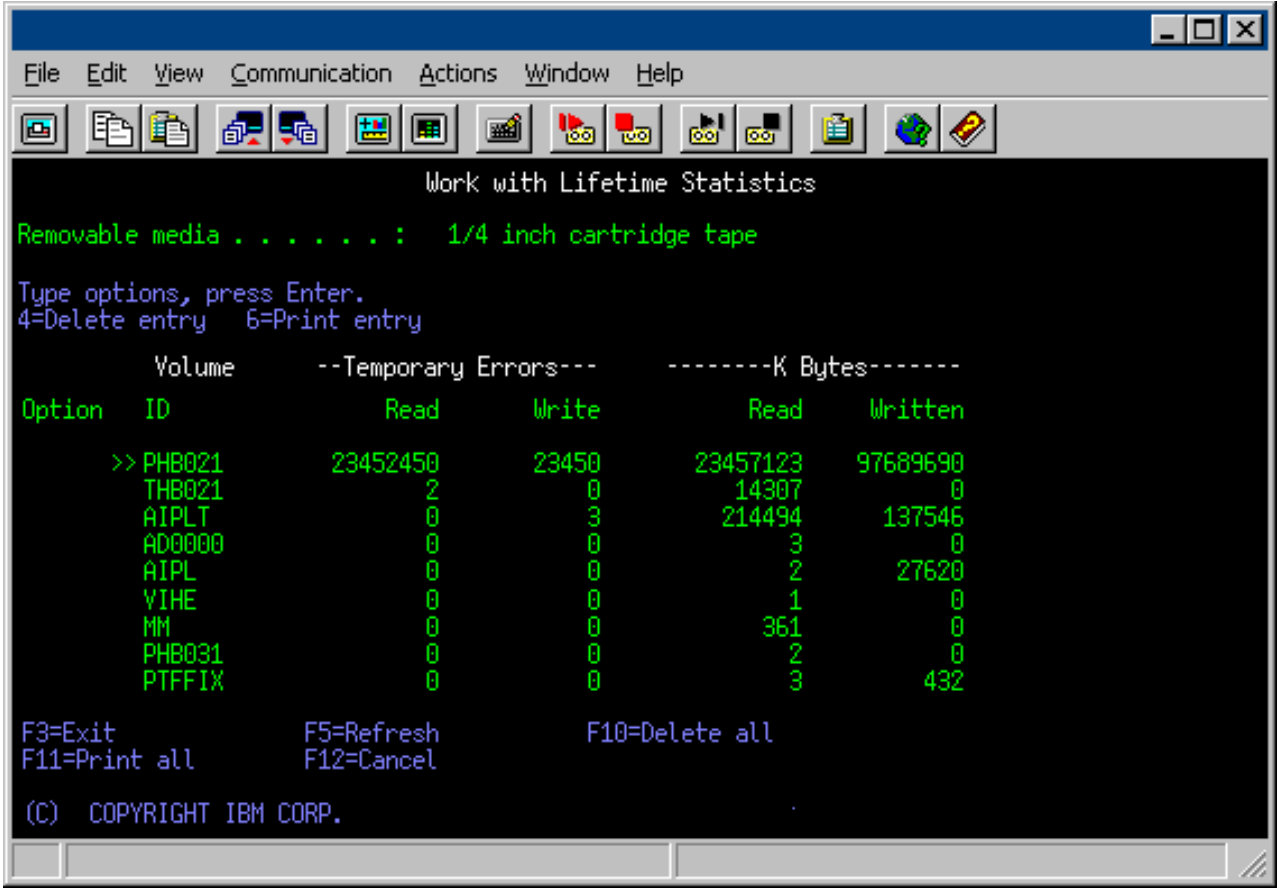

#### **Símbolos na tela Work with Lifetime Statistics**

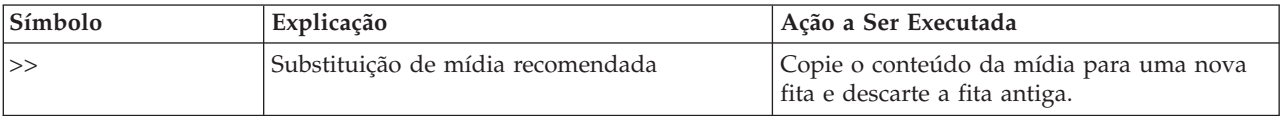

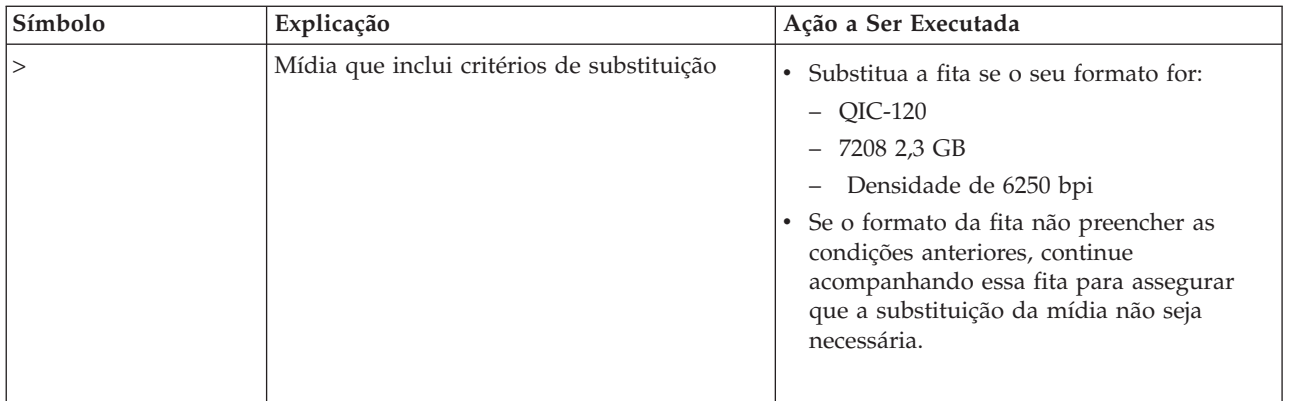

**Nota:** Para garantir estatística precisa, cada cartucho de fita ou bobina deve ter um ID de volume exclusivo.

### **Remover uma entrada de estatística de tempo de vida útil de mídia após um volume ser substituído**

Depois que a mídia foi substituída, remova a entrada da estatística de tempo de vida útil utilizando a opção 4 (excluir entrada). Você também pode utilizar o comando PRTERRLOG (Imprimir Log de Erros) para imprimir e excluir a entrada digitando o seguinte:

PRTERRLOG TYPE(\*VOLSTAT) VOLTYPE(*xxxx*) VOL(*xxxxxx*) VOLSTAT(\*DLT)

## ≪

### **Limpar Unidades de Fita**

A sujeira pode acumular nos cabeçotes de qualquer unidade de fita, não importa o quanto o ambiente seja limpo. Sempre que ocorre a movimentação da fita, alguns resíduos da superfície da mídia são depositados nos cabeçotes. Com o tempo, esses resíduos se acumulam e causam erros na leitura e na gravação. A limpeza do cabeçote de leitura/gravação impede o acúmulo de detritos que podem causar erros irrecuperáveis durante a gravação ou leitura dos dados.

Os cartuchos de limpeza podem ser utilizados um número limitado de vezes. Quando um cartucho de limpeza foi utilizado o seu número máximo de vezes, a utilidade do cartucho termina. Quando os cartuchos expirarem, substitua-os. Nunca reutilize um cartucho de limpeza expirado. Ele introduz na unidade de fita a sujeira removida anteriormente. Quando você limpar a unidade de fita, marque o uso no cartucho para determinar melhor quando seu cartucho de limpeza IB $M^{(R)}$  irá expirar.

Ao utilizar cartuchos de limpeza, não se deve utilizar um pincel atômico na etiqueta do cartucho de limpeza. Além disso, o cartucho de limpeza não deverá estar danificado e deverá estar limpo quando for inserido em uma unidade de fita.

Os tópicos a seguir fornecem informações para a limpeza das unidades de fita:

- v Limpar [Unidades](rzam4quartclean.htm) de Fita de Um Quarto de Polegada
- v Limpar Unidades de Fita de 8 [Milímetros](rzam4clean8mm.htm)
- v Limpar [Unidades](rzam4cleanh_in.htm) de Fita de Meia Polegada
- v Limpar [Unidades](rzam4cleanultrium.htm) de Fita LTO Ultrium

## ≪

**Limpar Unidades de Fita de Um Quarto de Polegada: >>>>>>Para unidades de fita de um quarto de** polegada, você deve limpar o cabeçote após cada 8 horas de movimento da fita quando está utilizando cartuchos de fita IBM<sup>(R)</sup>. Outra mídia de fita pode necessitar de limpeza com mais freqüência. Quando

você utiliza um cartucho de fita novo, é recomendável limpar o cabeçote após duas horas de movimento da fita, ou antes de cada cartucho de fita novo ser carregado.

Mensagens do sistema são enviadas quando a unidade de fita determina que é necessário realizar a limpeza. As unidades de fita MLR1, MLR1-S e MLR3 também possuem uma luz indicadora de status de limpeza, informando que a limpeza é necessária. É importante responder a esses indicadores de limpeza e limpar o cabeçote utilizando um método de limpeza recomendado.

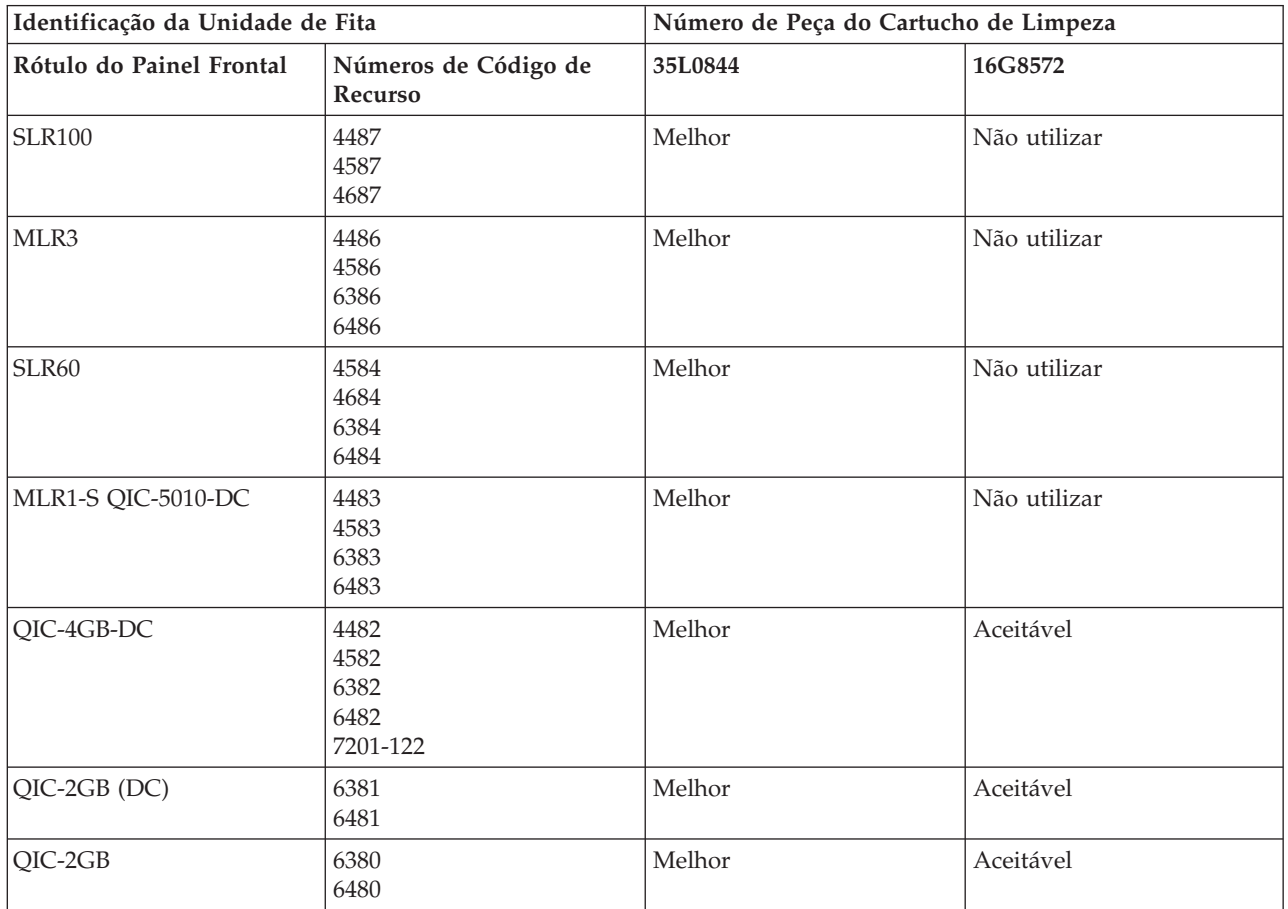

### **Cartuchos de limpeza IBM recomendados**

# ≪

**Limpar Unidades de Fita de 8 Milímetros:**  $\gg$  **As unidades de fita de 8 milímetros contam o número de** horas de movimentação da fita e indicam quando é o momento de limpar a unidade de fita, exibindo uma mensagem para limpar em breve e acendendo a luz indicadora de status Falha.

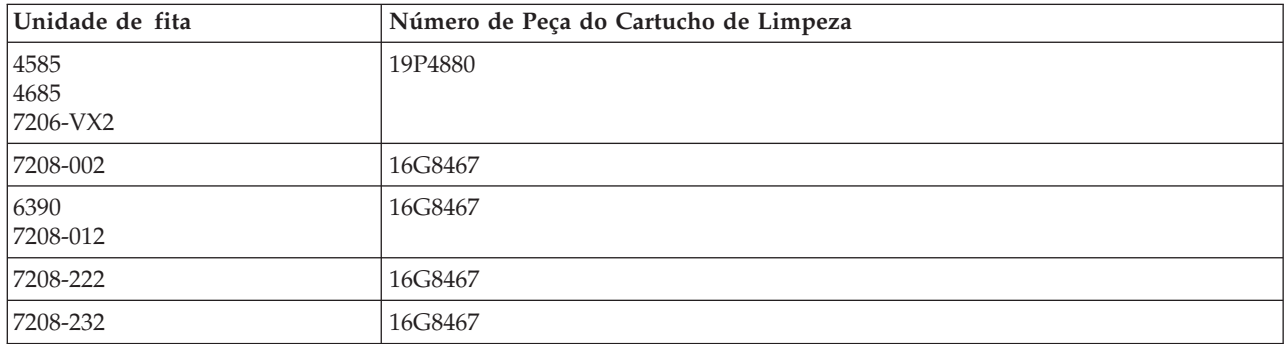

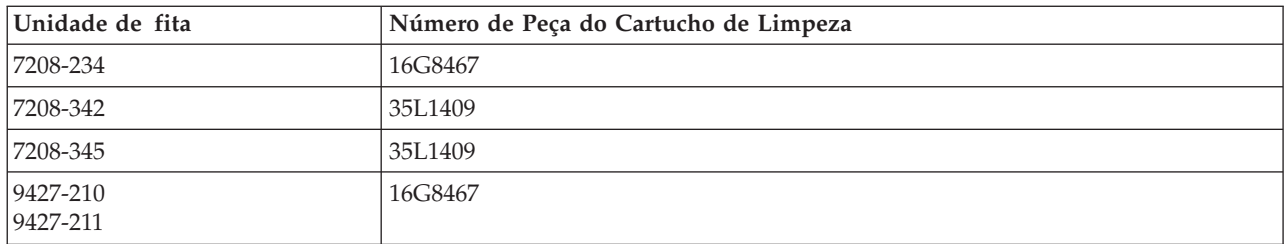

# ≪

**Limpar Unidades de Fita de Meia Polegada:**  $\sum$  **Em média, limpe a passagem da fita em todas as** unidades a cada sete dias. Se você utilizar uma quantidade de fita extraordinariamente grande, limpe a passagem da fita com mais freqüência. Se a unidade de fita exibir uma mensagem \*CLEAN, limpe a passagem da unidade de fita assim que possível. Você também deve limpar a passagem da fita após cada IPL (Carregamento Inicial do Programa), após uma unidade ser reinicializada ou sempre que a energia for interrompida na unidade de fita.

Para limpar a passagem da fita, insira o cartucho especial de limpeza como faria com um cartucho de fita comum. Acompanhe o número de utilizações na etiqueta fornecida com cada cartucho de limpeza e, em seguida, descarte o cartucho após 500 utilizações.

Se a sua unidade de fita tiver o recurso de carregador de cartuchos automático, coloque o cartucho na posição de alimentação e pressione o botão de comando de início. O cartucho de limpeza também pode ser colocado na pilha de entrada, e o procedimento de limpeza ocorre sempre que o cartucho é carregado na unidade. Se você iniciar a limpeza durante um job, uma mensagem de questionamento será exibida. Depois de responder à mensagem, a unidade encadeia a fita de limpeza, limpa o cabeçote de leitura/gravação e, em seguida, rebobina e descarrega o cartucho de limpeza. Quando o cartucho tiver sido descarregado, remova-o e marque a etiqueta de uso.

### **Limpando as unidades de fita 3490 F***xx***, 3494 e 35***xx*

Essas unidades de fita fornecem acesso aleatório aos cartuchos de fita. Quando o dispositivo detectar que a limpeza é necessária, a unidade de fita executará a operação de limpeza, se o cartucho de limpeza estiver na célula interna, conhecida apenas para o Carregador de Cartuchos de Acesso Aleatório. A unidade de fita acompanha o número de operações de limpeza executadas pelo cartucho de limpeza e ejeta esse cartucho por meio da célula de prioridade quando os ciclos de limpeza permitidos para o cartucho de limpeza tiverem sido utilizados.

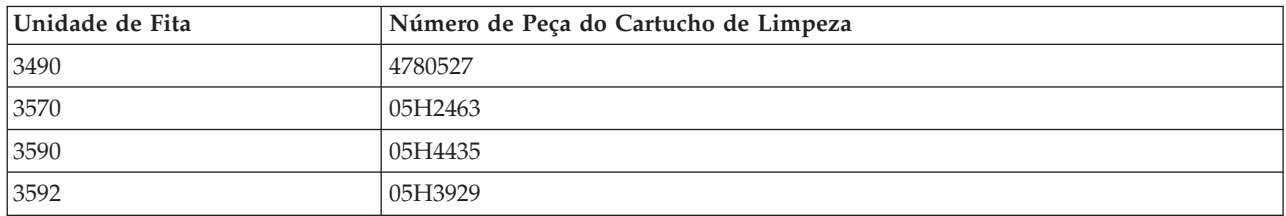

Os cartuchos de limpeza para unidades de fita de meia polegada são especificados na seguinte tabela:

# 《

**Limpar Unidades de Fita LTO Ultrium:**  $\sum$  **Todas as unidades de fita IBM<sup>(R)</sup> Ultrium possuem um** dispositivo de limpeza integrado que escova o cabeçote durante o carregamento e o descarregamento de um cartucho. Junto com esse dispositivo, cada unidade tem um procedimento de limpeza que utiliza um cartucho de limpeza especial.

A única vez que você deverá limpar sua unidade de fita Ultrium será quando a unidade de fita solicitar que faça isso. Para obter detalhes adicionais sobre como limpar a unidade de fita, consulte o The [IBM](http://publib-b.boulder.ibm.com/Redbooks.nsf/RedbookAbstracts/sg245946.html?Open)

LTO Ultrium Tape [Libraries](http://publib-b.boulder.ibm.com/Redbooks.nsf/RedbookAbstracts/sg245946.html?Open) Guide

A tabela a seguir mostra cartuchos de limpeza para dispositivos de fita Ultrium.

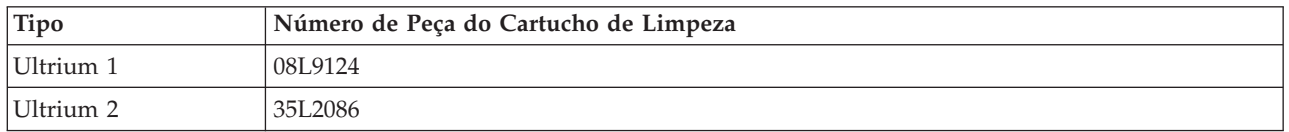

## ≪

### **Atualizações do Código Interno da Licença**

 $\gg$  A IBM<sup>(R)</sup> trabalha constantemente para fornecer os melhores produtos possíveis de unidade de fita. Para ter certeza de que as unidades estão funcionando da melhor forma, a IBM ocasionalmente libera o Código Interno da Licença alterado para as unidades de fita. Quando é feita uma alteração no Código Interno da Licença, a IBM o disponibiliza para você por meio da organização de serviços ou por entrega eletrônica.

As alterações do Código Interno da Licença também estão disponíveis fazendo o download e instalando as correções que utilizam suporte eletrônico ao cliente, ou solicitando e instalando pacotes de correções cumulativas a partir do IBM Global Services.  $\ll$ 

### **Executar Operações de Retenção para Cartuchos de Fita**

Para os tipos de cartucho de fita mais antigos, as unidades de fita de um quarto de polegada executam uma operação de retenção sempre que um cartucho de fita é carregado. *Retenção* significa que a unidade de fita move a fita para a posição de fim de fita e rebobina-a para a posição de início de fita. A operação de retenção é parte da seqüência de carregamento. A unidade de fita também executará uma operação de retenção se um cartucho de fita estiver na unidade quando a porta for fechada.

Quando os cartuchos de fita MLR3-25GB, DC5010, MLR1-16GB, SLR100 e SLR60 estão sendo utilizados, as unidades de fita executam a operação de retenção somente quando necessário (conforme determinado pela unidade de fita) para manter a tensão correta da fita. Os tempos aproximados de retenção são os seguintes:

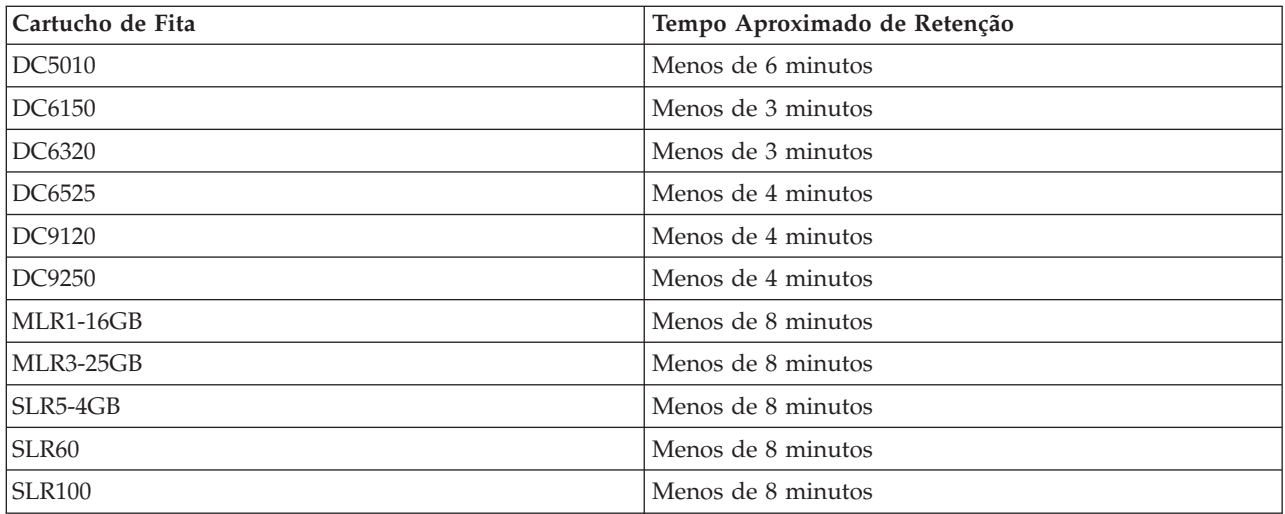

### **Tempos de retenção para cartuchos de fita de um quarto de polegada**

# **Exemplo: Gerenciar Recursos de Fita**

Cada sistema no exemplo a seguir relata dois subsistemas ou recursos de fita. Esses recursos de fita estão conectados ao recurso de biblioteca de fitas. Neste exemplo, o recurso de biblioteca de fitas é o 3494 Data Server. O 3494 Data Server gera, então, uma configuração automática de uma descrição de dispositivo para um MLB (Media Library). Nesta situação, qualquer pedido ao dispositivo da biblioteca de fitas (o 3494 Data Server) resulta na alocação do gerenciador de recursos da biblioteca com o recurso de fita a ser utilizado. Isto simplifica as tarefas de gerenciamento de fitas para a maioria dos usuários, já que o sistema é responsável por grande parte dessas tarefas.

**Nota:** Os usuários com vários sistemas e recursos de conexão limitadas talvez ainda precisem ″forçar″ a utilização de recursos específicos.

O comando Trabalhar com Status da Biblioteca de Mídia (WRKMLBSTS) permite que você exiba as bibliotecas de fitas e os recursos de fitas associados a partir de um ponto de vista da configuração. A utilização desse comando em cada um dos três sistemas no exemplo resulta nas seguintes telas:

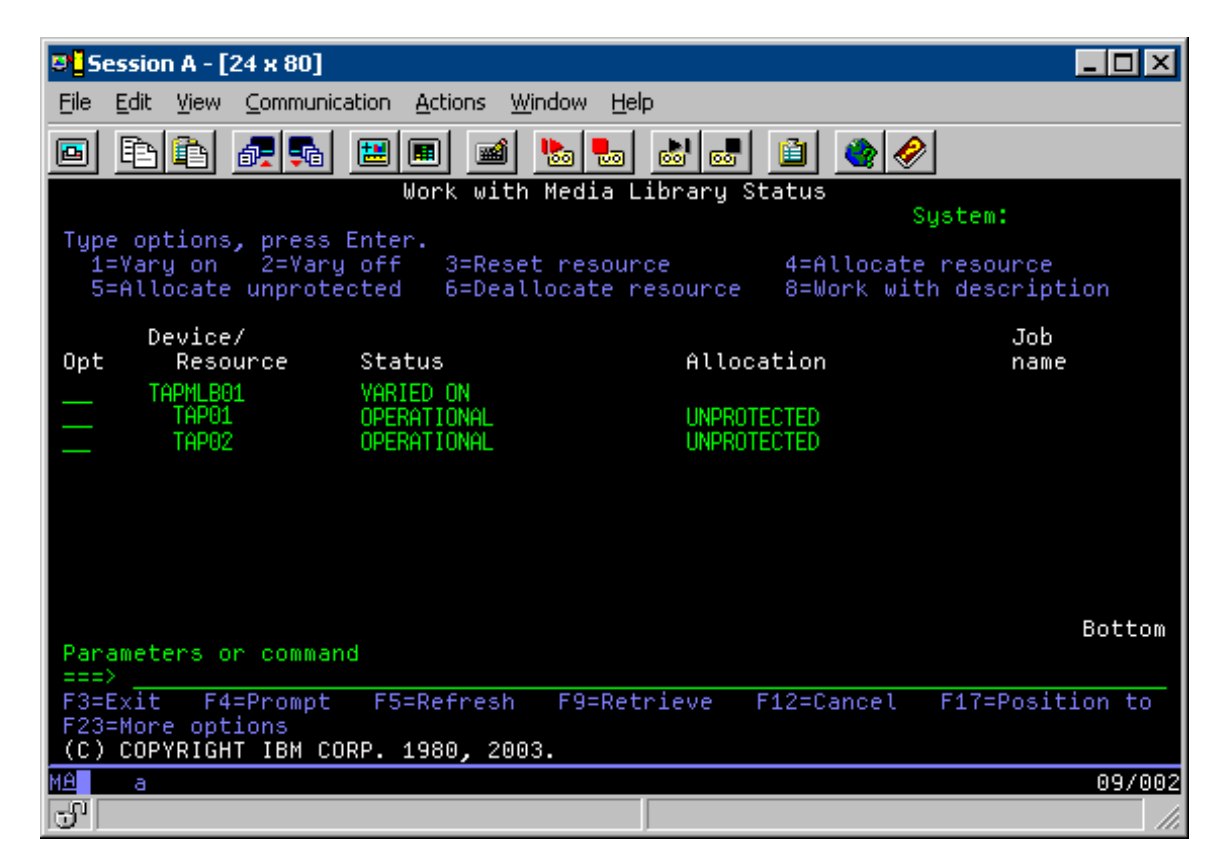

**Exibição da biblioteca de fitas TAPMLB01 do Sistema A**

**Exibição da biblioteca de fitas TAPMLB01 do Sistema B**

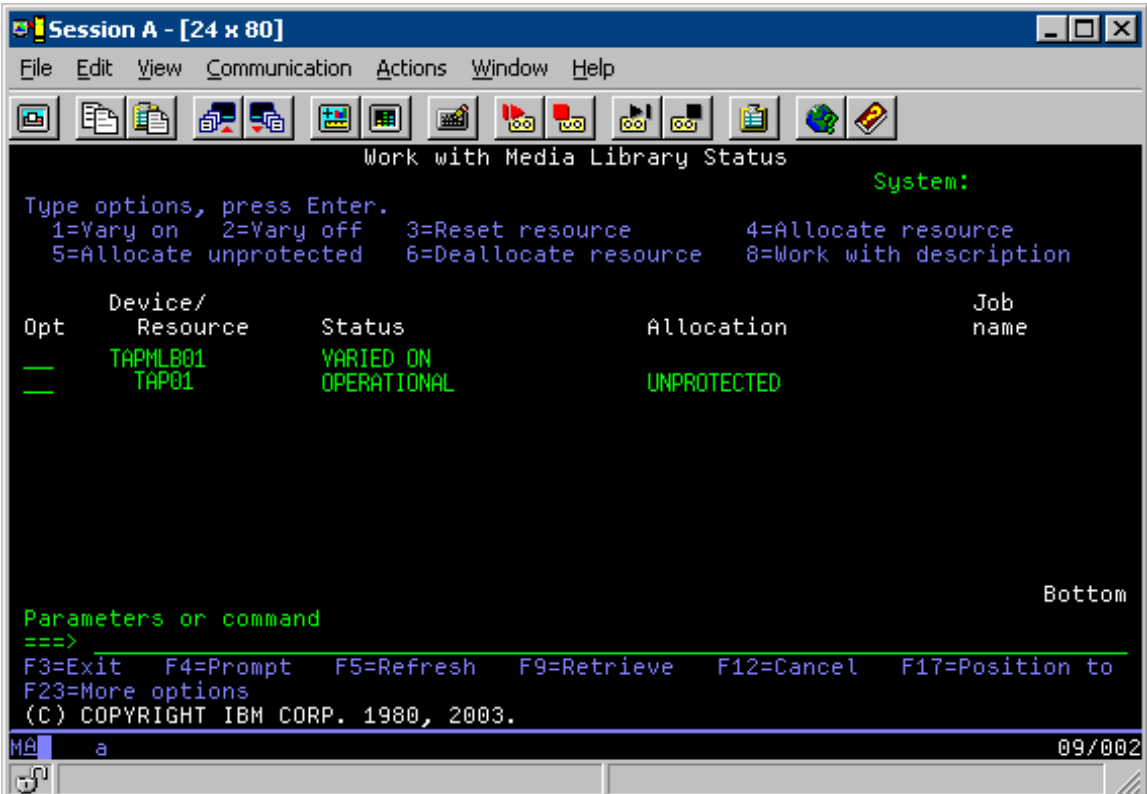

**Exibição da biblioteca de fitas TAPMLB01 do Sistema C**

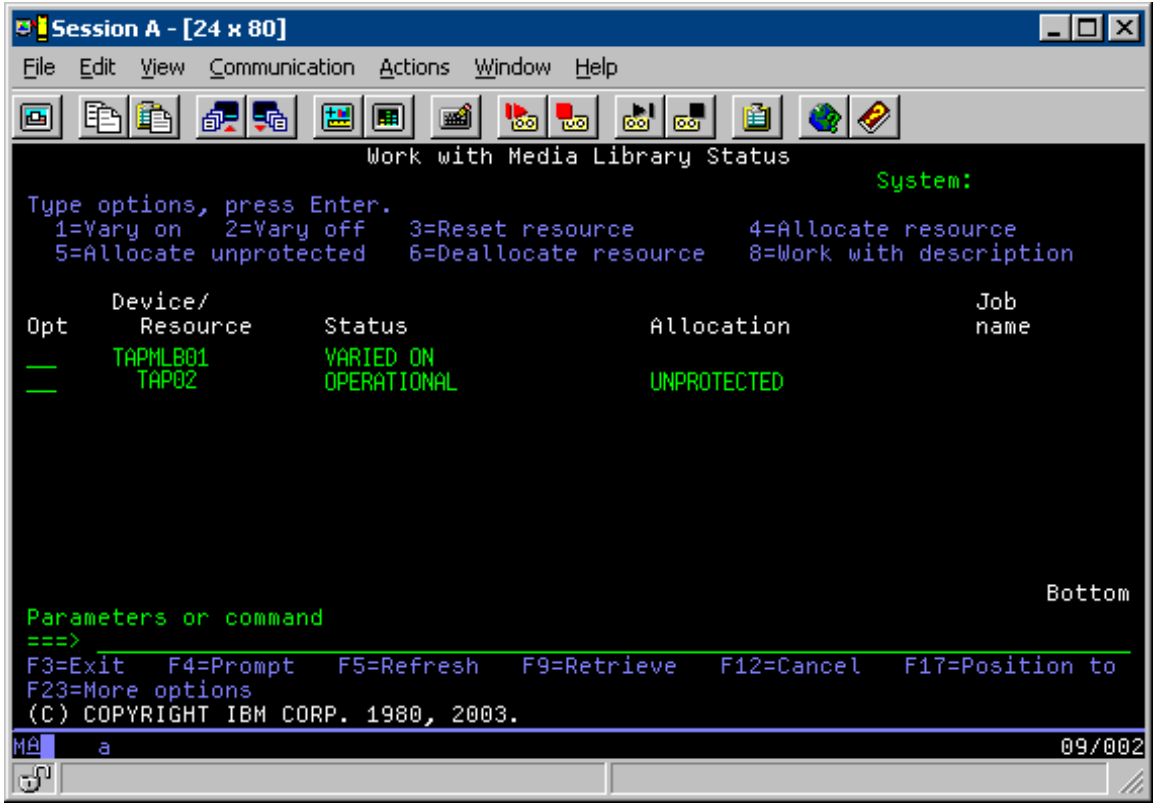

Há três valores possíveis para a alocação de cada recurso. Cada valor assume que a biblioteca de fitas está ativada. Os valores são:

### **ALLOCATED**

Um recurso alocado é atribuído a um sistema específico e nenhum outro sistema pode acessá-lo. (O estado alocado é análogo a um dispositivo independente que é ativado com o valor ASSIGN(\*YES).)

### **UNPROTECTED**

Um recurso de fita não protegido não está atribuído a um sistema específico e está disponível para responder a pedidos para o dispositivo de biblioteca de fitas correspondente. Este estado não protegido é análogo a um dispositivo independente que é ativado com o valor ASSIGN(\*NO). Se um pedido é feito ao dispositivo de biblioteca de fitas e o recurso de fita é selecionado pelo gerenciador de recursos do dispositivo de biblioteca de fitas, o recurso de fita é atribuído enquanto está sendo utilizado.

### **DEALLOCATED**

Um recurso de fita desalocado não está atribuído a um sistema específico e está indisponível para responder a pedidos para o dispositivo de biblioteca de fitas correspondente. Se a biblioteca de fitas estiver desativada, todos os seus recursos de fita serão considerados desalocados. O estado desalocado permite a utilização de um recurso de fita no modo independente. Ele também permite a utilização temporária de um recurso de fita caso os componentes robópticos da biblioteca de fitas não funcionem corretamente.

Quando um recurso de fita compartilhado entre sistemas não estiver sendo utilizado, ele deve permanecer em estado desprotegido com o dispositivo de biblioteca de fitas ativado. Se ele for deixado em estado alocado ou desalocado, um pedido de comando para utilizar o recurso pode resultar em um erro, constatando que não há recursos disponíveis.

Se estiver utilizando o BRMS, você não deve utilizar SHARED \*YES para bibliotecas de mídia. Utilize UNPROTECTED para compartilhar seus recursos. Você também pode utilizar a combinação de UNPROTECTED e ALLOCATED na rede para garantir que cada sistema possui o dispositivo adequado necessário para operações de backup. Deixe as bibliotecas de fitas ativadas o tempo todo e utilize o status de alocação para controlar a utilização.

### **Forçar a utilização de recursos específicos**

Um problema a ser considerado no exemplo é o problema de limitações de cabos. Um sistema pode evitar, potencialmente, que outro acesse recursos da fita mesmo quando um está disponível. A diferença está em como um usuário pode forçar um sistema a utilizar um recurso específico. As formas de se forçar um sistema a utilizar um recurso específico são:

- v Planejar jobs com base no tempo
- v Utilizar a [seqüência](#page-63-0) de seleção de recursos
- v Utilizar várias descrições do [dispositivo](#page-64-0) de biblioteca de fitas

### **Planejar jobs com base no tempo**

Uma maneira de resolver este problema é manipular as horas de início de operações de gravação em cada sistema. No exemplo, o sistema A e o sistema B estão disputando o recurso de fita TAP01. Iniciar a operação de gravação no sistema B primeiro assegura que o sistema B tenha acesso a um recurso de fita.

A tabela a seguir mostra como o quadro estratégico aparecerá se este método for utilizado no exemplo.

### **Tabela 1. Planejar para atender restrições do sistema e do dispositivo utilizando o gerenciamento de tempo**

<span id="page-63-0"></span>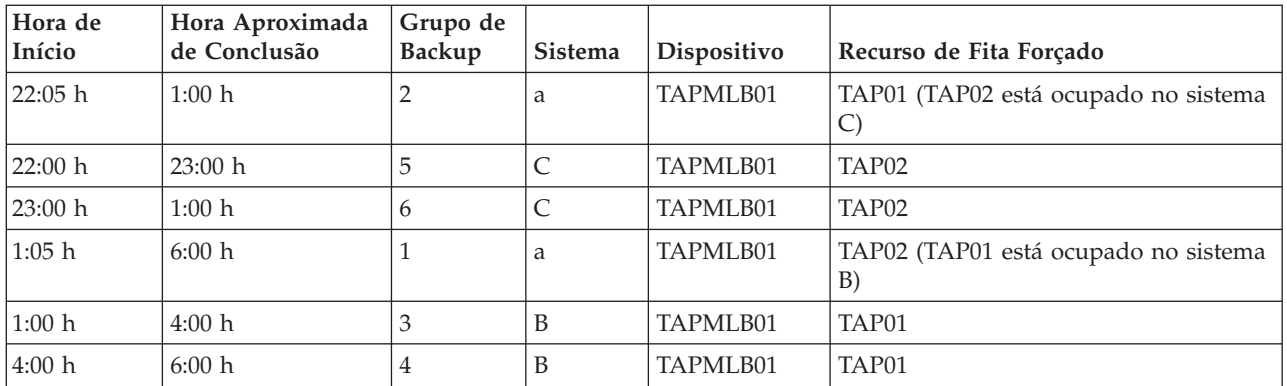

### **Utilizar a seqüência de seleção de recursos**

Já que os recursos ALLOCATED são selecionados para utilização antes dos recursos UNPROTECTED, podemos utilizar este aspecto a nosso favor. Uma saída de usuário (o valor especial \*EXIT) é um comando CL definido pelo usuário que permite o processamento automático de rotinas de usuário predefinidas. No sistema A, no exemplo, você pode utilizar o valor especial \*EXIT no grupo de controle BRMS para alterar TAP02 de UNPROTECTED para ALLOCATED. Em seguida, o próximo pedido de gravação tenta acessar o TAP02 primeiro. Quando a operação de gravação é concluída, você coloca o valor especial \*EXIT no final do grupo de controle para alterar o recurso de volta, de ALLOCATED para UNPROTECTED. Para obter informações adicionais sobre o valor especial \*EXIT, consulte Backup

Recovery and Media Services for iSeries<sup>(TM)</sup>

Para fazer isso no exemplo, mantenha todos os recursos no status UNPROTECTED e altere dois grupos de backup. Nesse caso, você só precisa se preocupar com sistemas que estão conectados a mais de um recurso. Somente os sistemas que estão conectados a mais de um recurso podem produzir um conflito de acesso de recursos. Neste exemplo, o sistema conectado a mais de um recurso é o Sistema A, na Tabela 1. O Sistema A pertence aos grupos de backup 1 e 2.

- 1. Altere o grupo de backup de gravação 2
	- a. Altere TAP01 de \*UNPROTECTED para \*ALLOCATED especificando o seguinte comando para o valor especial \*EXIT:

VRYCFG CFGOBJ(TAPMLB01) CFGTYPE(\*MLBRSC) STATUS(\*ALLOCATE) RSRCNAME(TAP01)

- b. Realize a operação de gravação
- c. Altere TAP01 de \*ALLOCATED para \*UNPROTECTED especificando o seguinte comando para o valor especial \*EXIT:

VRYCFG CFGOBJ(TAPMLB01) CFGTYPE(\*MLBRSC) STATUS(\*UNPROTECTED) RSRCNAME(TAP01)

- 2. Altere o grupo de backup de gravação 1
	- a. Altere TAP02 de \*UNPROTECTED para \*ALLOCATED especificando o seguinte comando para o valor especial \*EXIT: VRYCFG CFGOBJ(TAPMLB01) CFGTYPE(\*MLBRSC) STATUS(\*ALLOCATE) RSRCNAME(TAP02)
	- b. Realize a operação de gravação
	- c. Altere TAP02 de \*ALLOCATED para \*UNPROTECTED especificando o seguinte comando para o valor especial \*EXIT:

VRYCFG CFGOBJ(TAPMLB01) CFGTYPE(\*MLBRSC) STATUS(\*UNPROTECTED) RSRCNAME(TAP02)

A tabela a seguir mostra como o quadro estratégico aparecerá se este método for utilizado no exemplo.

### **Tabela 2. Planejar para atender restrições do sistema e do dispositivo utilizando ALLOCATE antes de UNPROTECT**

<span id="page-64-0"></span>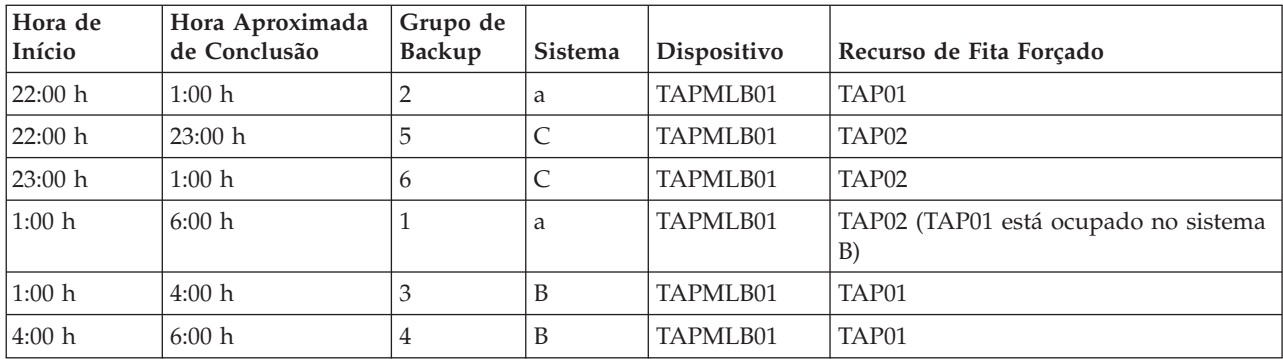

### **Utilizar várias descrições do dispositivo de biblioteca de fitas**

Você também pode utilizar as várias descrições de dispositivo da biblioteca de fitas que são criadas quando uma biblioteca de fitas é configurada. Como cada recurso de fita em uma biblioteca de fitas relata para o servidor iSeries, uma descrição de biblioteca de fitas separada pode ser criada. Normalmente, você deve utilizar uma TAPMLB*xx* e atribuir todos os recursos de fita a ela. No entanto, o sistema A no exemplo difere-se disso. A tela a seguir mostra a configuração gerada no sistema A.

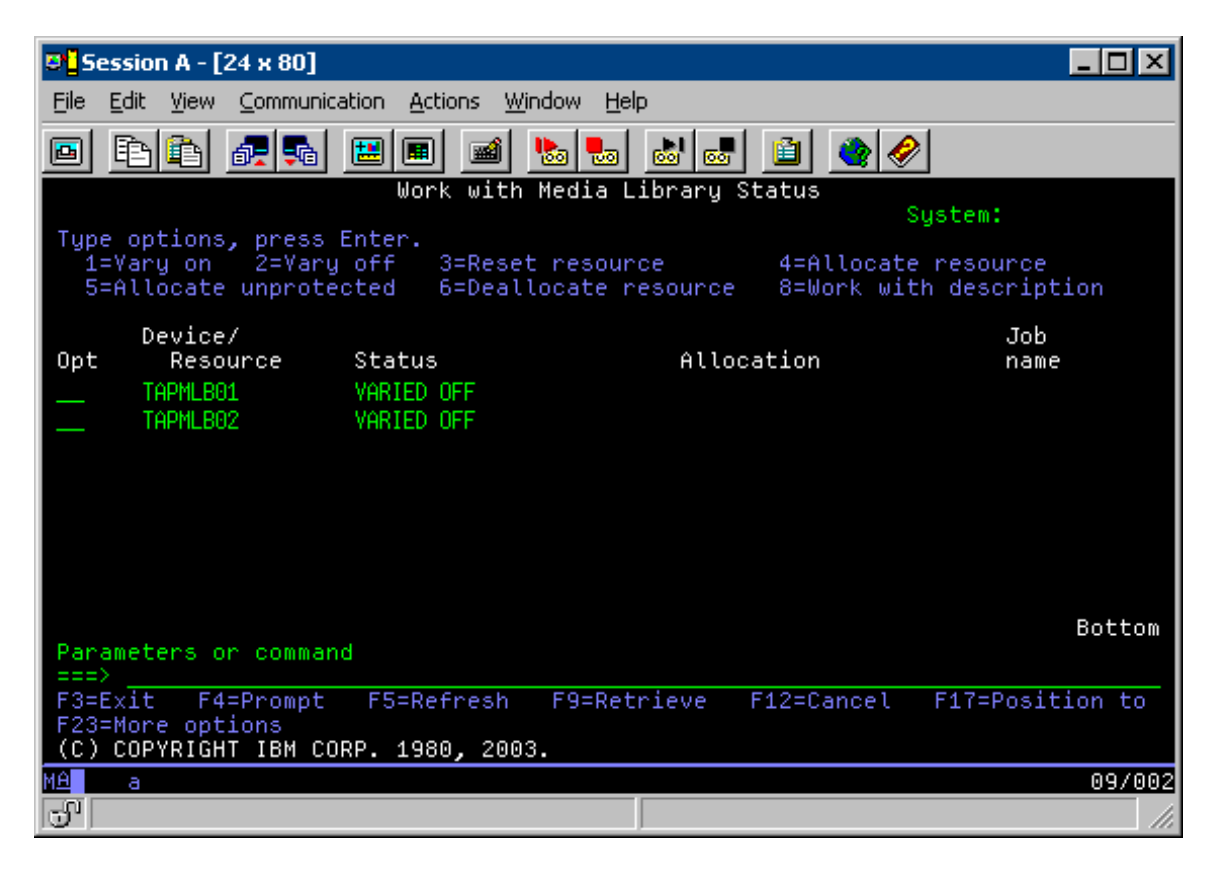

Após a conclusão do comando CFGDEVMLB(TAPMLB01), você pode utilizar ambos os recursos sob TAPMLB01, embora o TAP02 realmente tenha gerado TAPMLB02. Os dois recursos são definidos como UNPROTECTED.

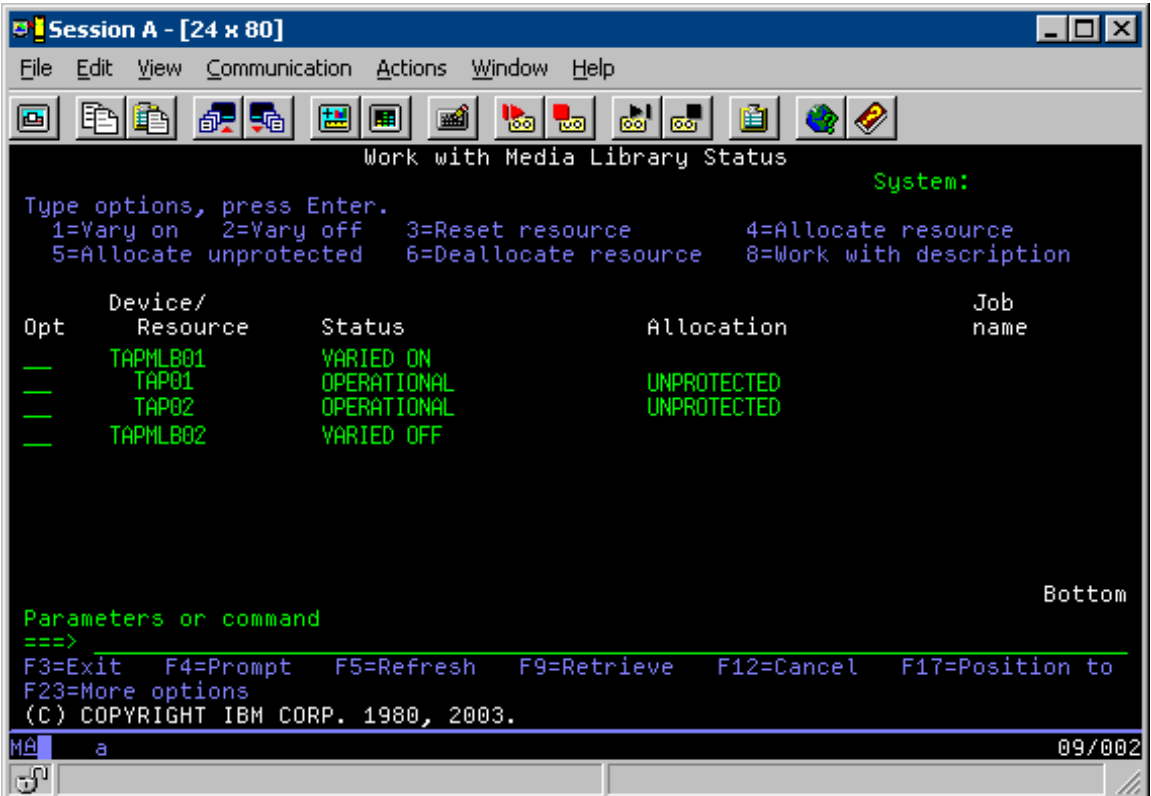

Se você ativou TAPMLB02, ele também reconhece TAP01 e TAP02. Porém, como apenas uma biblioteca de fitas pode utilizar um recurso, TAP01 e TAP02 devem estar definidos como DEALLOCATED em TAPMLB02, como mostrado na tela a seguir.

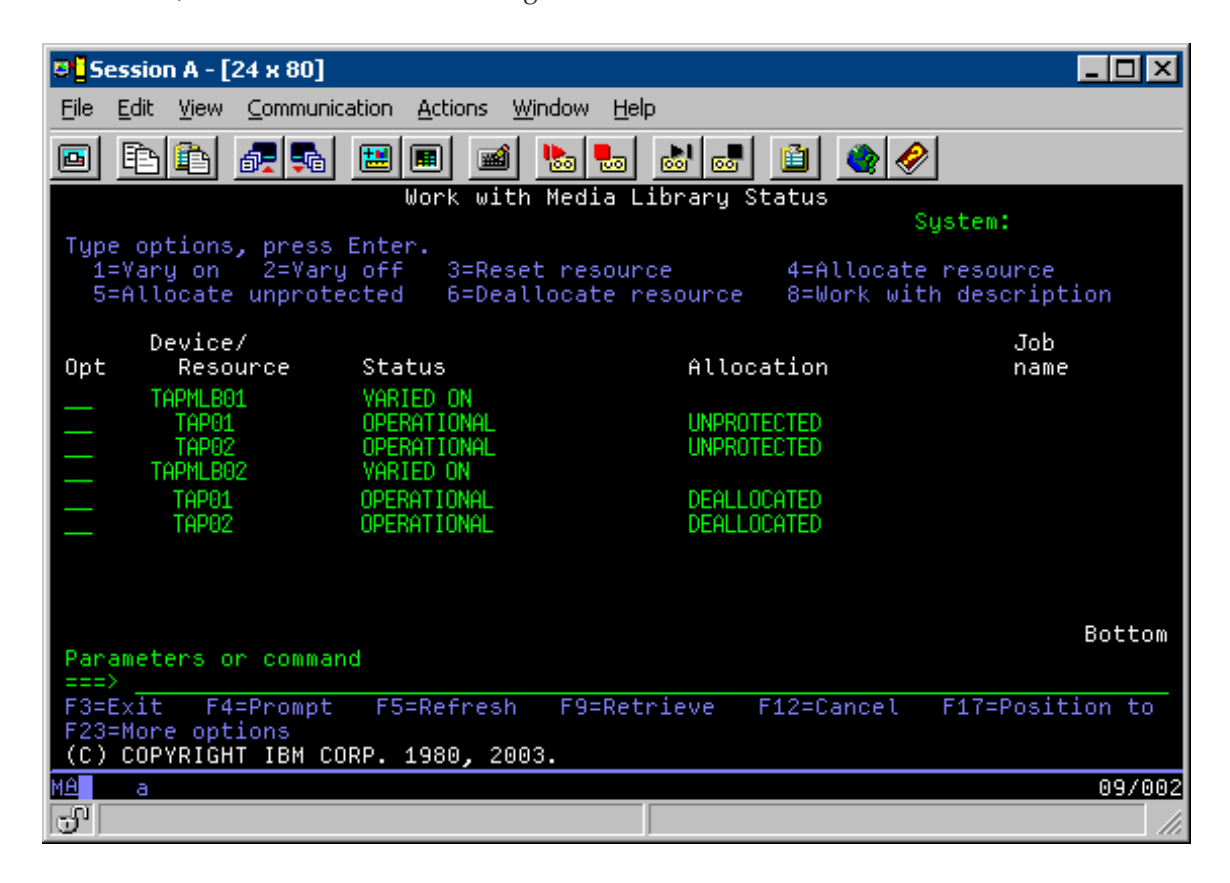

Para utilizar a descrição de dispositivo TAPMLB02, você deve definir TAP01 como UNPROTECTED em TAPMLB01 e TAP02 como UNPROTECTED em TAPMLB02, como mostrado na tela a seguir.

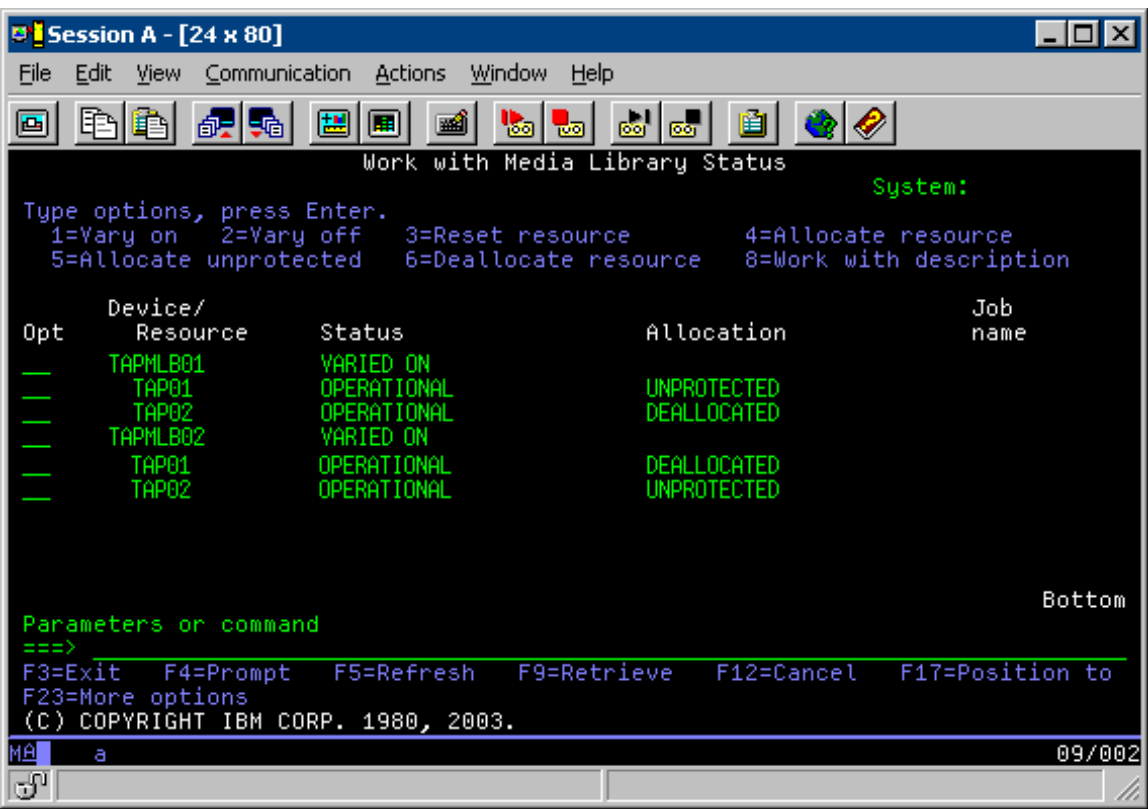

A tabela a seguir mostra como o quadro estratégico aparecerá se este método for utilizado no exemplo.

**Tabela 3. Planejar para atender restrições do sistema e do dispositivo utilizando várias descrições de biblioteca de fitas**

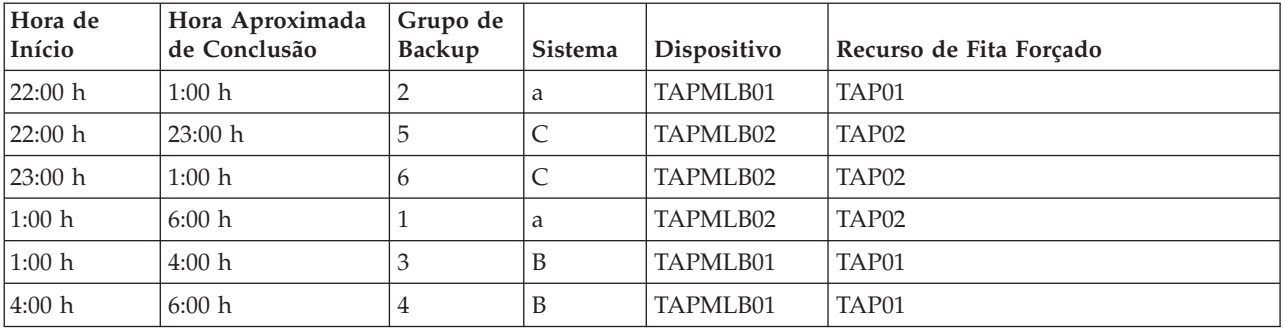

# ≪

# **Resolver Problemas de Recursos de Fita**

Os tópicos a seguir fornecem informações para resolver problemas dos recursos de fita:

### **Verificar se Sua Unidade de Fita Funciona [Corretamente](rzam4verifywrks.htm)**

Este tópico fornece as etapas para verificar se a unidade de fita está funcionando corretamente.

### **Coletar [Informações](rzam4collectlibinfo.htm) da Biblioteca para Análise de Problema**

Este tópico fornece informações para coletar os dados da biblioteca que um técnico de serviços precisa para consertar a biblioteca de fitas.

### **[Tratamento](rzam4probhandle.htm) de Problemas para Bibliotecas de Fitas**

Este tópico fornece informações para tratar problemas em relação a determinadas bibliotecas de fitas.

# $\propto$

## **Verificar se Sua Unidade de Fita Funciona Corretamente**

Para verificar se sua unidade de fita está funcionando corretamente, faça o seguinte:

- 1. Remova o cartucho da unidade de fita.
- 2. Digite WRKCFGSTS \*DEV \*TAP em uma linha de comandos e torne a unidade de fita indisponível para o servidor iSeries<sup>(TM)</sup> (desativado).
- 3. Limpe a unidade de fita. Consulte as instruções de limpeza da unidade de fita que você está utilizando.
- 4. Digite o comando VFYTAP (Verificar Fita) em uma linha de comandos e pressione Enter.

## ≪

### **Coletar Informações da Biblioteca para Análise de Problema**

Quando uma análise ou isolamento de problemas for necessário, colete e envie as seguintes informações para a equipe de suporte de serviços apropriada:

- v As informações do registrador de trajetória da fita.
- v Se você estiver utilizando o BRMS, colete as informações do registrador de trajetória do BRMS.
- v Se você estiver utilizando uma biblioteca de fitas 3494, colete os logs de transação do gerenciador de bibliotecas.

### **Registrador de trajetória da fita**

Utilize o seguinte comando para coletar as informações do registrador de trajetória da fita para sua biblioteca de fitas:

CALL QTADMPDV TAPMLB*xx*

Substitua o nome da biblioteca de fitas por TAPMLB*xx*

### **Registrador de trajetória do BRMS**

Utilize o comando DMPBRM (Efetuar Dump do BRMS) para coletar as informações do registrador de trajetória do BRMS.

### **Logs de transação do gerenciador de bibliotecas**

Copie os logs de transação, a hora e a data da falha e as informações sobre os volumes em questão:

- v Insira um disquete vazio na unidade A do computador pessoal.
- Selecione Servico.
- Selecione Copiar arquivos.
- v Selecione os logs de transação a serem copiados.
- Selecione OK.
- v Selecione a unidade A. Digite o nome do arquivo e a descrição do problema.
- Selecione Copiar arquivos.

# ≪

### **Tratamento de Problemas para Bibliotecas de Fitas** ≫

A seguir, há instruções sobre como identificar problemas no IBM<sup>(R)</sup> TotalStorage<sup>(R)</sup> Enterprise Tape Library 3494.

Sob condições operacionais típicas, o operador não utiliza o gerenciador de bibliotecas com freqüência. O software gerencia a 3494 de pedidos enviados a partir de um servidor iSeries<sup>(TM)</sup>. Para a maioria das finalidades, a melhor função para estar ativada na tela do gerenciador de bibliotecas é a janela Resumo do Sistema. O sumário do sistema fornece indicações do status da 3494, inclusive se a intervenção do operador é necessária em caso de erros. Se o LED Intervenção Requerida no painel frontal do operador estiver piscando, verifique a janela Sumário do Sistema. Se a intervenção for necessária, o campo **Intervenção** no lado direito inferior do vídeo mostra Requerido, em vez de Nenhum.

Para verificar e responder a erros, faça o seguinte:

1. Para verificar erros e problemas, clique em **Comandos** e selecione o comando Intervenção do Operador.

Há probabilidade de problemas quando há uma condição da qual a 3494 não pode se recuperar sozinha. Dependendo do tipo de condição de erro ou exceção vivenciada, algumas ou todas as operações da 3494 são suspensas até que o problema seja corrigido.

- 2. Para dar resposta a um erro, selecione a condição na lista na janela **Intervenção do Operador** e selecione os itens.
- 3. Selecione **OK** após a resolução do problema (muitas vezes por intervenção manual que pode exigir que você abra a porta frontal da 3494).
- 4. Repita estas etapas até que todas as condições de erro estejam resolvidas.

# ≪

# **Armazenamento Ótico**

### ≫

**Armazenamento ótico** refere-se a qualquer método de armazenamento que utiliza laser para armazenar e recuperar dados da mídia. Exemplos dessa mídia são CD-ROM (Compact Disk Read-Only Memory), DVD-ROM (Digital Video Disk Read-Only Memory), DVD-RAM (Digital Video Disk Random Access Memory), cartuchos óticos WORM (Write-Once Read-Many) e cartuchos óticos apagáveis.

A mídia ótica é uma tecnologia mais recente que a fita e que está crescendo em popularidade na comunidade iSeries<sup>(TM)</sup>. A seguir estão algumas de suas vantagens:

- v **Durabilidade.** Com cuidados adequados, a mídia ótica pode durar muito tempo, dependendo do tipo de mídia ótica escolhida.
- v **Ótima para arquivamento.** Várias formas de mídia ótica são ″write-once read-many″, o que significa que depois que os dados são gravados, elas não podem mais ser reutilizadas. Isso é excelente para arquivamento porque os dados são preservados permanentemente sem possibilidade de serem sobrescritos.
- v **Transportabilidade.** A mídia ótica é amplamente utilizada em outras plataformas, incluindo o PC. Por exemplo, dados gravados em um DVD-RAM podem ser lidos em um PC ou em qualquer outro sistema com um dispositivo ótico e o mesmo sistema de arquivos.
- v **Acesso aleatório.** A mídia ótica fornece a capacidade de indicar uma determinada peça de dados nela armazenada, independente dos outros dados do volume ou da ordem na qual os dados foram gravados no volume.

Embora os dispositivos óticos ofereçam muitas vantagens, existem também algumas *desvantagens* a serem consideradas, como:

- v **Reutilizável**. A característica WORM (Write-Once Read-Many) de algumas mídias óticas as tornam excelentes para arquivamento, mas também impede que elas sejam reutilizadas.
- v **Tempo de gravação**. O servidor utiliza a compactação em software para gravar dados compactados na mídia ótica. Esse processo ocupa recursos consideráveis da unidade de processamento e pode aumentar o tempo necessário para gravar e restaurar esses dados.

Outra opção que pode ser utilizada para armazenamento ótico é o armazenamento ótico virtual. Ao utilizar armazenamento ótico virtual, você cria e utiliza as imagens óticas que são armazenadas nas unidades de disco.

Para obter informações adicionais sobre armazenamento ótico e armazenamento ótico virtual, consulte os seguintes tópicos:

- Utilizar [Dispositivos](rzam4cd.htm) Óticos
- [Armazenamento](rzam4virtual.htm) Ótico Virtual

Para comparar a mídia de fita e ótica a fim de decidir qual é melhor para você, vá para [Comparação](rzam4tapevsoptical.htm) de [Armazenamento](rzam4tapevsoptical.htm) Off-line.

Para obter informações sobre mídia ótica e o servidor iSeries, consulte Optical Support .Para obter amplas informações sobre as tecnologias óticas, consulte Tape and Optical [Storage](http://www.storage.ibm.com/hardsoft/tape/index.html)  $\bullet$ .

# **Dispositivos Óticos**

### ≫

Seu servidor vem com uma unidade de CD-ROM ou DVD-ROM montada em rack. Como opção, você pode ordenar uma unidade de DVD-RAM como um recurso para substituir sua unidade interna ou para tê-la como um adicional para sua unidade interna. Todas as unidades óticas são dispositivos multiusuários que vários usuários podem acessar simultaneamente.

Nota: As unidades óticas no servidor iSeries<sup>(TM)</sup> não são ativadas para o disco de áudio digital.

### **Carregar e descarregar um disco ótico**

1. Veja a figura seguinte e remova o disco da caixa protetora.

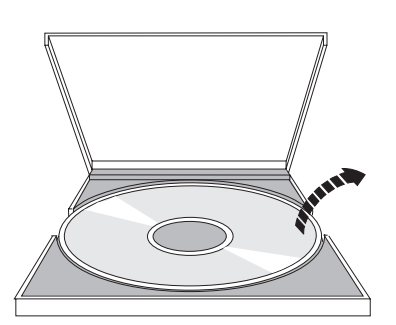

2. Deslize o disco na bandeja, com o lado do rótulo em evidência. Se o seu dispositivo ótico estiver posicionado na vertical, verifique se o disco está preso pelas duas guias na parte inferior da bandeja, conforme mostrado no lado esquerdo na figura a seguir.

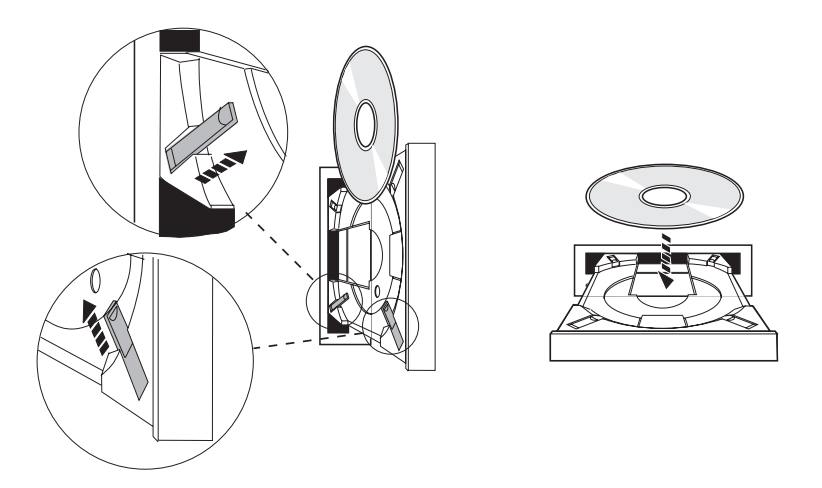

3. Quando você tiver posicionado corretamente o disco na bandeja, pressione o botão Ejetar ou empurre a bandeja para dentro da unidade, como mostrado na figura a seguir.

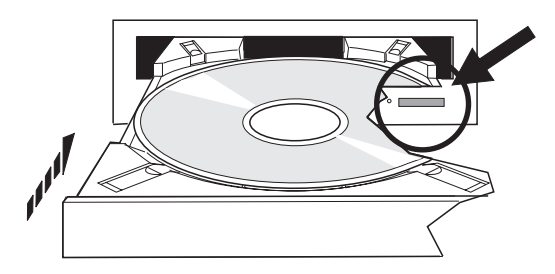

4. Para remover o disco da unidade, veja na figura a seguir e pressione o botão Ejetar.

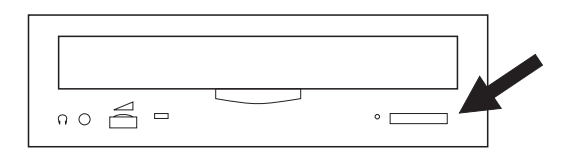

#### **Limpeza**

Nenhuma manutenção preventiva é necessária para a unidade ótica. Sempre manuseie discos óticos pelas bordas para evitar impressões digitais. Os discos óticos podem ser limpos com um pano macio e sem fiapos ou lenço de papel. Sempre limpe em linha reta, do furo interno para a margem externa.

#### **Verificar um dispositivo ótico**

O comando VFYOPT (Verificar Ótico) pode ser utilizado para detectar erros de hardware ou para verificar se um problema foi resolvido. Essa função pode ser utilizada para verificar uma unidade de disco de CD-ROM ou um dispositivo de biblioteca de mídia ótica diretamente conectado.

Para utilizar essa função, faça o seguinte:

1. Digite VFYOPT DEV(*xxxxx*), em que *xxxxx* é o nome do dispositivo.

É mostrada uma exibição com instruções sobre como executar o teste de verificação.

2. Siga as instruções e pressione a tecla Enter. O teste de verificação é executado.

Se o teste for concluído com êxito, você receberá uma mensagem sobre a conclusão com êxito. Se ocorrerem erros de hardware durante o teste, você receberá uma mensagem de erro.

#### **Bibliotecas de mídia ótica**

O servidor iSeries suporta dispositivos de biblioteca de mídia ótica conectados diretamente (SCSI) e conectados à LAN. Esses dispositivos são uma excelente alternativa para armazenamento de dados tradicionalmente mantidos em papel, disquete, microfilme, microficha e fita. As bibliotecas óticas são dispositivos de acesso aleatório, de alta capacidade, que fornecem rápido acesso a uma grande quantidade de dados. Além disso, o armazenamento ótico fornece características de arquivamento a longo prazo, permanentes, não igualado por outros meios de armazenamento.

O servidor iSeries suporta conexão do IBM<sup>(R)</sup> 3995 Optical Library Dataserver, bem como dispositivos de biblioteca ótica não-IBM. Você pode encontrar informações adicionais sobre unidades óticas em:

- [Optical](http://www.storage.ibm.com/tape/optical/index.html) Drives  $\ddot{\bullet}$
- Tape and Optical [Publications](http://www.storage.ibm.com/tape/pubs/index.html)  $\ddot{\bullet}$
- Optical Device [Support]( http://www-1.ibm.com/servers/eserver/iseries/optical/) no  $AS/400^{(R)}$  and iSeries
- Optical Support

### ≪

## **Armazenamento Ótico Virtual** ≫

Ao utilizar armazenamento ótico virtual, você cria imagens virtuais, imagens de CD ou DVD, que existem nas unidades de disco do seu servidor. Você pode utilizar imagens virtuais para executar uma variedade de tarefas:

- v Instalar software, como o Código Interno da Licença, PTFs (Correções Temporárias do Programa),  $OS/400^{(R)}$  e programas licenciados
- Distribuir software
- Executar backups
- v Criar mídia de distribuição para Central Site
- Criar mídia Salvar Programas Licenciados

Os tópicos a seguir fornecem informações sobre armazenamento ótico virtual e como você pode utilizá-lo.

#### **Conceitos de [Armazenamento](rzam4virtualconcepts.htm) Ótico Virtual**

Leia as informações gerais sobre armazenamento ótico virtual, incluindo qual o seu significado e como utilizá-lo.

#### **Preparar para [Armazenamento](rzam4virtualprep.htm) Ótico Virtual**

Atenda aos requisitos para armazenamento ótico virtual e prepare-se para utilizá-lo.

#### **Configurar [Armazenamento](rzam4virtualuse.htm) Ótico Virtual**

Leia uma visão geral de alto nível das etapas utilizadas para configurar o armazenamento ótico virtual. Este tópico também fornece links para informações que dão instruções específicas para configurar o armazenamento ótico virtual com base em qual tarefa você deseja realizar.

#### **Alterar Proteção contra [Gravação](rzam4writeprotect.htm) para Mídia Ótica Virtual**

Utilize estas informações para alterar o modo de acesso para mídia ótica virtual.
### **Criar Mídia Real de uma [Imagem](rzam4virtualimage.htm) Virtual**

Utilize estas instruções para copiar uma imagem virtual em um disco ótico.

### **[Transportar](rzam4movevirt.htm) Imagens Virtuais entre Servidores**

Utilize estas instruções para mover imagens virtuais entre diferentes servidores.

### **Resolver Problemas de [Armazenamento](rzam4virtualtrbl.htm) Ótico Virtual**

Resolva problemas comuns de armazenamento ótico virtual.

## $\propto$

### **Conceitos de Armazenamento Ótico Virtual** ≫

Armazenamento ótico virtual consiste em objetos que, quando utilizados juntos, imitam mídia CD ou DVD em unidades de disco. Os CDs ou DVDs imitados parecem mídia real para o servidor. Os objetos que o armazenamento ótico virtual utiliza são os seguintes:

### **Imagem virtual**

Uma **imagem virtual** é um objeto que contém os dados que normalmente estão em um CD ou DVD real. A imagem virtual é um arquivo de fluxo que reside no sistema de arquivos integrado. Você deve inicializar uma imagem virtual para que possa gravar nela. No caso de um backup e recuperação, também é possível estender imagens virtuais.

### **Dispositivo ótico virtual**

Um **dispositivo ótico virtual** é uma descrição de dispositivo que suporta armazenamento ótico virtual, assim como uma descrição de dispositivo ótico real suporta armazenamento ótico real. De 1 a 35 descrições de dispositivo ótico virtual podem estar ativas ao mesmo tempo no servidor.

Você cria um dispositivo ótico virtual selecionando os parâmetros RSRCNAME(\*VRT) ou TYPE(632B) no comando CRTDEVOPT (Criar Descrição de Dispositivo (Ótico)).

### **Catálogo de imagens**

Um **catálogo de imagens** é um objeto que pode conter até 256 entradas de catálogo de imagens. Cada catálogo está associado a um diretório do sistema integrado de arquivos especificado pelo usuário. O identificador reconhecido pelo sistema para o tipo de objeto é \*IMGCLG. Os catálogos de imagens podem ter os seguintes status:

### **Pronto**

Todas as entradas do catálogo de imagens carregadas e montadas estão disponíveis para serem utilizadas pelo dispositivo ótico virtual ativo. O catálogo de imagens pode se tornar pronto utilizando-se o comando LODIMGCLG (Carregar Catálogo de Imagens) com o parâmetro OPTION(\*LOAD).

### **Não pronto**

Nenhuma entrada do catálogo de imagens está disponível para ser utilizada pelo dispositivo ótico virtual.

Você pode exibir ou alterar catálogos de imagens utilizando o comando WRKIMGCLG (Trabalhar com Catálogos de Imagens).

### **Entrada do Catálogo de Imagens**

Uma **entrada do catálogo de imagens** é uma posição dentro de um catálogo de imagens que contém informações sobre uma imagem virtual localizada no diretório do catálogo de imagens. Exemplos de informações da entrada do catálogo de imagens incluem um nome de arquivo da imagem virtual, um identificador de volume, a posição do índice no catálogo, informações de acesso, informações de proteção contra gravação e uma descrição de texto da imagem.

A seguir são apresentados os status possíveis de uma entrada do catálogo de imagens. Se o catálogo de imagens estiver em um estado pronto, esses status representarão o status atual da entrada do catálogo de imagens. Se o catálogo de imagens estiver em um estado não pronto, esses status representarão qual será o status da entrada do catálogo de imagens quando o catálogo for colocado no estado pronto.

### **Montada**

A imagem virtual associada à entrada do catálogo de imagens selecionada está ativa ou carregada no dispositivo ótico virtual ativo. A imagem virtual montada é a imagem virtual atualmente disponível que pode ser vista utilizando o comando WRKOPTVOL (Trabalhar com Volumes Óticos). Uma imagem virtual por vez pode estar no status montada.

### **Carregada**

A imagem virtual associada à entrada do catálogo de imagens selecionada está ativa ou carregada no dispositivo ótico virtual selecionado.

#### **Descarregada**

A imagem virtual associada à entrada do catálogo de imagens selecionada não está ativa ou carregada no dispositivo ótico virtual ativo. Apenas as entradas do catálogo de imagens com um status de montada ou carregada podem ser acessadas através do dispositivo ótico virtual.

#### **Acesso**

**Acesso** refere-se a se uma entrada do catálogo de imagens é somente leitura ou se também pode ser gravada. Com respeito ao acesso, uma entrada do catálogo de imagens pode ter os seguintes status:

#### **\*READONLY**

A imagem virtual associada à entrada do catálogo de imagens é somente leitura.

#### **\*READWRITE**

Você pode ler e gravar na imagem virtual associada à entrada do catálogo de imagens.

#### **Proteção contra gravação**

**Proteção contra gravação** refere-se a se você ativou a chave de proteção contra gravação para uma entrada do catálogo de imagens. O status para proteção contra gravação são os seguintes:

### **Y**

A proteção contra gravação está definida para a entrada do catálogo de imagens. Você não pode gravar na imagem virtual associada à entrada do catálogo de imagens.

#### **N**

A proteção contra gravação não está definida para a entrada do catálogo de imagens. Você pode gravar na imagem virtual associada à entrada do catálogo de imagens.

Se o acesso para uma entrada do catálogo de imagens for \*READWRITE, você definirá a chave da proteção contra gravação para **Y** ou **N**. Se o acesso for \*READONLY, a chave de proteção contra gravação estará sempre definida como Y.

Você pode exibir ou alterar entradas do catálogo de imagens utilizando o comando WRKIMGCLGE (Trabalhar com Entradas do Catálogo de Imagens). Você pode utilizar o comando WRKIMGCLGE para alterar entradas do catálogo de imagens se o catálogo estiver em um estado pronto ou não pronto. O comando WRKIMGCLGE também indica se o catálogo de imagens está em um estado pronto ou não pronto.

Você pode alterar entradas do catálogo de imagens utilizando o comandoLODIMGCLGE (Carregar/Descarregar/Montar Entrada IMGCLG) ou digitando GO IMGCLG em uma linha de comandos.

Os tópicos a seguir fornecem mais conceitos de armazenamento ótico virtual:

- v Benefícios do [Armazenamento](rzam4virtualwhatis.htm) Ótico Virtual
- v Formato de [Imagens](rzam4formats.htm) Virtuais
- v [Extensão](rzam4virtspan.htm) de Volume
- v Limitações de [Armazenamento](rzam4virtlimit.htm) Ótico Virtual

## ≪

### **Benefícios do Armazenamento Ótico Virtual:**

O armazenamento ótico virtual pode ajudar a eliminar erros de mídia ou intervenção do usuário. Ele também pode aumentar a disponibilidade do sistema. Além disso, o armazenamento ótico virtual oferece as seguintes vantagens:

### **Distribuição eletrônica**

Você pode utilizar armazenamento ótico virtual para simplificar a distribuição de software e dos dados, criando imagens de CD ou DVD em seu servidor. Você pode distribuir essas imagens eletronicamente utilizando o FTP (File Transfer Protocol) ou outros métodos eletrônicos. No servidor que recebe as imagens, é possível montá-las em um dispositivo virtual para facilitar o acesso. Você também pode receber ou distribuir PTFs (Correções Temporárias de Programa) eletronicamente.

### **Assinatura de objeto**

Você pode proteger uma imagem virtual atribuindo uma assinatura digital a ela. O  $OS/400^{R}$  fornece suporte para utilização de certificados digitais para assinar objetos digitalmente. Uma assinatura digital em um objeto é criada utilizando uma forma de criptografia e é como uma assinatura pessoal em um documento escrito. Para ler como criar uma assinatura digital, consulte Assinatura de Objeto e Verificação de Assinatura.

### **Criação de CD e DVD**

Você pode utilizar armazenamento ótico virtual para criar mídia real.

### **Backup e Recuperação**

Como uma imagem virtual pode se estender por mais de um volume, você pode utilizá-la para backup e recuperação. Se você tiver espaço em disco suficiente, poderá fazer backup de seu sistema para imagens virtuais. Em seguida, pode utilizar essas imagens para criar um conjunto de múltiplos volumes de CDs ou DVDs.

### ≪

### **Formato de Imagens Virtuais:**

As imagens virtuais estão em um dos dois formatos de arquivo:

- ISO (International Standards Organization) 9660
- v UDF (Universal Disk Format)

### **ISO 9660**

Se uma imagem virtual estiver no formato ISO 9660, ela é somente leitura. Além disso, não é possível estender imagens virtuais que estão no formato ISO 9660.

### **UDF**

A imagem virtual está em UDF se você executa um dos seguintes procedimentos:

- v Cria uma imagem virtual especificando FROMFILE(\*NEW) no comando Incluir Entrada do Catálogo de Imagem (ADDIMGCLGE).
- v Cria uma imagem virtual a partir de um DVD.
- v Cria uma imagem virtual a partir de uma mídia de CD-RW que está em UDF.

Geralmente, você especifica FROMFILE(\*NEW) quando pretende salvar em uma imagem virtual ou pretende utilizar uma imagem virtual para distribuir software. Você também pode estender imagens virtuais que está em UDF.

Se você desejar criar mídia real a partir de uma imagem virtual em UDF, poderá enviar a imagem virtual a um PC ou utilizar o comando DUPOPT (Duplicar Ótico) para copiar a imagem virtual diretamente para uma unidade de DVD-RAM em seu servidor.

Para obter informações adicionais sobre como copiar imagens virtuais para mídia real, consulte [Criar](rzam4virtualimage.htm) Mídia Real a partir de [Armazenamento](rzam4virtualimage.htm) Ótico Virtual  $\ll$ 

### **Extensão de Volume:**

Quando uma operação de gravação **estende** um volume, ela pausa o processo de gravação quando a parte de mídia atual que você está utilizando fica sem espaço e a operação de gravação continua na próxima parte de mídia. No contexto de backup e recuperação, um volume é a mídia que você está utilizando para salvar os dados. A extensão ocorre quando os volumes têm arquivos que continuam de um volume para o próximo.

Quando você executa uma operação de gravação e estende imagens virtuais, o conjunto de múltiplos volumes de imagens virtuais funciona como um conjunto de múltiplos volumes de qualquer formato de mídia real.

Uma vantagem de utilizar armazenamento ótico virtual para uma operação de backup é que, se você tiver espaço em disco suficiente, poderá executar backups não-assistidos sem utilizar um carregador automático de mídia ou uma biblioteca de mídia.

Similar a dispositivos reais, quando você estende volumes de imagens virtuais, pode especificar uma lista de volumes ou especificar \*MOUNTED para o parâmetro VOL em todos os comandos de gravação. Se especificar uma lista de volumes, o servidor montará os volumes de imagens virtuais quando eles forem necessários. Se especificar \*MOUNTED, você deverá ter as imagens virtuais montadas quando iniciar o comando. Em qualquer um dos casos, você deve fornecer volumes suficientes para concluir a operação de gravação.

Quando especificar \*MOUNTED ou uma lista de volume, se você não fornecer volumes suficientes para concluir a operação de gravação, o servidor enviará a mensagem de questionamento OPT149F - Carregar próximo volume no dispositivo ótico &1. A mensagem de questionamento OPT149F lhe dá três opções:

- Cancelar a operação
- v Permitir que o servidor crie um novo volume para você
- v Pausar a operação e criar um novo volume manualmente

Se você permitir que o servidor crie um novo volume para você, o servidor faz o seguinte:

- v Inclui um volume \*NEW e insere-o na posição 256 no catálogo de imagem
- Monta o volume no dispositivo virtual
- Inicializa o novo volume
- Continua a gravação

Quando o servidor cria um novo volume, atribui um nome à nova imagem virtual. O servidor utiliza uma data e hora para o ID do volume. O nome da imagem é uma combinação de ID do volume e número de seqüência do volume. O servidor insere a nova imagem virtual na posição 256 do catálogo de imagem. O tamanho da nova imagem virtual é igual da imagem virtual anterior.

A tabela a seguir mostra um exemplo do que ocorre quando o servidor inclui dois novos volumes durante a gravação em um catálogo de imagem em que Volume 2 existia antes de iniciar a gravação.

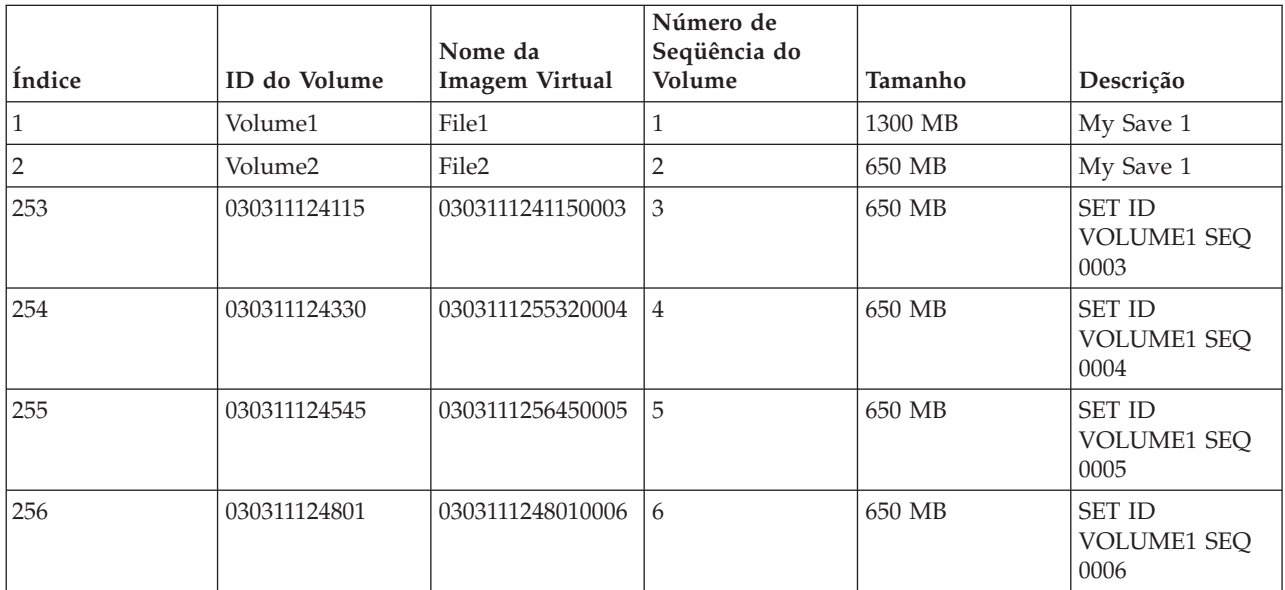

### **Consideração de backups completos**

Se você estiver fazendo um backup completo, com o comando SAVSYS (Salvar Sistema), por exemplo, o primeiro volume deve ter pelo menos 1489 MB. O primeiro volume deve ter pelo menos 1489 MB, pois deve ser grande o suficiente para salvar o Código Interno da Licença. Os volumes restantes podem ser menores que 1489 MB.

### ≪

### **Limitações de Armazenamento Ótico Virtual:**

Você pode utilizar armazenamento ótico virtual para todas as operações que podem gravar em mídia real, com as seguintes exceções:

### **Dump de memória principal em SST e DST**

As SST (System Service Tools) e DST (Dedicated Services Tools) fornecem a capacidade para executar um dump de memória principal na mídia. Não é possível utilizar armazenamento ótico virtual para um dump de memória principal na mídia.

### **Salvar Código Interno da Licença**

A função Salvar Código Interno da Licença está disponível apenas na tela IPL (Carregamento Inicial

do Programa) ou na tela Instalar o Sistema Operacional. Como o sistema de arquivos integrado não está disponível quando essas funções são utilizadas, o dispositivo ótico virtual não terá nenhuma mídia carregada.

### **PTFs**

Se você criar um pacote de correção personalizado e salvá-lo em uma imagem virtual, não poderá estender volumes. Seu pacote de correção personalizado deve caber em um volume.

### **IBM(R) Integrated xSeries(R) Server para iSeries(TM)**

O hardware Integrated xSeries Server não suporta operações de gravação para imagens virtuais.

### **Backup e Recuperação**

Você executa apenas uma operação de restauração a partir de imagens virtuais se o servidor já está em funcionamento. As instalações feitas utilizando um catálogo de imagens requerem uma linha de comandos para iniciar a instalação.

### ≪

### **Preparar para Armazenamento Ótico Virtual** ≫

Para preparar para utilizar armazenamento ótico virtual, é preciso considerar estes itens:

- Se tem a autoridade para criar imagens virtuais
- v Quanto tem de espaço em disco
- v O número de volumes de imagens virtuais que necessita

### **Autoridade necessária para criar imagens virtuais**

Deve-se ter a autoridade de administrador de segurança (\*SECADM) e as autoridades especiais de todos os objetos (\*ALLOBJ) para utilizar os comandos necessários para criar imagens virtuais.

### **Quanto tem de espaço em disco**

Como as imagens virtuais são armazenadas em unidades de disco, elas podem utilizar rapidamente o espaço do disco. É essencial que você determine se possui espaço em disco suficiente. O menor tamanho permissível para um volume de arquivo de imagem ótica é 48 MB. O maior tamanho permissível é 16 GB.

Para determinar o espaço em disco disponível, faça o seguinte:

- 1. No iSeries(TM) Navigator, expanda **My Connections** —> **seu servidor iSeries** —> **Configuration and Service** —> **Hardware** —> **Disk Units** —> **Disk Pools**.
- 2. Clique com o botão direito do mouse no conjunto de disco que deseja exibir e selecione **Properties**.
- 3. Selecione a página **Capacity**.

A página **Capacity** exibe o espaço utilizado, o espaço livre, a capacidade total, o limite e a porcentagem de espaço em disco utilizada para o conjunto de discos.

Você também pode utilizar o comando WRKDSKSTS (Trabalhar com Status do Disco) para determinar o espaço livre.

Se precisar liberar espaço em disco, consulte Liberar espaço de armazenamento do disco.

### **O número de volumes de imagens virtuais que necessita**

Para determinar a quantidade de volumes que você precisa, faça o seguinte:

1. Determine a quantidade de dados que você armazenará.

- 2. Determine o tamanho de cada imagem virtual. Você pode determinar o tamanho com base no que deseja fazer com o arquivo de imagem ótica. Por exemplo, se for copiar os arquivos de imagem ótica em um CD, o volume máximo poderá ser 650 MB.
- 3. Divida a quantidade de dados que irá armazenar pelo tamanho dos volumes. Por exemplo, se pretende salvar 1 GB de dados e deseja copiar os volumes para um CD, você precisará criar dois volumes.

### **Consideração de backups completos**

Se você estiver fazendo um backup completo, por exemplo, utilizando o comando SAVSYS (Salvar Sistema), o primeiro volume deve ter pelo menos 1489 MB. Isto porque o primeiro volume deve ser grande o suficiente para armazenar o Código Interno da Licença. Os volumes restantes podem ser menores que 1489 MB.

### ≪

### **Configurar Armazenamento Ótico Virtual** ≫

A seguir é apresentada uma visão geral de alto nível sobre como configurar o armazenamento ótico virtual para as tarefas mais comuns. As etapas exatas que você utiliza para configurá-lo dependem de qual tarefa deseja realizar, como executar uma operação de gravação ou distribuir software.

As tarefas específicas fornecem links para instruções das diferentes tarefas que você pode executar com armazenamento ótico virtual.

**Nota:**Seu perfil do usuário deve ter autoridade \*ALLOBJ e \*SECADM para utilizar os comandos do catálogo de imagens.

As tarefas são as seguintes:

- v Instalar a partir de um catálogo de imagens
- v Criar imagens virtuais [graváveis](#page-79-0) em um catálogo de imagens
- v Utilizar imagens virtuais em um catálogo de [imagens](#page-79-0)
- Tarefas [específicas](#page-79-0)

### **Instalar a partir de um catálogo de imagens**

- 1. Crie o catálogo de imagens:
	- CRTIMGCLG IMGCLG(MYCATALOG) DIR('/MYCATALOGDIRECTORY') CRTDIR(\*YES)
- 2. Inclua a imagem a partir de mídia física ou de arquivos de imagem recebidos de outro sistema:
	- v Para incluir imagens a partir de mídia física: ADDIMGCLGE IMGCLG(MYCATALOG) FROMDEV(OPTXX) TOFILE(\*fromfile) Repita essa etapa para todos os discos óticos.
	- v Para incluir imagens a partir de um arquivo de imagem: ADDIMGCLGE IMGCLG(MYCATALOG) FROMFILE(SLIC\_N) TOFILE(\*fromfile)

Repita essa etapa para todos os arquivos que constam no diretório do catálogo. Essa etapa assume que sua imagem já esteja no diretório de catálogo de imagens.

- 3. Crie e ative o dispositivo virtual: CRTDEVOPT DEVD(OPTVRT01) RSRCNAME(\*VRT) VRYCFG CFGOBJ(OPTVRT01) CFGTYPE(\*DEV) STATUS(\*ON)
- 4. Carregue o catálogo de imagens no dispositivo virtual: LODIMGCLG IMGCLG(MYCATALOG) DEV(OPTVRT01)
- 5. Verifique o catálogo para fazer o upgrade. Para o:

<span id="page-79-0"></span>VFYIMGCLG IMGCLG(MYCATALOG) TYPE(\*UPGRADE) SORT(\*YES)

Os seguintes itens são necessários para a operação de verificação:

- a. Código Interno da Licença para  $OS/400^{(R)}$
- b. Operating System/ $400^{(R)}$
- c. OS/400 Biblioteca QGPL
- d. OS/400 Biblioteca QUSRSYS
- 6. Inicie a instalação: PWRDWNSYS OPTION(\*IMMED) RESTART(\*YES) IPLSRC(\*IMGCLG) IMGCLG(AL)

### **Criar imagens virtuais graváveis em um catálogo de imagens**

- 1. Crie o catálogo de imagens: CRTIMGCLG IMGCLG(MYCATALOG) DIR('/MYCATALOGDIRECTORY') CRTDIR(\*YES)
- 2. Inclua a imagem a partir de mídia física ou de arquivos de imagem recebidos de outro sistema. Se você estiver incluindo uma nova imagem em branco, digite o seguinte comando: ADDIMGCLGE IMGCLG(MYCATALOG) FROMFILE(\*NEW) TOFILE(NEWIMAGEFILE) IMGSIZ(16000)

Repita essa etapa para todos os discos óticos necessários.

- 3. Se você ainda não tiver um dispositivo ótico virtual do tipo 632B, crie um e ative-o: CRTDEVOPT DEVD(OPTVRT01) RSRCNAME(\*VRT) VRYCFG CFGOBJ(OPTVRT01) CFGTYPE(\*DEV) STATUS(\*ON)
- 4. Carregue o catálogo de imagens no dispositivo virtual: LODIMGCLG IMGCLG(MYCATALOG) DEV(OPTVRT01)
- 5. Inicialize a imagem virtual: INZOPT NEWVOL(MYVOLUMEID) DEV(OPTVRT01) CHECK(\*NO) TEXT(MYTEXTDESCRIPTION)

#### **Utilizar imagens virtuais em um catálogo de imagens**

- 1. Crie o catálogo de imagens: CRTIMGCLG IMGCLG(MYCATALOG) DIR('/MYCATALOGDIRECTORY') CRTDIR(\*YES)
- 2. Inclua a imagem a partir de mídia física ou de arquivos de imagem recebidos de outro sistema.
	- v Para incluir imagens a partir de mídia física: ADDIMGCLGE IMGCLG(MYCATALOG) FROMDEV(OPTXX) TOFILE(\*fromfile) Repita para todos os discos óticos.
	- v Para incluir imagens a partir de um arquivo de imagem: ADDIMGCLGE IMGCLG(MYCATALOG) FROMFILE(SLIC\_N) TOFILE(\*fromfile)
		- Repita essa etapa para todos os arquivos que constam no diretório do catálogo. Essa etapa assume que sua imagem já esteja no diretório de catálogo de imagens.
- 3. Crie e ative o dispositivo virtual: CRTDEVOPT DEVD(OPTVRT01) RSRCNAME(\*VRT) VRYCFG CFGOBJ(OPTVRT01) CFGTYPE(\*DEV) STATUS(\*ON)
- 4. Carregue o catálogo de imagens no dispositivo virtual: LODIMGCLG IMGCLG(MYCATALOG) DEV(OPTVRT01)

#### **Tarefas específicas**

O link a seguir fornece instruções para tarefas específicas que você pode executar com o armazenamento ótico virtual.

### **Instalar ou substituir software**

Para instalar ou substituir software utilizando armazenamento ótico virtual, consulte Preparando para Fazer Upgrade ou Substituir Software Utilizando um Catálogo de Imagens.

### **Distribuição de software**

Para configurar o armazenamento ótico virtual para distribuição de software, consulte Preparar o Sistema Central para Imagens Virtuais no tópico Distribuir Software.

### **Instalar correções**

Para instalar correções com armazenamento ótico virtual, consulte Instalar Correções a partir de um Catálogo de Imagens.

#### **Executar uma operação de gravação**

Para salvar no armazenamento ótico virtual, consulte Considerar a Utilização do Armazenamento Ótico Virtual no tópico Fazer Backup do Servidor.

#### **Executar uma operação de restauração**

Para restaurar a patir de imagens virtuais, consulte Backup and Recovery

### ≪

### **Alterar Proteção contra Gravação para Entradas do Catálogo de Imagens** ≫

Todas as entradas do catálogo de imagens incluem uma chave de proteção contra gravação, a qual funciona de forma idêntica à chave de proteção contra gravação da mídia real. A posição inicial dessa chave é ligada para mídia somente leitura e desligada para mídia gravável. As imagens virtuais no formato ISO (International Standards Organization) 9660 são somente leitura, enquanto a mídia em UDF (Universal Disk Format) pode ser gravável ou somente leitura.

Quando você inclui uma nova entrada de catálogo de imagens, por padrão, essa entrada não está protegida contra gravação. Depois de incluir uma entrada de catálogo de imagens a um catálogo de imagens, você pode alterar se ela deve ou não estar protegida contra gravação utilizando o comando CHGIMGCLGE (Alterar Entrada do Catálogo de Imagens).

Para alterar uma entrada do catálogo de imagens para que fique protegida contra gravação, em que o nome do catálogo de imagens é MYCAT e o índice é 3:

CHGIMGCLGE IMGCLG(MYCAT) IMGCLGIDX(3) WRTPTC(\*YES)

Para alterar uma entrada do catálogo de imagens para que não fique protegida contra gravação, digite o seguinte comando, em que o nome do catálogo de imagens é MYCAT e o índice é 3:

CHGIMGCLGE IMGCLG(MYCAT) IMGCLGIDX(3) WRTPTC(\*NO)

### ≪

### **Criar Mídia Real de uma Imagem Virtual** ≫

Uma das vantagens de utilizar armazenamento ótico virtual é que você pode copiar imagens virtuais para mídia real. Se você pretende copiar suas imagens virtuais em mídia real, deve assegurar que elas sejam do formato e tamanho corretos.

O parâmetro IMGSIZ (Tamanho da Imagem) do comando ADDIMGCLGE (Incluir Entrada do Catálogo de Imagens) possui os valores que você utiliza para especificar o tamanho correto de suas imagens virtuais:

### **\*CD650**

O tamanho da imagem virtual é 650 MB. As imagens criadas com esse tamanho podem ser gravadas em qualquer mídia padrão de 650 MB ou maior.

### **\*DVD2600**

O tamanho da imagem virtual é 2,6 GB. As imagens criadas com esse tamanho podem ser gravadas em qualquer mídia de 2,6 GB.

### **\*DVD4700**

O tamanho da imagem virtual é 4,7 gigabytes. As imagens criadas com esse tamanho podem ser gravadas em qualquer mídia de 4,7 GB.

Quando você cria uma imagem virtual, ela é uma imagem de byte puros. O servidor não cria cabeçalhos na imagem e não utiliza compactação.

### **Formato da imagem virtual**

Uma imagem virtual pode estar em um dos dois formatos, ISO 9660 e UDF (Universal Disk Format). Você pode utilizar uma imagem virtual em UDF apenas para criar mídia real. Para obter informações adicionais sobre formato de arquivo, consulte Formato de [Imagens](rzam4formats.htm) Virtuais.

### **Criar Mídia Real Utilizando um PC**

Para criar uma mídia real utilizando um PC, utilize um método como FTP ou iSeries<sup>(TM)</sup> Navigator para mover o arquivo para um PC que tem software com capacidade de queima de imagem.

Para criar mídia real, faça o seguinte:

1. Utilize um método de transporte, como FTP ou iSeries Navigator, para mover o arquivo de imagem para o PC. Para utilizar o FTP para mover o arquivo de imagem para o PC, consulte Transferir Arquivos com FTP.

Para utilizar o iSeries Navigator, faça o seguinte:

- a. No iSeries Navigator, expanda **My Connections** —> **seu servidor iSeries** —> **File systems** —> **Integrated File System**.
- b. Navegue para o diretório onde está a imagem virtual.
- c. Selecione a imagem e arraste-a para o desktop do PC.
- 2. Utilize o software de gravação de imagem no PC para gravar a imagem em um CD ou DVD. É recomendável utilizar o modo ″disk-at-once″, em vez de ″track-at-once″ ou ″session-at-once″.

### **Criar mídia real utilizando uma unidade de DVD-RAM**

Se você tiver uma unidade de DVD-RAM em seu servidor, poderá utilizar o comando DUPOPT para criar mídia real a partir de uma imagem virtual.

O tamanho da imagem virtual deve ser igual ou menor que o tamanho da mídia no DVD-RAM.

Para criar mídia real, execute as seguintes etapas:

- 1. Ative o dispositivo ótico virtual digitando o seguinte comando: VRYCFG CFGOBJ(*virtual-device-name*) CFGTYPE(\*DEV) STATUS(\*ON)
- 2. Carregue o catálogo de imagens digitando o seguinte comando: LODIMGCLG IMGCLG(*catalog- name*) DEV(*virtual-device-name*) OPTION(\* LOAD)
- 3. Digite WRKIMGCLGE (o comando Trabalhar com Catálogo de Imagens) para assegurar que sua entrada do catálogo de imagens esteja carregada e montada. Se não estiver, faça o seguinte:
	- a. Se a entrada do catálogo de imagens não estiver carregada, digite 8(LOAD) e pressione Enter.
	- b. Se a entrada do catálogo de imagens não estiver montada, digite 6(MOUNT) e pressione Enter.
	- c. Ative a unidade de DVD-RAM digitando o seguinte comando: VRYCFG CFGOBJ(*DVD-device-name*) CFGTYPE(\*DEV) STATUS(\*ON)
- 4. Verifique se a mídia está carregada no dispositivo de DVD.
- 5. Duplique a imagem virtual para o DVD digitando o seguinte comando:

```
DUPOPT FROMVOL(*MOUNTED) TOVOL(*MOUNTED) NEWVOL(*FROMVOL)
CLEAR(*YES) FROMDEV(virtual-device-name) TODEV(DVD-device-name)
```
# ≪

### **Transportar Imagens Virtuais Entre Servidores**

Uma vantagem de utilizar armazenamento ótico virtual é que você pode utilizar cópias de uma imagem virtual em mais de um servidor. Para transportar uma imagem virtual para outro servidor, utilize um dos métodos a seguir.

### **FTP**

É possível transferir uma imagem virtual de um servidor para outro utilizando FTP (File Transfer Protocol). Para utilizar o FTP, é preciso ter o TCP/IP configurado e em execução no servidor. Consulte FTP para obter informações adicionais. Para obter instruções sobre como transferir um arquivo utilizando o FTP, consulte Transferir Arquivos com FTP.

### **iSeries(TM) Navigator**

Existem duas maneiras de utilizar o iSeries Navigator para transferir arquivos entre sistemas. A maneira mais fácil de utilizar o iSeries Navigator é arrastar o arquivo de um servidor para outro.

Você também pode utilizar o Management Central no iSeries Navigator para mover arquivos. O Management Central é um poderoso conjunto de funções de gerenciamento de sistemas que torna o gerenciamento de múltiplos sistemas tão fácil quanto o gerenciamento de um único sistema. Para obter informações adicionais, consulte o tópico Management Central. Para obter instruções sobre como mover um arquivo com o Management Central, consulte Empacotando e Enviando Objetos com o Management Central

### **QFilesvr.400**

O sistema de arquivos  $OS/400^{(R)}$  File Server (OFileSvr.400<sup>(R)</sup>) é um sistema de arquivos integrado que fornece acesso transparente a outros sistemas de arquivos que residem em servidores remotos. Para obter informações adicionais sobre o QFileSvr.400, consulte Sistema de Arquivos do OS/400 File Server (QFileSvr.400).

**Nota:** O maior tamanho de arquivo que você pode transferir utilizando o QFileSvr.400 é 4 GB.

### **Resolver Problemas de Armazenamento Ótico Virtual**

Normalmente, quando ocorre um erro com o armazenamento ótico virtual, a operação pára e você recebe uma mensagem de questionamento ou de escape. A mensagem indica que há algo errado com o volume que está sendo processado e fornece instruções de recuperação. Siga as instruções para se recuperar da mensagem de questionamento ou de escape.

A seguir é apresentada uma lista das mensagens de indagação e de escape mais comuns que ocorrem com o armazenamento ótico virtual:

### **Mensagens de questionamento**

- OPT1260 Arquivo ativo localizado no volume &1.
- OPT1314 O volume é protegido contra gravação ou somente leitura.
- OPT1321 Ocorreu um erro ao processar o volume &2.
- OPT1486 Carregue o próximo volume no dispositivo ótico &1.
- OPT1487 Carregue o volume &2 no dispositivo ótico &1.
- OPT1488 O volume &2 no dispositivo ótico &1 não está inicializado.
- OPT1495 A lista de nome de volumes esgotou-se no dispositivo &1.
- OPT1496 Carregue volume com número de seqüência &5 no dispositivo &1.

OPT149B - Carregue volume com volume inicial correto no dispositivo &1.

OPT149C - Carregue volume com arquivo contínuo correto no dispositivo &1.

OPT149D - O volume ótico é parte de um conjunto de volumes existente.

OPT149E - Foi localizado um volume inesperado no dispositivo &1.

OPT149F - Carregue o próximo volume no dispositivo ótico &1.

OPT1503 - O volume ótico contém arquivos ativos.

OPT1504 - O dispositivo ótico &1 está vazio.

### **Mensagens de escape**

OPT1390 - Erro com a imagem de volume virtual.

OPT1605 - Ocorreu um erro de mídia ou de dispositivo.

Para consultar qualquer uma dessas mensagens, digite: DSPMSGD OPT*xxxx* em uma linha de comandos e pressione Enter.

# **Redes de Área de Armazenamento**

As SANs (Storage Area Networks) são um desenvolvimento mais recente na área de conexão de discos e fitas. Elas consolidam o armazenamento de várias plataformas heterogêneas em um conjunto único de recursos gerenciados centralmente. Para isso, empregam uma combinação de tecnologias, incluindo componentes de hardware, software e rede. Suportam diretamente transferências de dados em alta velocidade entre servidores e dispositivos de armazenamento, das seguintes maneiras:

- v **De servidor para armazenamento.** Este é o modelo tradicional de interação com dispositivos de armazenamento. A vantagem de uma SAN neste contexto é que o mesmo dispositivo de armazenamento pode ser acessado em série ou simultaneamente por vários servidores.
- v **De servidor para servidor.** Uma SAN pode ser utilizada para comunicações de alta velocidade e de grande volume entre servidores.
- v **De armazenamento para armazenamento.** Esta capacidade de movimentação de dados externa permite movimentar dados sem intervenção do servidor, liberando dessa forma ciclos de processamento do servidor para outras atividades como processamento de aplicativos. Exemplos incluem um dispositivo de disco fazendo backup de seus dados para um dispositivo de fita sem intervenção do servidor, ou espelhamento remoto de dispositivos através da SAN. Este tipo de transferência de dados não está disponível atualmente no servidor iSeries<sup>(TM)</sup>.

Para obter informações adicionais sobre redes de área de armazenamento em geral e como elas

funcionam, consulte [Introduction](http://www.redbooks.ibm.com/abstracts/sg245470.html) to Storage Area Networks

As SANs oferecem muitos benefícios na rede iSeries, incluindo os seguintes:

- v **Escalabilidade.** O armazenamento é independente do servidor, portanto não está limitado pelo número de discos que podem ser conectados diretamente ao servidor.
- v **Disponibilidade melhorada de aplicativos.** O armazenamento é independente de aplicativos e é acessível através de caminhos de dados alternativos.
- v **Melhor desempenho de aplicativos.** O processamento do armazenamento é movido dos servidores para uma rede separada.
- v **Armazenamento centralizado e consolidado.** A capacidade de armazenamento pode ser conectada a servidores a uma distância maior e os recursos de armazenamento podem ser desconectados de hosts individuais. Os resultados podem ser menores custos gerais através da melhor utilização do armazenamento, menores custos de gerenciamento, maior flexibilidade e maior controle.
- v **Transferência de dados para armazenamento em locais remotos.** Pode-se manter uma cópia remota dos dados para proteção contra desastres.
- v **Gerenciamento centralizado simplificado.** Uma imagem única da mídia de armazenamento simplifica o gerenciamento.

Para obter informações adicionais sobre como você pode utilizar as redes de área de armazenamento com o servidor iSeries, consulte IBM<sup>(R)</sup> e(logo)server iSeries in Storage Area Networks: [Implementing](http://www.redbooks.ibm.com/abstracts/sg246220.html) Fibre

[Channel](http://www.redbooks.ibm.com/abstracts/sg246220.html) Disk and Tape with iSeries

## **Informações Relacionadas para Soluções de Armazenamento**

A seguir, há manuais (PDFs) do iSeries<sup>(TM)</sup> e IBM<sup>(R)</sup> Redbooks<sup>(TM)</sup> e Web sites relacionados ao tópico Soluções de Armazenamento. É possível exibir ou imprimir quaisquer um dos PDFs.

### **Manuais**

- Backup, Recovery and Media Services for iSeries (aproximadamente 2,5 MB)
- v Hierarchical Storage Management (aproximadamente 943 KB)
- Optical Support (aproximadamente 1,3 MB)

### **Redbooks**

- [Introduction](http://www.redbooks.ibm.com/abstracts/sg245470.html) to Storage Area Network, SAN (aproximadamente  $4.1 \text{ MB}$ )
- v iSeries in Storage Area [Networks](http://www.redbooks.ibm.com/abstracts/sg246220.html) (aproximadamente 6,8 MB)

### **Web sites**

- Backup, [Recovery](http://www.ibm.com/servers/eserver/iseries/service/brms/) and Media Services
- Hierarchical Storage [Management](http://www.ibm.com/servers/eserver/iseries/hsmcomp/index.html)  $\ddot{\bullet}$
- iSeries Storage [Solutions](http://www.ibm.com/servers/eserver/iseries/hardware/storage/)
- IBM [TotalStorage](http://www.storage.ibm.com/) $\left(\mathbb{R}\right)$   $\rightarrow$

Para salvar um PDF em sua estação de trabalho para exibição ou impressão:

- 1. Abra o PDF em seu navegador (clique no link acima).
- 2. No menu do navegador, clique em **Arquivo**.
- 3. Clique em **Salvar Como...**
- 4. Navegue para o diretório no qual você deseja salvar o PDF.
- 5. Clique em **Salvar**.

Se precisar do Adobe Acrobat Reader para exibir ou imprimir estes PDFs, você pode fazer o download de uma cópia do site de Web da [Adobe](http://www.adobe.com/prodindex/acrobat/readstep.html) (www.adobe.com/prodindex/acrobat/readstep.html)

# **Apêndice. Avisos**

Estas informações foram desenvolvidas para produtos e serviços oferecidos nos Estados Unidos.

A IBM<sup>(R)</sup> pode não oferecer os produtos, serviços ou recursos discutidos neste documento em outros países.Consulte seu representante IBM local para obter informações sobre os produtos e serviços atualmente disponíveis em sua área. Qualquer referência a produtos, programas ou serviços IBM não significa que apenas os produtos, programas ou serviços IBM possam ser utilizados. Qualquer produto, programa ou serviço funcionalmente equivalente, que não infrinja nenhum direito de propriedade intelectual da IBM, poderá ser utilizado como substituto. Entretanto, a avaliação e verificação da operação de qualquer produto, programa ou serviço não-IBM são de inteira responsabilidade do usuário.

A IBM pode ter patentes ou solicitações de patentes pendentes relativas a assuntos tratados nesta publicação. O fornecimento desta publicação não garante ao Cliente nenhum direito sobre tais patentes. Pedidos de licença devem ser enviados, por escrito, para:

Gerência de Relações Comerciais e Industriais da IBM Brasil Av. Pasteur, 138-146 Botafogo Rio de Janeiro, RJ CEP 22290-240

Para pedidos de licença relacionados a informações de DBCS (Conjunto de Caracteres de Byte Duplo), entre em contato com o Departamento de Propriedade Intelectual da IBM em seu país ou envie pedidos de licença, por escrito, para:

IBM World Trade Asia Corporation Licensing 2-31 Roppongi 3-chome, Minato-ku Tokyo 106, Japan

O parágrafo a seguir não se aplica a nenhum país em que tais disposições não estejam de acordo com **a legislação local:** A INTERNATIONAL BUSINESS MACHINES CORPORATION FORNECE ESTA PUBLICAÇÃO ?NO ESTADO EM QUE SE ENCONTRA?, SEM GARANTIA DE NENHUM TIPO, SEJA EXPRESSA OU IMPLÍCITA, INCLUINDO, MAS NÃO SE LIMITANDO ÀS GARANTIAS IMPLÍCITAS DE MERCADO OU DE ADEQUAÇÃO A UM DETERMINADO PROPÓSITO. Alguns países não permitem a exclusão de garantias expressas ou implícitas em certas transações; portanto, esta disposição pode não se aplicar ao Cliente.

Essa publicação pode conter imprecisões técnicas ou erros tipográficos. Periodicamente, são feitas alterações nas informações aqui contidas; tais alterações serão incorporadas em futuras edições desta publicação. A IBM pode, a qualquer momento, aperfeiçoar e/ou alterar o(s) produto(s) ou programa(s) descrito(s) nesta publicação sem aviso prévio.

A IBM pode utilizar ou distribuir todas as informações fornecidas da forma que julgar apropriada, sem incorrer em qualquer obrigação para com o cliente.

Os possuidores de licenças deste programa que pretendam obter informações adicionais sobre o mesmo com o objetivo de permitir: (i) a troca de informações entre programas criados independentemente e outros programas (incluindo este) e (ii) a utilização mútua das informações trocadas, devem entrar em contato com a:

Gerência de Relações Comerciais e Industriais da IBM Brasil Av. Pasteur, 138-146 Botafogo Rio de Janeiro, RJ CEP 22290-240

Tais informações podem estar disponíveis sob termos e condições apropriadas, incluindo, em alguns casos, o pagamento de uma taxa.

O programa licenciado descrito nestas informações e todo o material licenciado disponível são fornecidos pela IBM sob os termos do Contrato com o Cliente IBM, do Contrato de Licença do Programa Internacional IBM ou de qualquer outro contrato equivalente.

Se estiver visualizando estas informações em cópia eletrônica, as fotos e ilustrações podem não aparecer.

## **Marcas Registradas**

Os termos a seguir são marcas registradas da International Business Machines Corporation nos Estados Unidos e/ou em outros países:

 $AS/400^{(R)}$ e (logotipo)  $ES/9000^{(R)}$ IBM  $\mathrm{i}$ Series $^{\mathrm{(TM)}}$  $OS/400^{(R)}$ pSeries<sup>(R)</sup>  $M$ agstar $(R)$  $QFilesvr.400<sup>(R)</sup>$ Redbooks(TM)  $RS/6000^{(R)}$ TotalStorage<sup>(R)</sup> xSeries(R)

Outros nomes de empresas, produtos e serviços podem ser marcas registradas ou marcas de serviço de terceiros.

# **Termos e Condições para Fazer Download e Imprimir Publicações**

As permissões para o uso das publicações selecionadas para download são concedidas, sujeitas aos seguintes termos e condições e sua indicação de aceitação.

**Uso Pessoal:** Essas Publicações podem ser reproduzidas para uso pessoal, não comercial, desde que todos os avisos de propriedade sejam preservados. Não é permitido distribuir, expor ou fazer trabalhos derivados dessas Publicações, ou de qualquer parte delas, sem o consentimento expresso da IBM<sup>(R)</sup>.

**Uso Comercial:** É permitido reproduzir, distribuir e expor essas Publicações exclusivamente dentro de sua empresa, desde que todos os avisos de propriedade sejam preservados. Não é permitido fazer trabalhos derivados dessas Publicações, ou reproduzir, distribuir ou expor essas Publicações, ou qualquer parte delas, fora de sua empresa, sem o consentimento expresso da IBM.

Exceto conforme expressamente concedido nesta permissão, nenhuma outra permissão, licença ou direito será concedido, seja expresso ou implícito, para as Publicações ou para quaisquer informações, dados, software ou outra propriedade intelectual nelas contidos.

A IBM reserva-se o direito de revogar as permissões aqui concedidas, sempre que, a seu critério, o uso das Publicações prejudicar seus interesses ou, conforme determinação da IBM, as instruções anteriormente citadas não estiverem sendo seguidas da forma apropriada.

Não é permitido fazer download, exportar ou reexportar estas informações, exceto em total conformidade com todas as leis e regulamentos aplicáveis, incluindo todas as leis e regulamentos de exportação dos Estados Unidos. A IBM NÃO FORNECE NENHUMA GARANTIA SOBRE O CONTEÚDO DESSAS PUBLICAÇÕES. AS PUBLICAÇÕES SÃO FORNECIDAS ″NO ESTADO EM QUE SE ENCONTRAM″,

SEM GARANTIA DE QUALQUER TIPO, SEJA EXPRESSA OU IMPLÍCITA, INCLUINDO, MAS NÃO SE LIMITANDO ÀS GARANTIAS IMPLÍCITAS DE MERCADO E DE ADEQUAÇÃO A UM DETERMINADO PROPÓSITO.

Todo o material está protegido pelo registro de direitos autorais da IBM Corporation.

Para fazer download ou imprimir uma publicação neste site, você concordou com esses termos e condições.

# **Informações sobre o Código de Renúncia**

Este documento contém exemplos de programação.

A IBM<sup>(R)</sup> concede a você uma licença de direitos autorais não exclusiva para utilizar todos os exemplos de códigos de programação a partir dos quais você pode gerar funções similares ajustadas para suas necessidades específicas.

Todo código amostra é fornecido pela IBM somente para fins ilustrativos. Esses exemplos não foram completamente testados sob todas as condições. Sendo assim, a IBM não pode garantir ou implicar a confiabilidade, utilidade ou função destes programas.

Todos os programas aqui contidos são fornecidos a você ″COMO ESTÃO″ sem qualquer tipo de garantia. As garantias implícitas de não-violação, negociabilidade e adequação para um fim determinado são expressamente negadas.

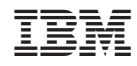

Impresso em Brazil